# **Specification and Record Layout for Wage Reporting, Adjustments and Payments**

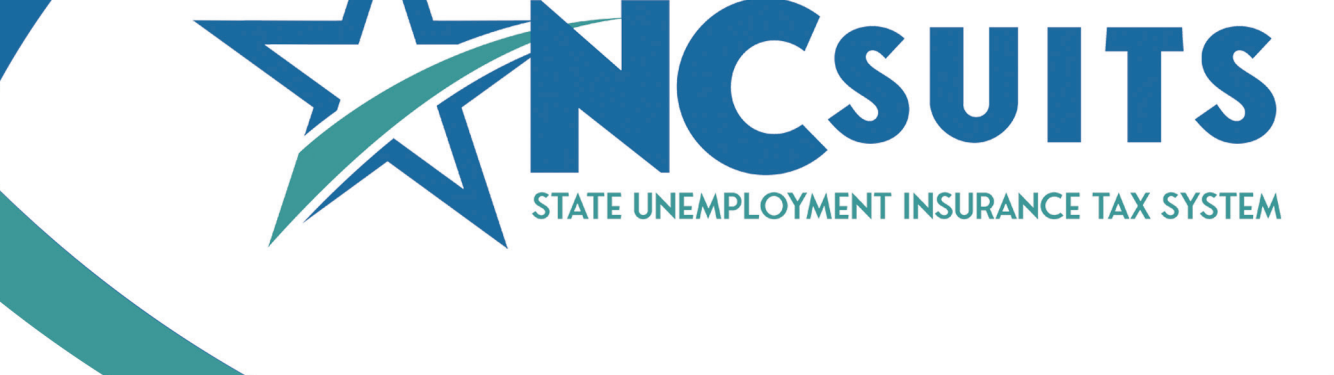

# **NCSUITS Wage Report and Payment File Specification**

**North Carolina State Unemployment Insurance Tax System** 

des.nc.gov/ncsuits

**March/2024** 

# Employer's Guide to Wage Report and Payment File **Specifications**

# **Table of Contents**

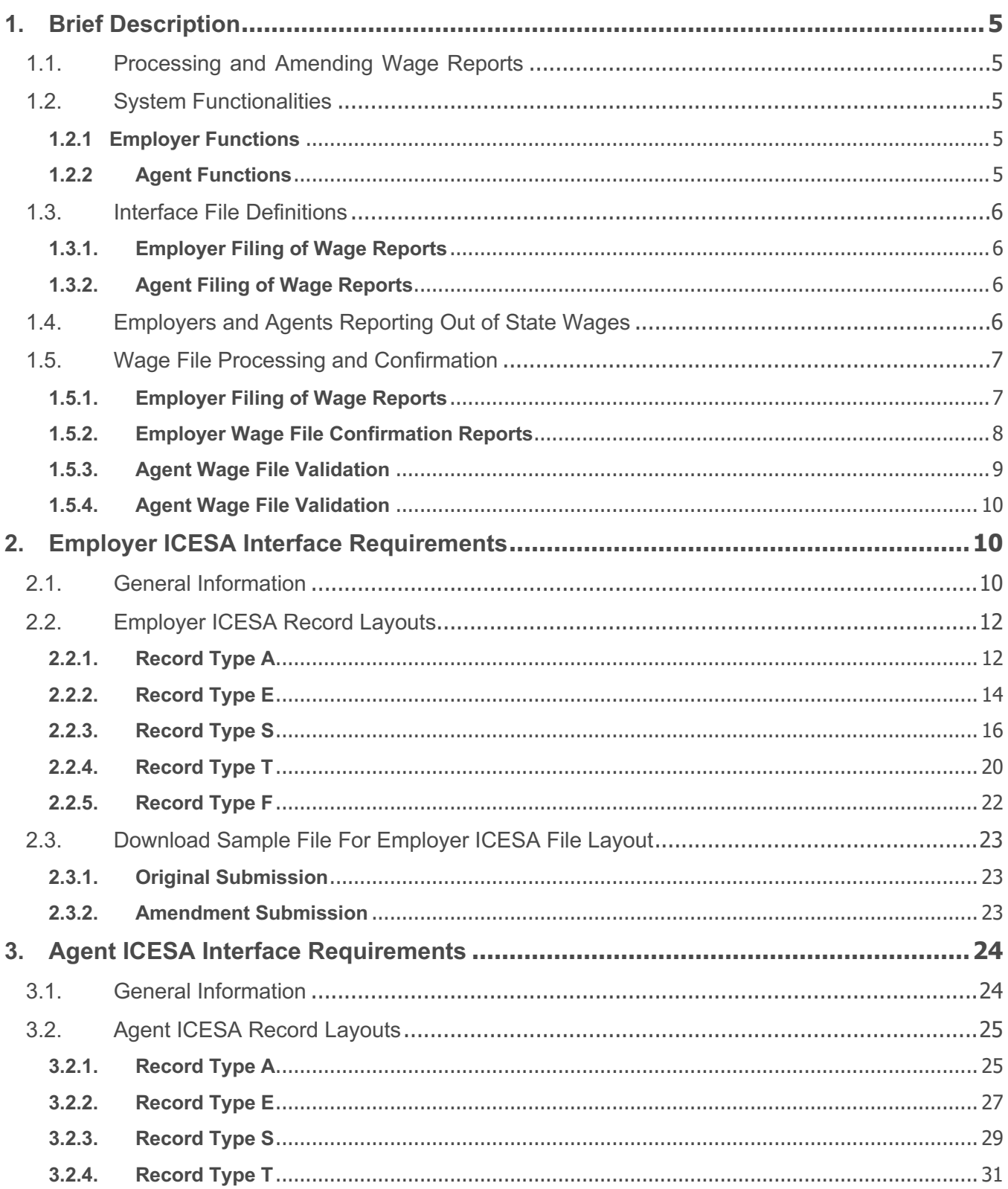

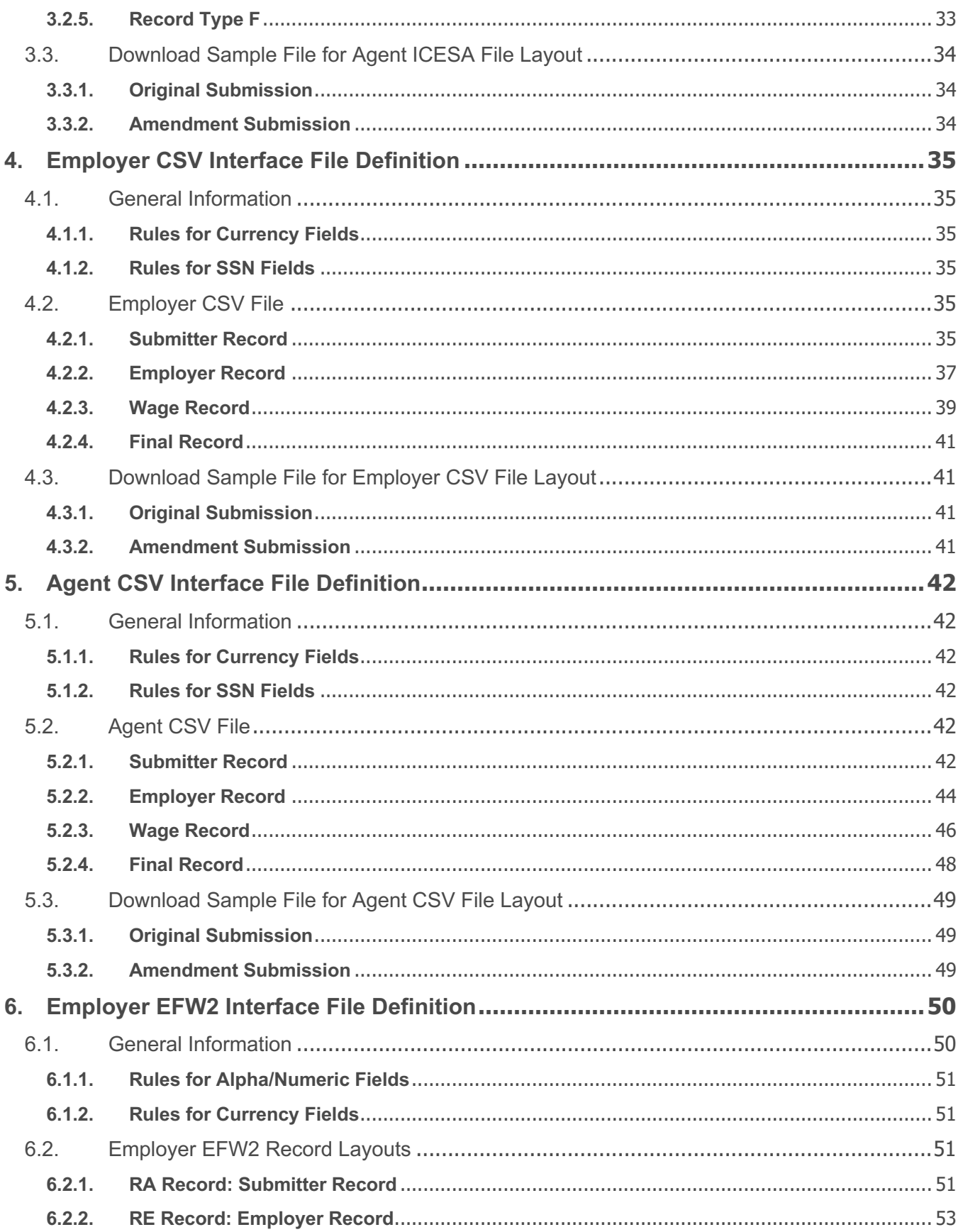

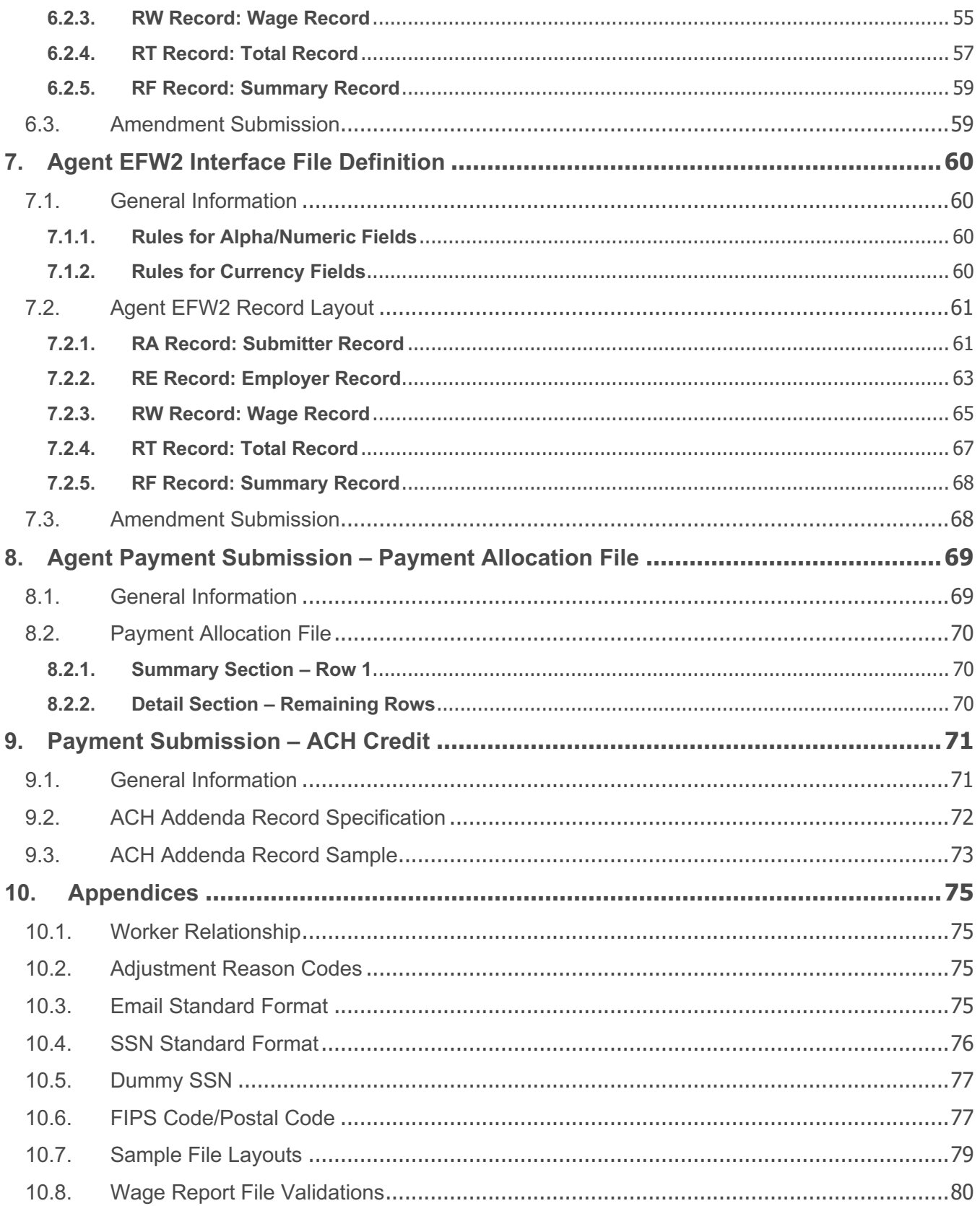

### **1. Brief Description**

This booklet contains the Wage Report and Payment File Specifications and instructions for submitting unemployment wage reports and payments online. Employers and Agents can submit reports manually, by copying from a previous quarter or by uploading an electronic file containing the wage information. This document will describe the different file types that are available and the specific data layouts for each file type. This document also provides instructions on how to format, read, and use each file to upload data into the system.

#### **1.1. Processing and Amending Wage Reports**

- Submit quarterly reports created by:
	- o Manual entry of wage records
	- o Submitting of no wage(s) report
	- o Resuming submission of previously started wage report
	- o Data upload in standard file formats (ICESA, CSV, and EFW2)
- Amend wage detail via the 'Amend Prior Report' option
- View history of wage report submissions

#### **1.2. System Functionalities**

This document includes the following system functionalities:

#### **1.2.1 Employer Functions**

The system will include necessary functionalities for employers to submit and review information related to tax and wage reporting:

- View and maintain account tax and wage information
- View history of wage and tax report submissions for an employer's account
- Submit quarterly wage reports
	- $\circ$  Single employer filings by data upload in standard data format (ICESA, CSV, EFW2)
- Amend quarterly wage reports

### **1.2.2 Agent Functions**

The system will include the following functionalities for agents:

- View and maintain employer tax and wage information within the agent's authorization
- View history of wage and tax report submissions for an employer's account
- Submit quarterly wage reports
	- $\circ$  Single employer or multiple employer filings by data upload in standard data format (ICESA, CSV, and EFW2)
- Amend quarterly wage reports

#### **1.3. Interface File Definitions**

#### **1.3.1. Employer Filing of Wage Reports**

Employers can file original or amended wage reports using one of the three file formats. Detailed information describing formattingrules, field positions, and content is in the following chapters:

- Section 2: Employer ICESA Interface File Definition
- Section 4: Employer CSV Interface File Definition
- Section 6: Employer EFW2 Interface File Definition

Each file may only contain the information for the submitter and for one (1) quarter.

#### **1.3.2. Agent Filing of Wage Reports**

Agents can submit wage information for multiple employers and/or reporting periods, using the same file formats. Detailed informationdescribing formatting rules, field positions, and content is in the following chapters:

- Section 3: Agent ICESA Interface File Definition
- Section 5: Agent CSV Interface File Definition
- Section 7: Agent EFW2 Interface File Definition

The file can contain original filings and amendments, however, an original and amendment for the same employer and reporting period cannot be included in the same file.

All file types can be submitted online via the system

#### **1.4. Employers and Agents Reporting Out of State Wages**

For a given calendar year, when an employee with out of state wages is being reported to NCDES, the out of state wage amount reported should include the cumulative out of state wages earned by the employee since the employee was last reported in NCDES.

#### Example:

- Out of state wages should be reported on a quarterly basis.
	- $\circ$  Out of state wage amounts should be reported as a year-to-date amount for the first quarter in which the SSN is being reported in NCDES. (e.g. – employee works only in Indiana in Q1. In Q2, same employee has reportable NCDES wages. Q2 NCDES wage report should include any out of state wages for Q1 and Q2.)
	- $\circ$  Out of state wage amount should also include any cumulative out of state wages if prior quarter was not reported in NCDES. (e.g. – same example as above for Q1 and Q2, but employee did not have any NCDES wages in Q3. They then had NCDES wages in Q4. The Q4 wage report should include any out of state wages

from Q3 and Q4, but would not include out of state wages from Q1 or Q2 as those would have already been reported in the Q2 NCDES wage report.

#### **1.5. Wage File Processing and Confirmation**

This section outlines how the wage file received will be processed in NCDES and how to view and download the confirmation reports.

#### **1.5.1. Employer Filing of Wage Reports**

When an employer uploads the wage file, the system will perform validations. Some validations are:

a. File type selected should match the extension of the uploaded file.

- i. ICESA file should have a file extension of .txt
- ii. CSV file should have a file extension of .csv
- iii. EFW2 file should have a file extension of .txt

b. Record length for the selected file type is correct.

- i. For ICESA, the length of the records should be 275.
- ii. For CSV, all the columns defined are populated.
- iii. For EFW2, the length of the records should be 512.
- c. File layout for the selected file type is correct.
	- i. For ICESA, the order of the records should be A, E, S, T, F
	- ii. For CSV, the order of the records should be type 0, type 1, type 2, type 3
	- iii. For EFW2 the order of the records should be RA, RE, RW, RT, RF

d. The FEIN in the file matches the employer account logged into when uploading the file e. The Employer Account ID in the file matches the employer account logged into when uploading the file

f. The wages reported are for the quarter selected.

g. No wages indicator is set to 1 if there are wage records in the file or set to 0 if there are no wages in the file.

h. Adjustment Reason is set to 0 if the wages reported are original wages.

i. Validate all the required fields are populated in correct format and length.

#### **1.5.2.Employer Wage File Confirmation Reports**

After the file is accepted, an email with the confirmation number will be sent to the email address provided at the time of upload. Once the file has been processed, a second email will be sent with the status of the file and instructions on how to view the details of the processed report. The system will either process the file or reject the file. There is no partial processing of wage records. If the file was rejected, please fix the errors, and upload the file again. Please follow the instructions below to view the status of the files uploaded and to view individual records with the details of errors.

#### **To search by individual records:**

- 1) Login to your account.
- 2) Select the 'Wage Submission' link in the left navigation bar.
- 3) Select the 'File Submission Summary' icon.<br>4) Enter the confirmation number in the search
- Enter the confirmation number in the search criteria and click Search'.
- 5) From the search results displayed, click on the 'Confirmation Number' link.
- 6) The 10-digit NCDES employer ID included in the file is listed with

processing results.

#### **To view a file upload summary report:**

- 
- 1) Login to your account.<br>2) Select the 'Reports' link Select the 'Reports' link from the left navigation bar.
- 3) Select "Employer File Submission Report" from the select report dropdown.
- 4) Enter the confirmation number and click view.<br>5) The search shows the details of the file and the
- The search shows the details of the file and the status of each record from the file.
- 6) This report can be downloaded to Excel, Word or PDF from the report toolbar at the top of the report.
- 7) Click the '10-digit NCDES employer ID' for a detailed list of processing results for all the employee records.

#### **1.5.3. Agent Wage File Validation**

When an agent uploads the wage file, the system will perform validations. Some validations are:

- a. File type selected should match the extension of the uploaded file.
	- i. ICESA file should have a file extension of .txt
	- ii. CSV file should have a file extension of .csv
	- iii. EFW2 file should have a file extension of .txt
- b. Record length for the selected file type is correct.
	- i. For ICESA, the length of the records should be 275.
	- ii. For CSV, all the columns defined are populated.
	- iii. For EFW2, the length of the records should be 512.
- c. File layout for the selected file type is correct.
	- i. For ICESA, the order of the records should be A, E, S, T, F
	- ii. For CSV, the order of the records should be type 0, type 1, type 2, type 3
	- iii. For EFW2 the order of the records should be RA, RE, RW, RT, RF
- d. No wages indicator is set to 1 if there are wage records in the file or set to 0 if there are no wages in the file
- e. Adjustment Reason is set to 0 if the wages reported are original wages. Adjustment Reason is set greater than 0 if the wages reported are an amendment
- f. Validate all the required fields are populated in correct format and length
- g. The FEIN in the submitter record matches the Agent account logged into when uploading the file
- h. The 10-digit NCDES employer ID is a valid number
- i. The employer account is liable and active for the quarter/year being filed

#### **1.5.4.Agent Wage File Validation**

When an agent uploads the wage file, the system will perform initial validations before accepting the file. After the file is accepted, the system will provide a confirmation number on the screen and an email with the confirmation number will be sent to the email address provided at the time of upload. Once the file has been processed, a second email will be sent with the status of the file and instructions on how to view the details of the processed report. The file will be processed via batch. Agent files can have one of the following statuses:

**Processed** – All the employers submitted in the file are processed. **Partially Processed** – Some employers submitted in the file are processed and some are rejected. Fix the employers that are rejected and upload a new file only with these employers.

**Rejected** – All the employers submitted in the file are rejected. All the employer records must be fixed and uploaded again. Please follow the instructions below to view the status of the files uploaded and to view individual records with the details of errors.

#### **To search by individual records:**

- 1) Login to your account.
- 2) Select the 'Wage Submission' link in the left navigation bar.
- 3) Select the File Submission Summary icon.
- 4) Enter the confirmation number in the search criteria and click 'Search'.

5) From the search results displayed, click on the 'Confirmation Number' link.

7) A list of employers who were included in the file appears with processing results for each employer.

8) Click the '10-digit NCDES employer ID' for a detailed list of processing results for all the employee records.

#### **To view a file upload summary report:**

- 1) Login to your account.
- 2) Select the 'Reports' link from the left navigation bar.
- 3) Select 'Agent File Submission Report' from the select report drop down.
- 4) Enter the confirmation number and click view.

5) The search shows the details of the file and the status of each record from the file.

6) This report can be downloaded to Excel, Word or PDF from the report toolbar at the top of the report.

## **2. Employer ICESA Interface Requirements**

#### **2.1. General Information**

This incoming file is submitted to the system via the wage file upload process. Employers can file original or amended wage reports using this file format. However, each file should contain only the information for one (1) quarter. The following records should be included in each file:

- There should be one (1) record type 'A' in the file
- There should be one (1) record type 'E' in the file
- There can be multiple type 'S' records in the file
	- o There can only be one (1) record type 'S' for an SSN / employer / reporting period
	- o If the employer had no employees or paid no wages during the quarter, there should not be a type 'S' record
- There should be only one (1) type 'T' record in the file
	- o If the employer has no employees or paid no wages during the quarter, a type 'T' record is still required
- There should be one (1) record type 'F' in the file

Report the actual wages paid for amended wage records. Do not report the difference between the amended and original wages.

#### **2.2. Employer ICESA Record Layouts**

#### **2.2.1.Record Type A**

The record type 'A' record will contain information about who is submitting the file. The Submitter's FEIN in the file must match the FEIN on the account logged into when uploading the file. Information contained in this record includes:

- FEIN for the submitter
- Name and address for the submitter
- Contact information for the submitter Below is a description for each filed in the record:

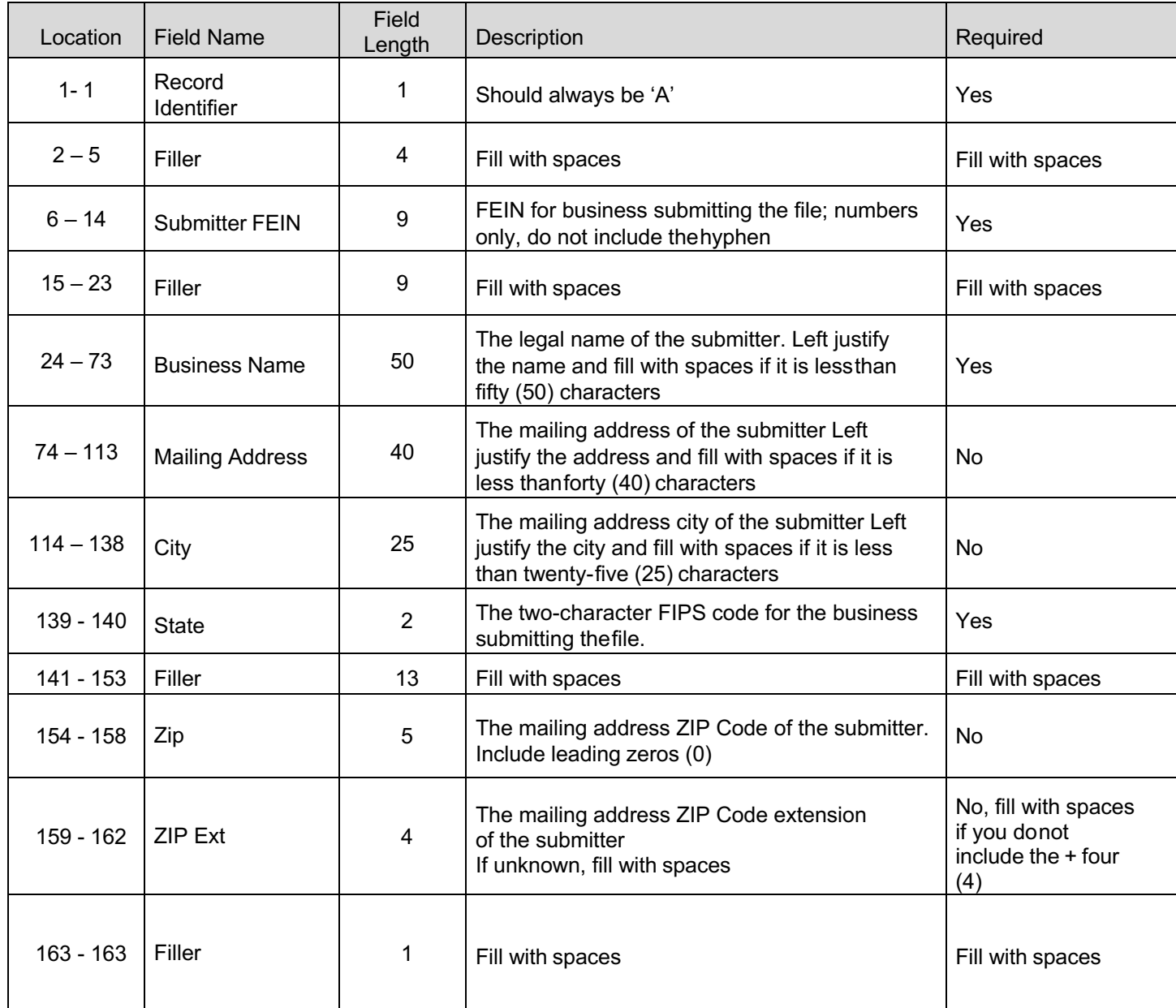

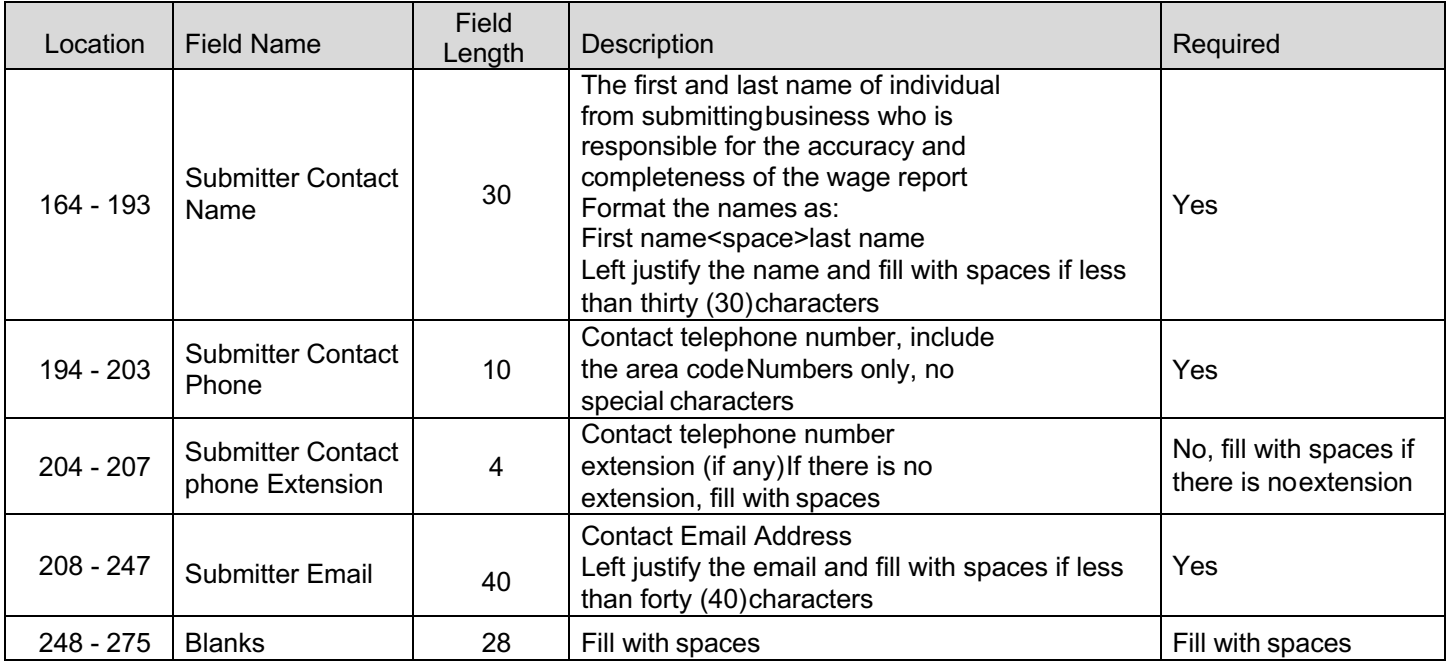

#### **2.2.2.Record Type E**

The record type 'E' record should contain information about the employer for whom the report is being submitted. **The 10-digit NCDES employer ID and FEIN in the file must match the 10-digit NCDES employer ID and FEIN on the account logged into when uploading the file.** Information contained in this record includes:

- FEIN of the employer
- Employer's name and address
- 10-digit NCDES employer ID

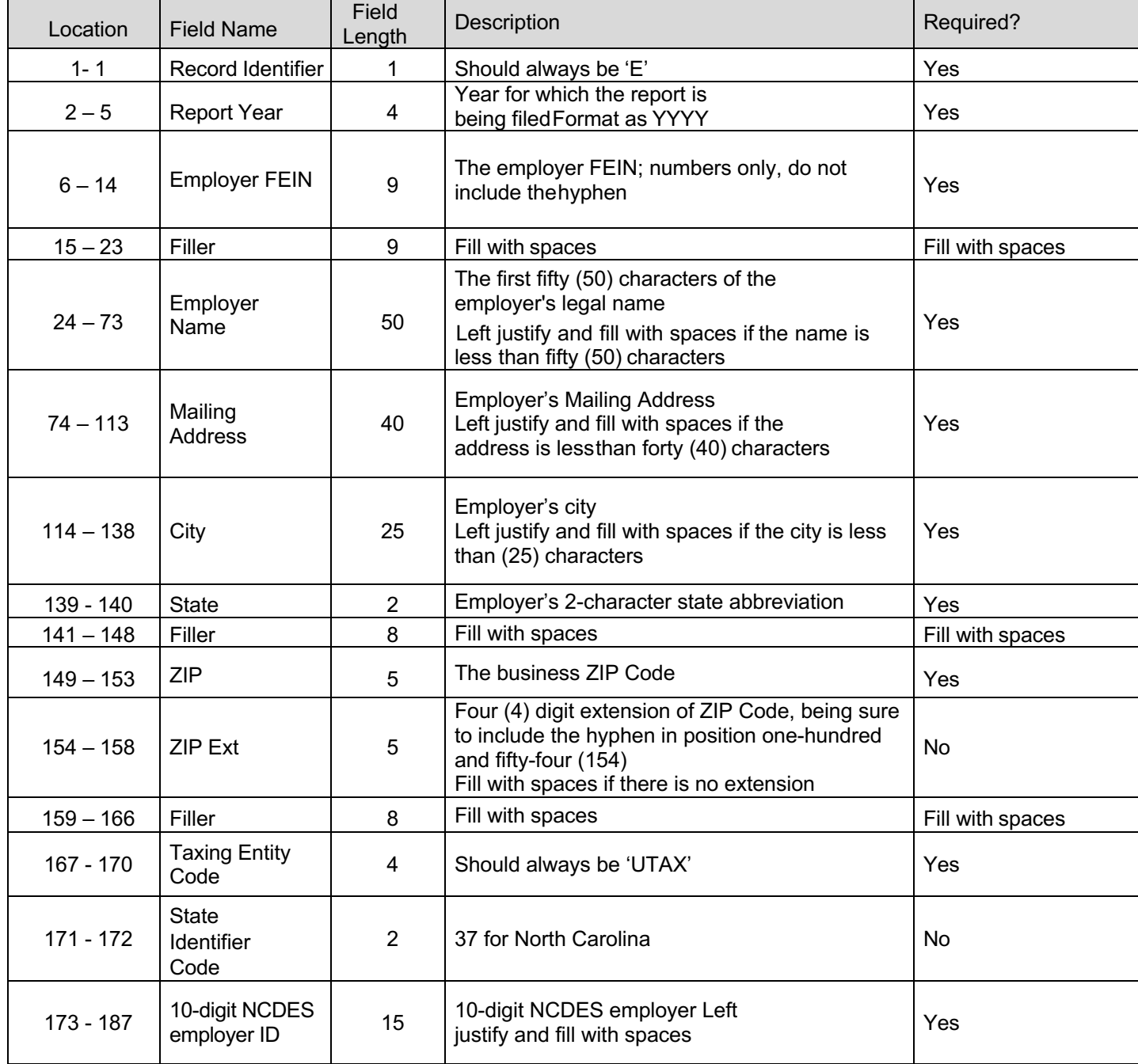

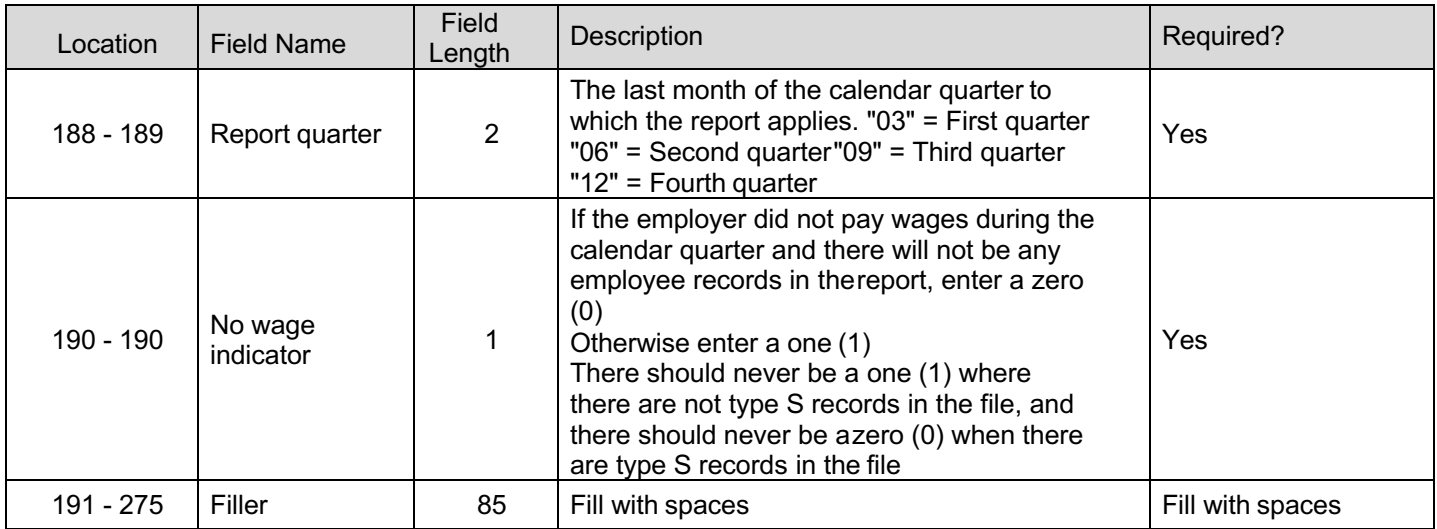

#### **2.2.3. Record Type S**

The record type 'S' record is used to report wage and tax data for an individual employee. Information contained in this record includes:

- Social Security Number (SSN)
- Total wages paid
- Total out of state wages paid
- Employee Name
- 10-digit NCDES employer ID
- Number of hours worked

There should be one (1) record for each SSN

Do not generate a record type 'S' if there were no wages paid to the employee and no hours to report during the quarter. NCDES totalwages and hours worked fields cannot both equal zero for an original filing.

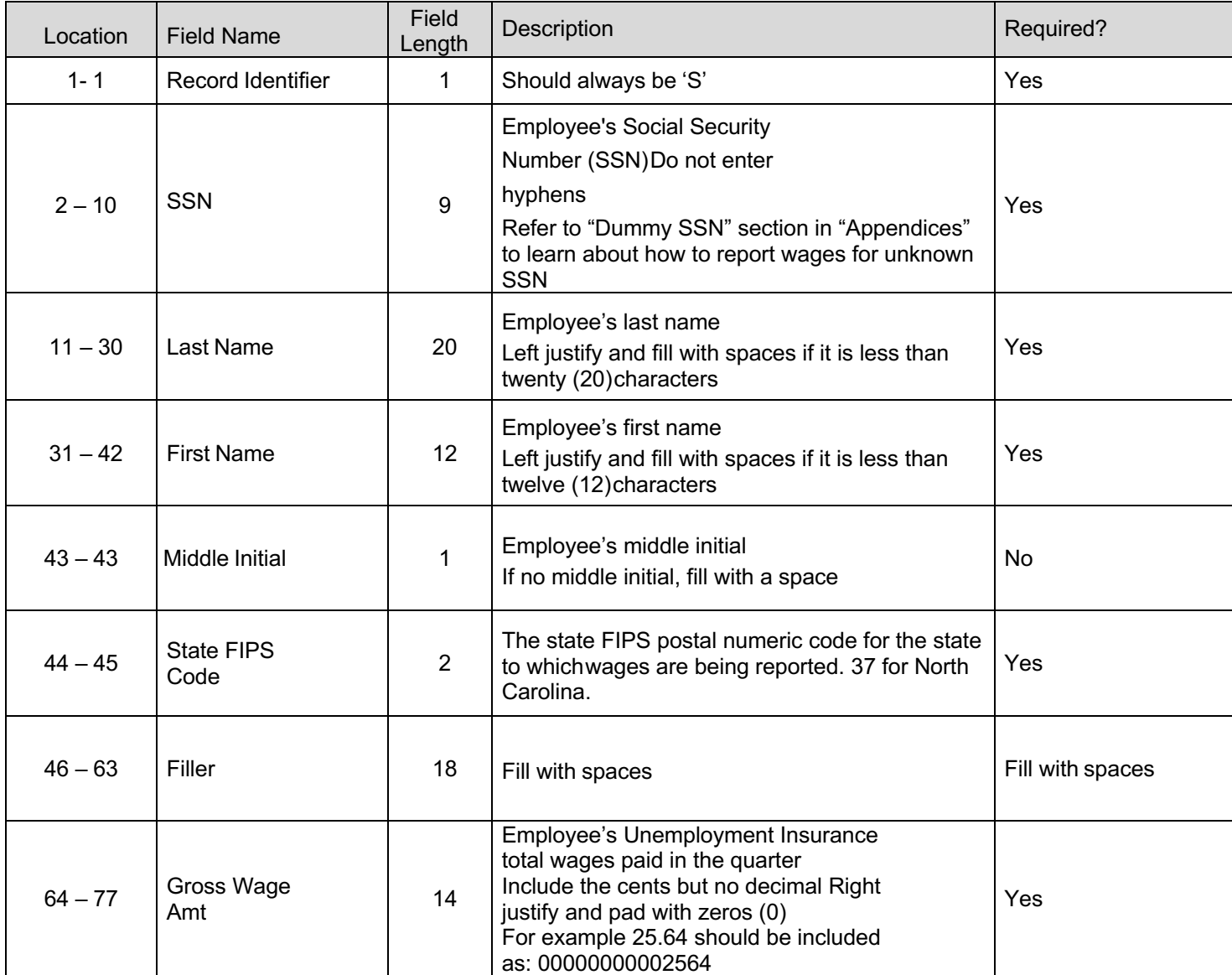

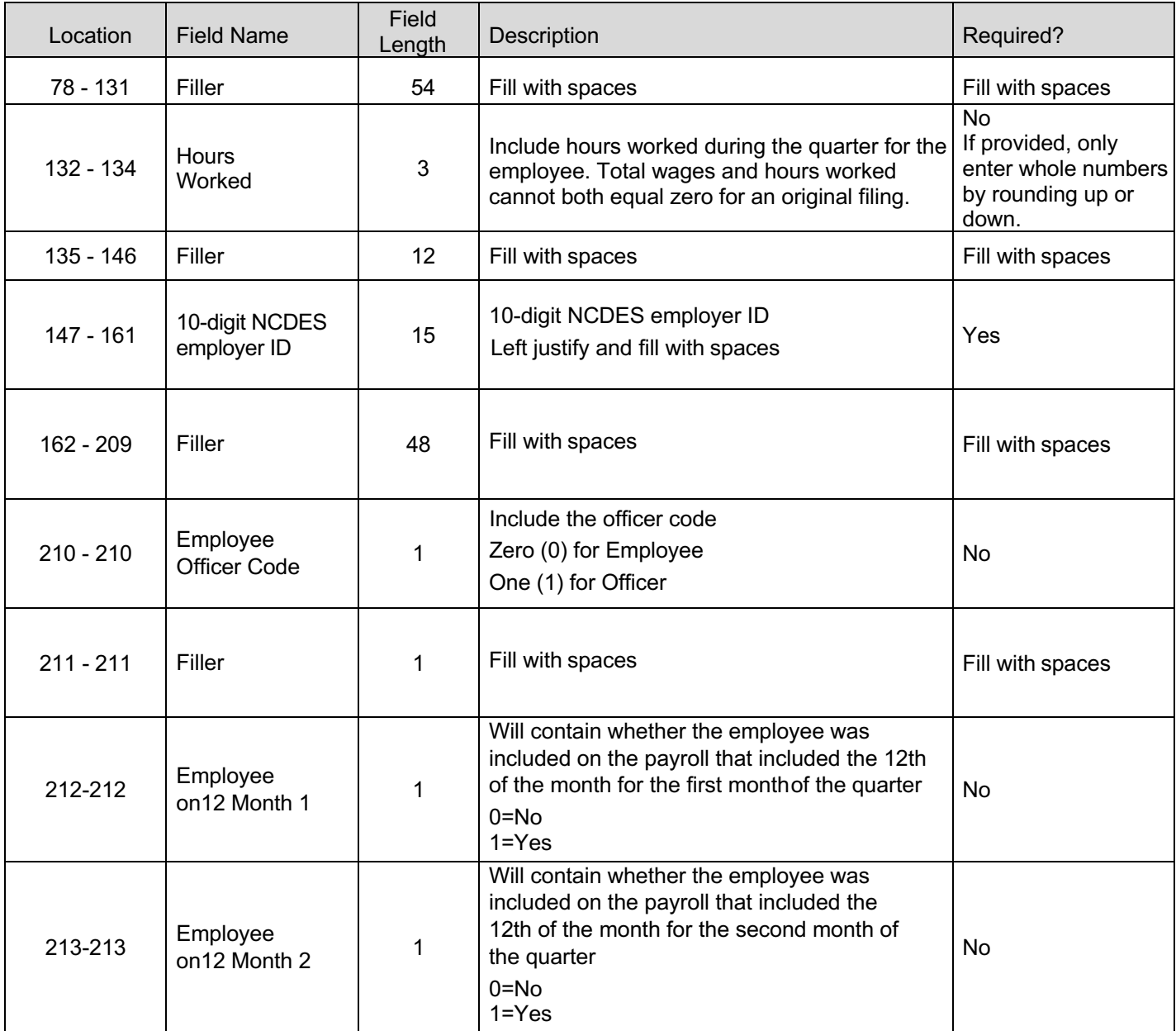

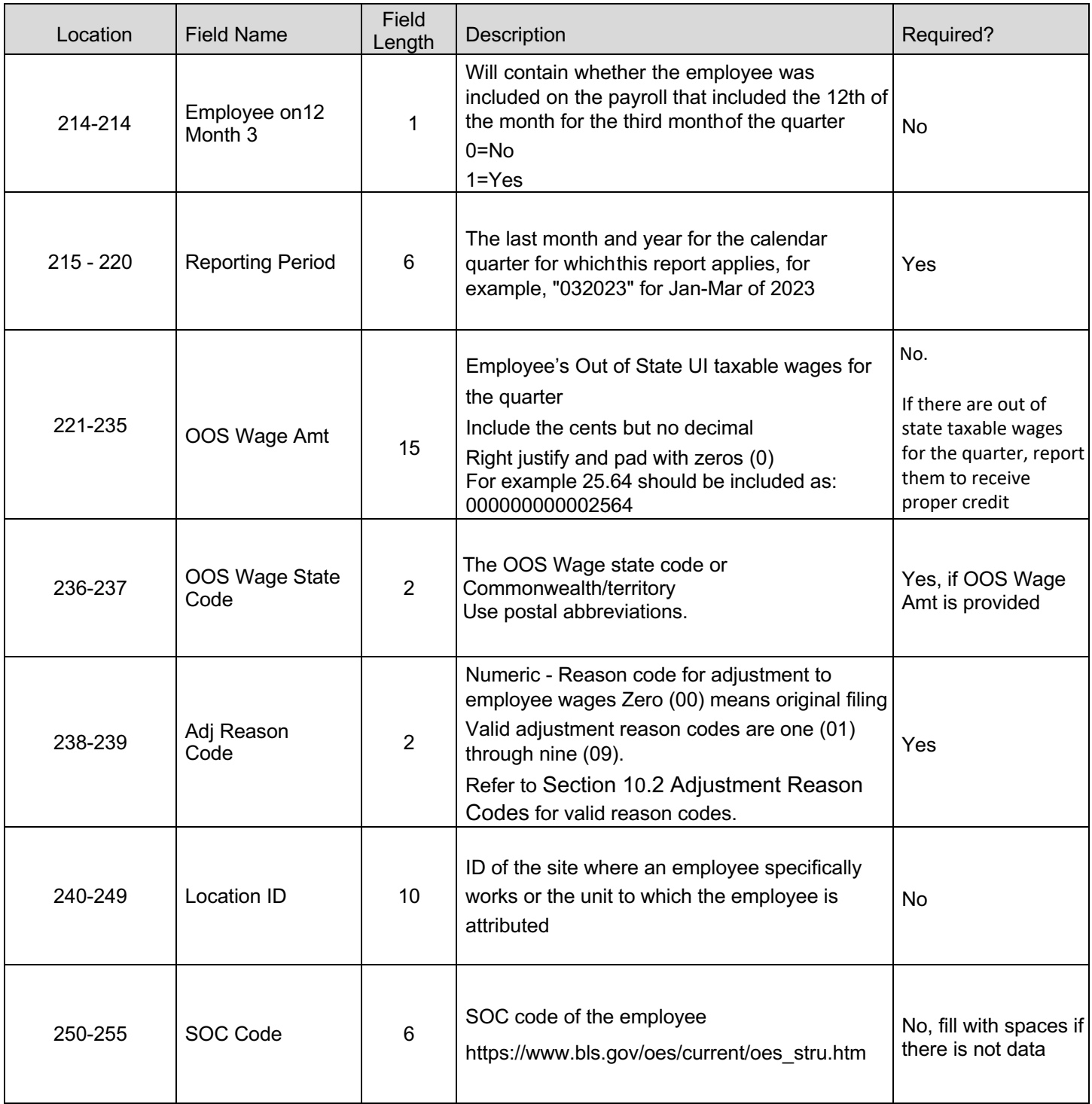

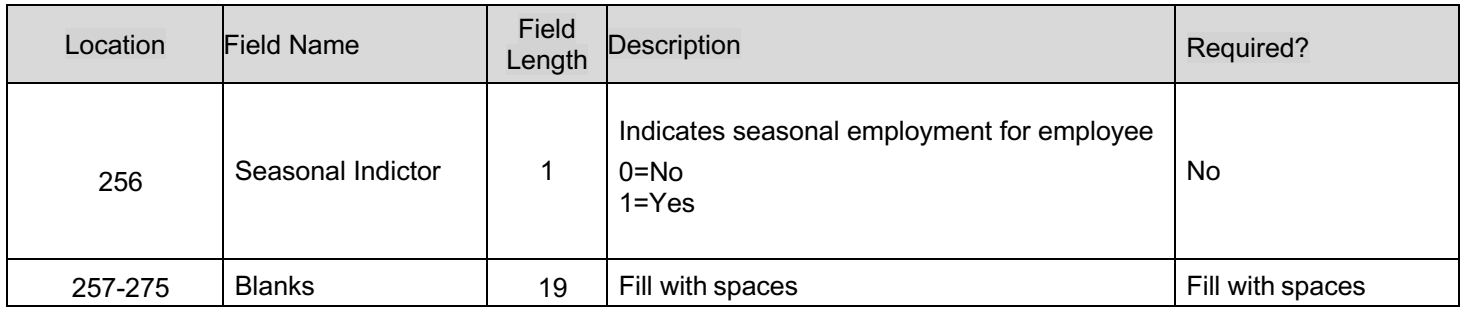

#### **2.2.4.Record Type T**

The record type 'T' record should contain the totals for all record type 'S' records reported for the employer / reporting period.Information contained in this record includes:

- Total number of employees
- Total NCDES wages paid
- Total taxable wages
- Total excess wages
- Total number of employees on the 12th of each month during the reporting period

Report the total number of employees that were on the payroll for the payroll period that includes the  $12<sup>th</sup>$  of the month for each month of the quarter.

If the employer paid no wages in the quarter, include a record type 'T' record for the employer and enter zeros (0) for the total numberof employees, total number of employees on the  $12<sup>th</sup>$  of each month, total wages paid in the quarter, taxable wages, and excess wages.

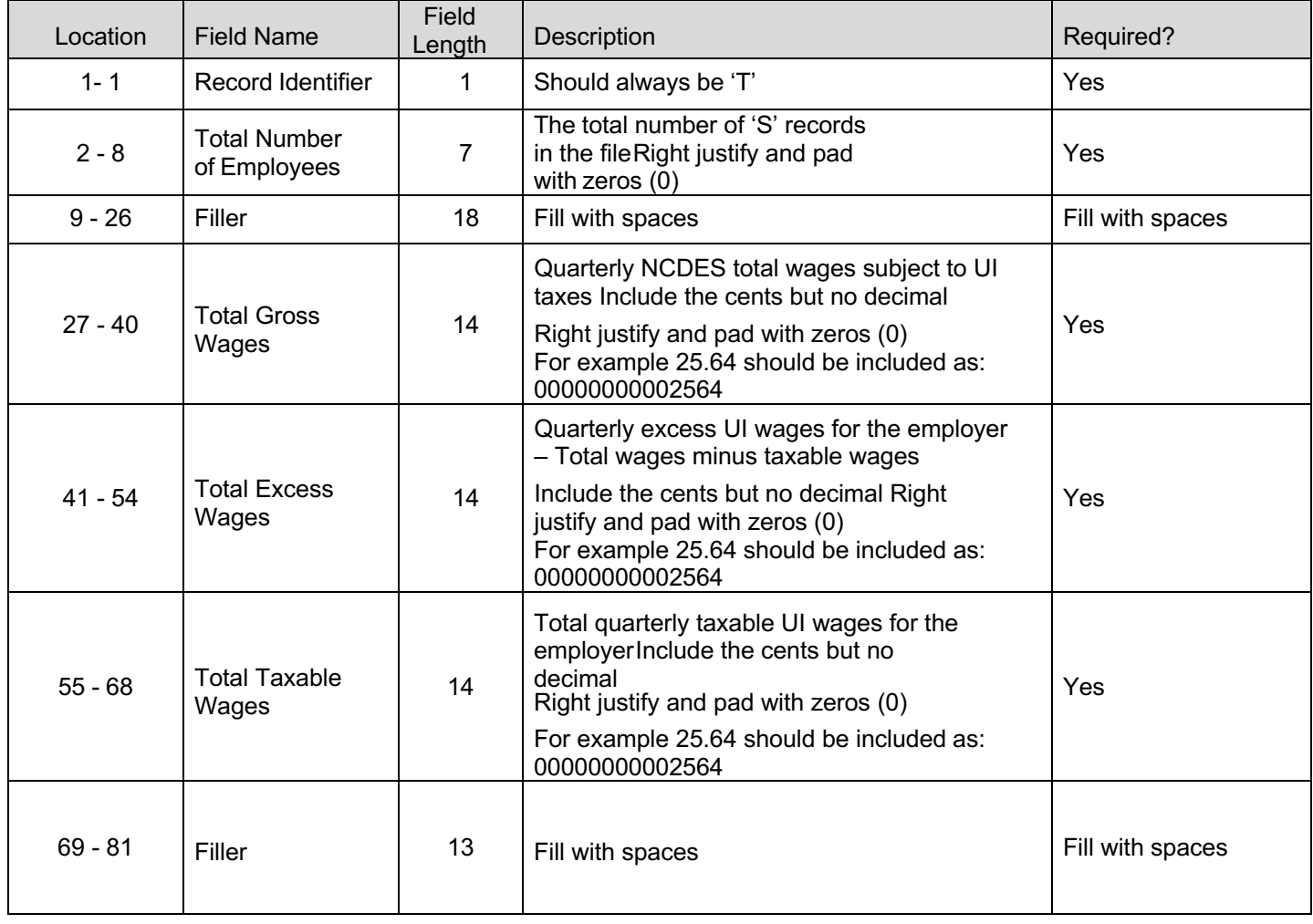

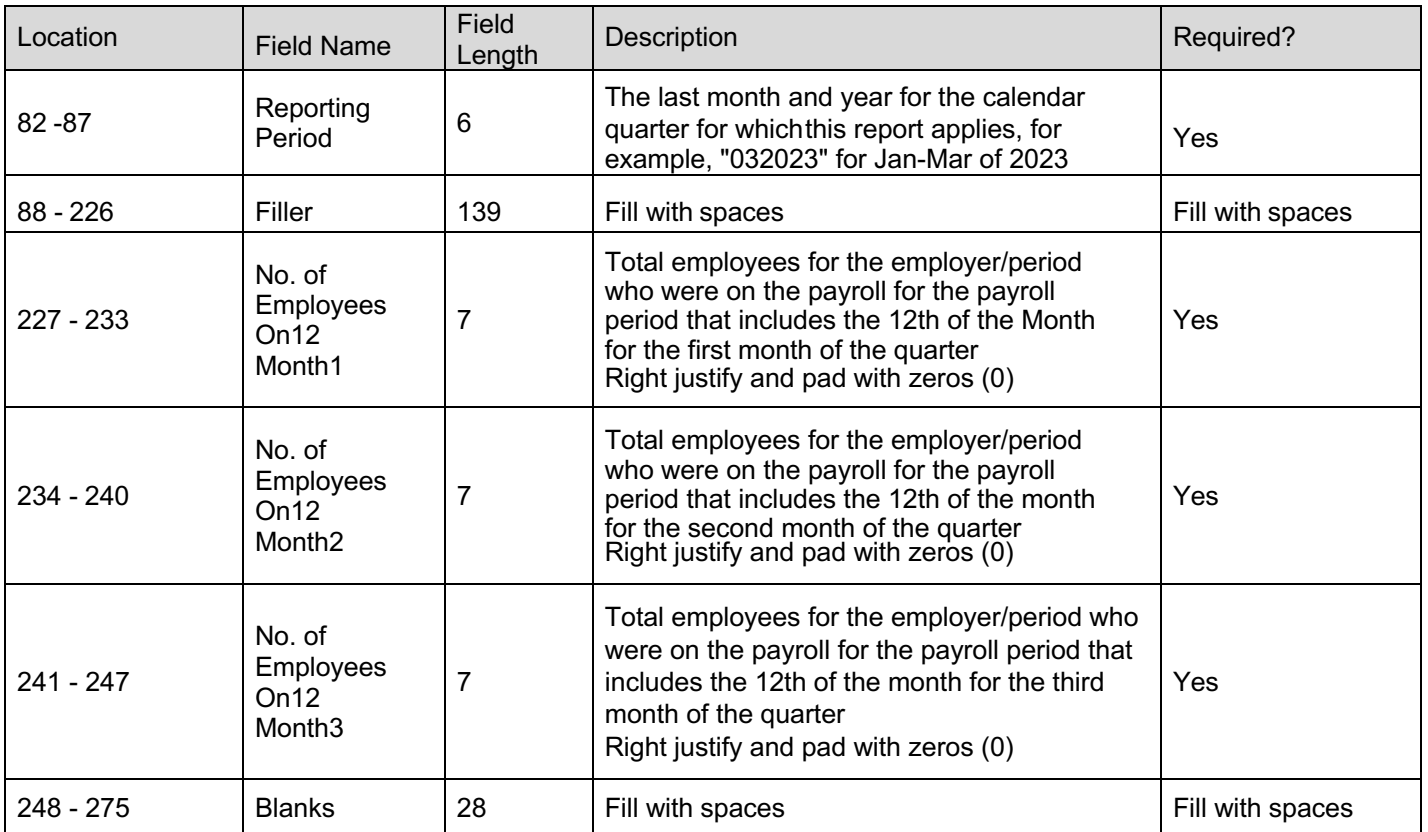

#### **2.2.5.Record Type F**

The record type 'F' indicates the end of the file and must be the last data record on the file submitted. Information contained in thisrecord includes:

- Total number of record type 'S' records in the file
- Total wages

The record type 'F' must appear only once in each file.Below is a description for each field in the record:

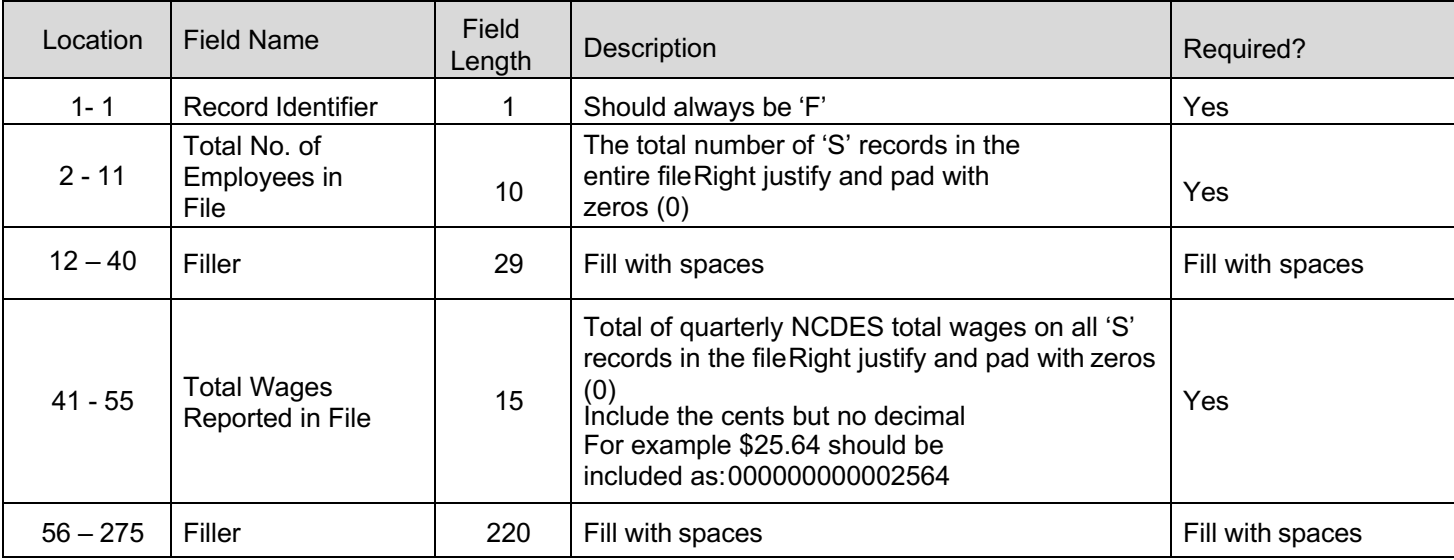

#### **2.3. Download Sample File For Employer ICESA File Layout**

#### **2.3.1.Original Submission**

See Section 10.7 for a sample employer ICESA file layout.

#### **2.3.2.Amendment Submission**

To amend a wage item, employers should enter the proper adjustment code against each SSN at position 238-239. NOTE: When amending a previous submission, the SSN line should include all data originally reported. Only the amended information (SSN, name, wages or hours worked) should change.

- **Add a New Employee** Add a new SSN record with all required fields and the adjustment reason code for adding a newemployee.
- **Amend Wages and/or Hours Worked** Enter the SSN record originally reported and amend the wages and hours worked toreflect the new total. Use the adjustment reason code for amending wages.
- **Exclude Employee** Enter the SSN record originally reported with zero (0) wages, zero (0) hours worked and use theadjustment reason code for excluding an employee.
- **Correct an SSN**  1. Enter the SSN record originally reported with zero (0) wages, zero (0) hours worked and use the adjustment reason code for correcting an SSN. 2. Add a new SSN record with all required fields and the adjustment reasoncode for correcting an SSN.
- **Out of State Wage Amendment** Enter the SSN record originally reported. In position 221-235, enter the amount of out ofstate wages paid for that quarter for that employee and use adjustment reason code for out of state employee.
- **Name Correction** Enter the SSN record originally reported. In the name field, enter the corrected name. Use adjustmentreason code for employee name correction.

The Month 1, 2 and 3 Employment for Employer (Total record) in the amendment file should reflect the total employment for allemployees, not the total employment for the amended employees.

Section 10.7 for a sample employer ICESA file layout for amendment.

# **3. Agent ICESA Interface Requirements**

#### **3.1. General Information**

This incoming file is submitted to the system via the wage file upload process. Agents can submit wage information for multiple employers and reporting periods in this file format. There is no need to generate a separate file for each employer and reporting period. Original filings and amendments can be included in the same file. However, an original and amendment for the same employer and reporting period cannot be included in the same file. The following rules for individual record types apply:

- There should be only one (1) record type 'A' in the file
- There can be multiple record type 'E' records in the file
	- $\circ$  There should be a record type 'E' for each employer / reporting period
	- $\circ$  If the employer had no wages to report in the quarter, then include a record type 'E' record for the period, but no record type 'S' records
- There can be multiple record type 'S' records in the file
	- $\circ$  There can be only one (1) record type 'S' for an SSN / employer / reporting period
- There can be multiple record type 'T' records in the file
	- $\circ$  There should be a record type 'T' for each employer / reporting period
	- $\circ$  If the employer had no wages to report in the quarter, then include a record type 'T' record for the period, but no record type 'S' records
- There should be one (1) record type 'F' in the file

Report the actual wages paid for amended wage records. Do not report the difference between the amended and original wages.If an SSN record (S record) is rejected for any reason, then the entire employer record associated with that SSN will be rejected.

#### **3.2.** Agent ICESA Record Layouts

#### **3.2.1.Record Type A**

The record type 'A' record will contain information about who is submitting the file. **The Submitter's FEIN in the file must match the FEIN on the account logged into when uploading the file.** Information contained in this record includes:

- FEIN for the submitter
- Name and address for the submitter
- Contact information for the submitter Below is a description for each field in the record:

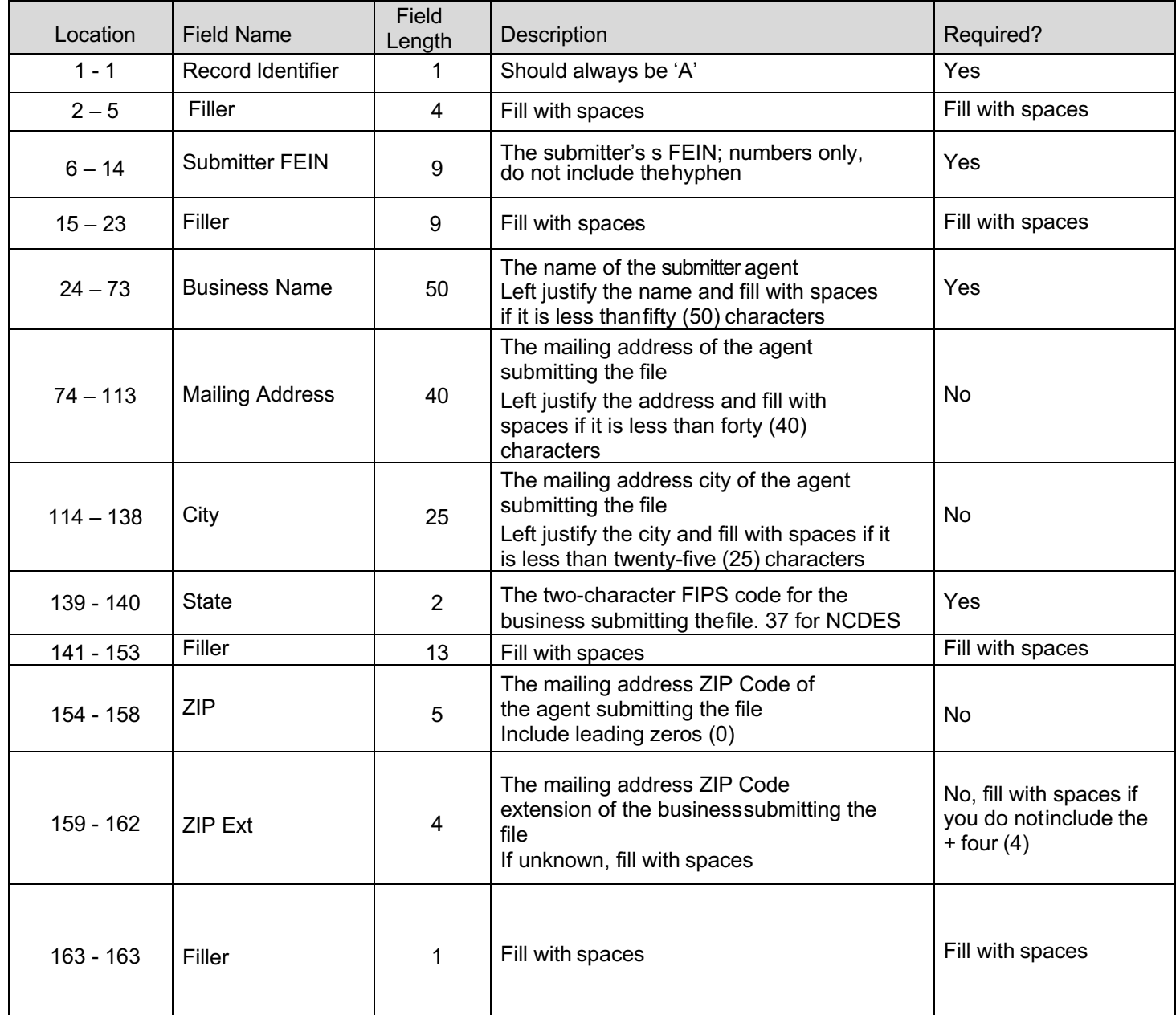

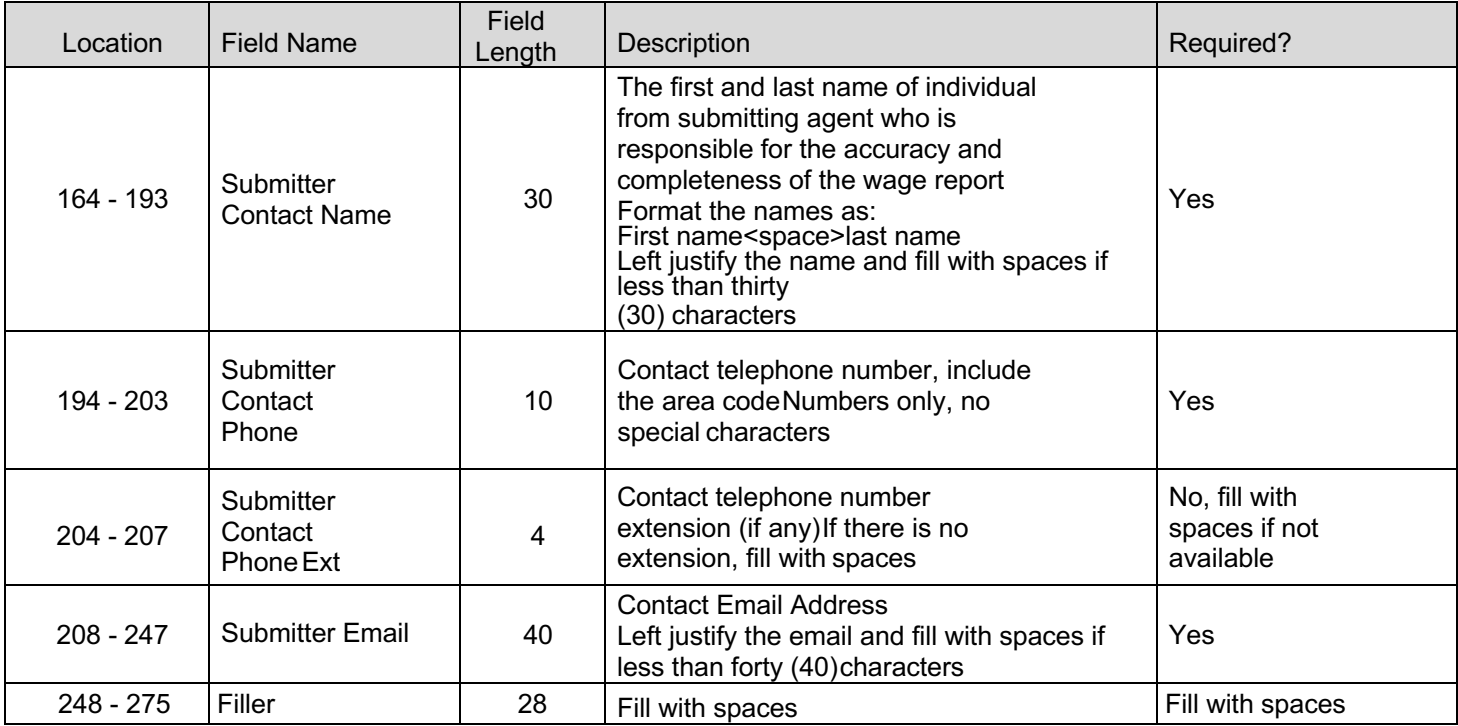

#### **3.2.2.Record Type E**

The record type 'E' record should contain information about the employer for whom the report is being submitted. Information contained in this record includes:

- The FEIN of the employer
- The employer's name and address
- 10-digit NCDES employer ID

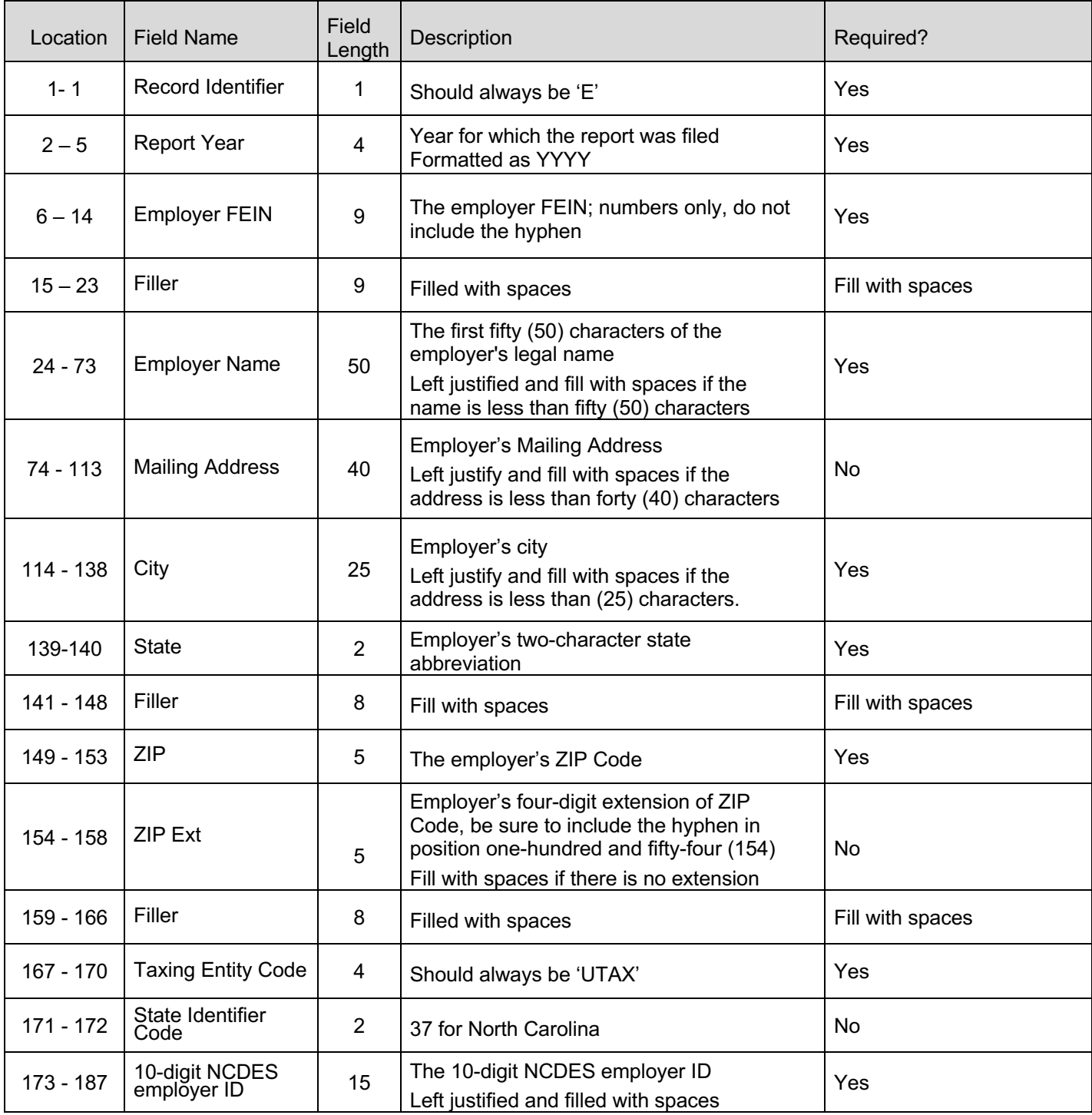

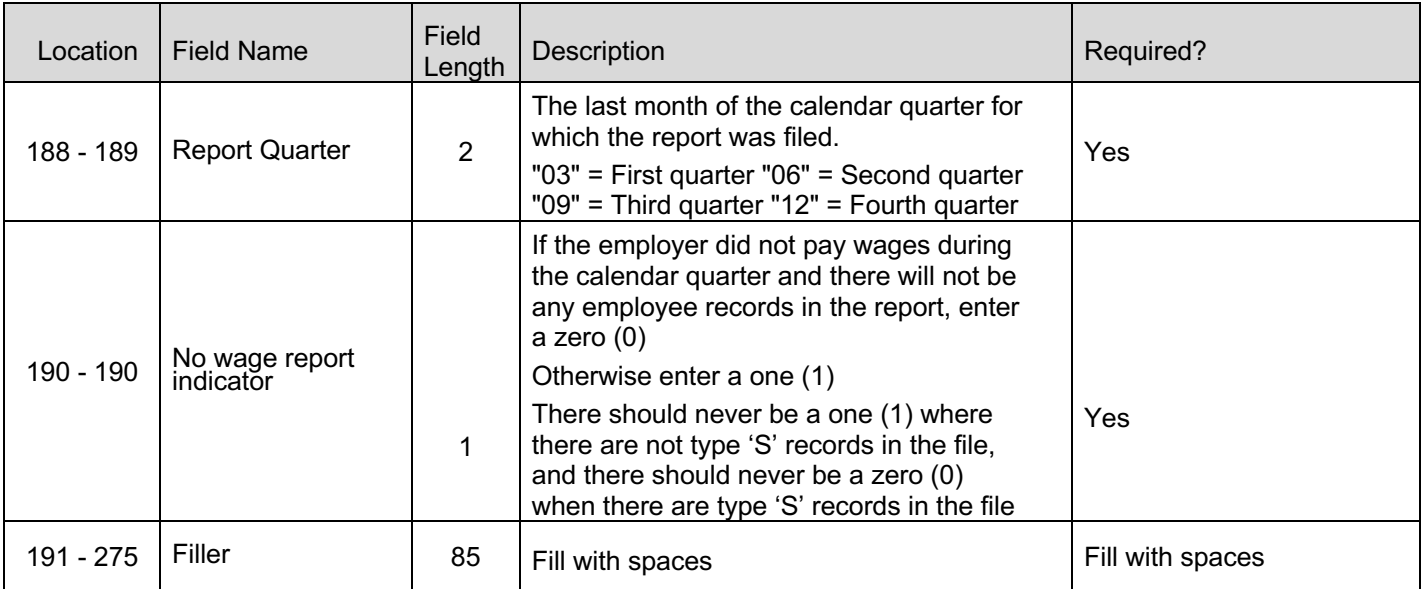

#### **3.2.3.Record Type S**

The record type 'S' record is used to report wage and tax data for an employee. Information contained in this record includes:

- Social Security Number (SSN)
- Total wages paid
- Total out of state wages paid
- Employee Name
- 10-digit NCDES employer ID
- Number of hours worked

There should be one (1) record for each SSN per 10-digit NCDES employer ID per year and quarter.

Do not generate a record type 'S' if there were no wages paid to the employee and no hours to report during the quarter. NCDES totalwages and hours worked fields cannot both equal zero for an original filing.

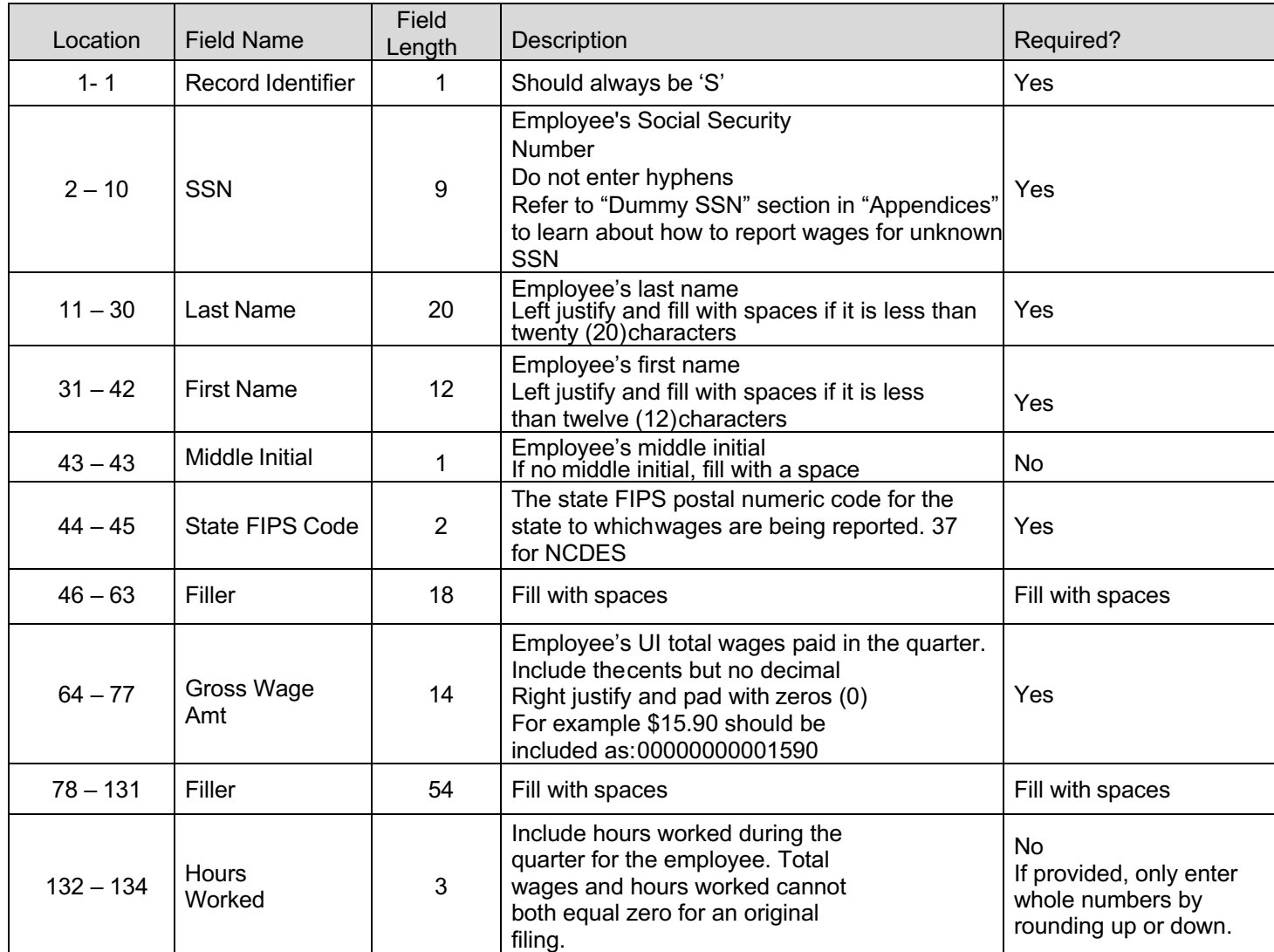

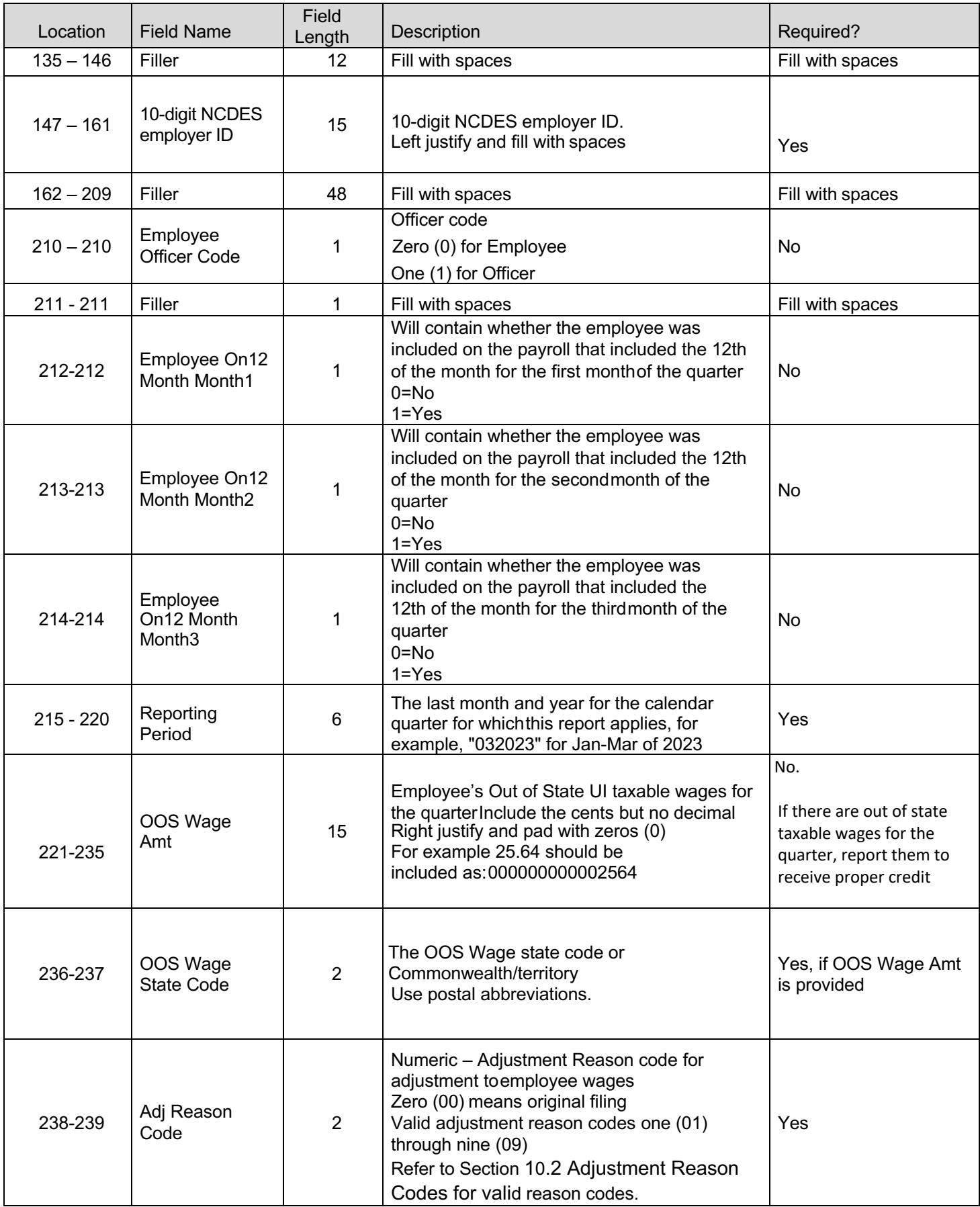

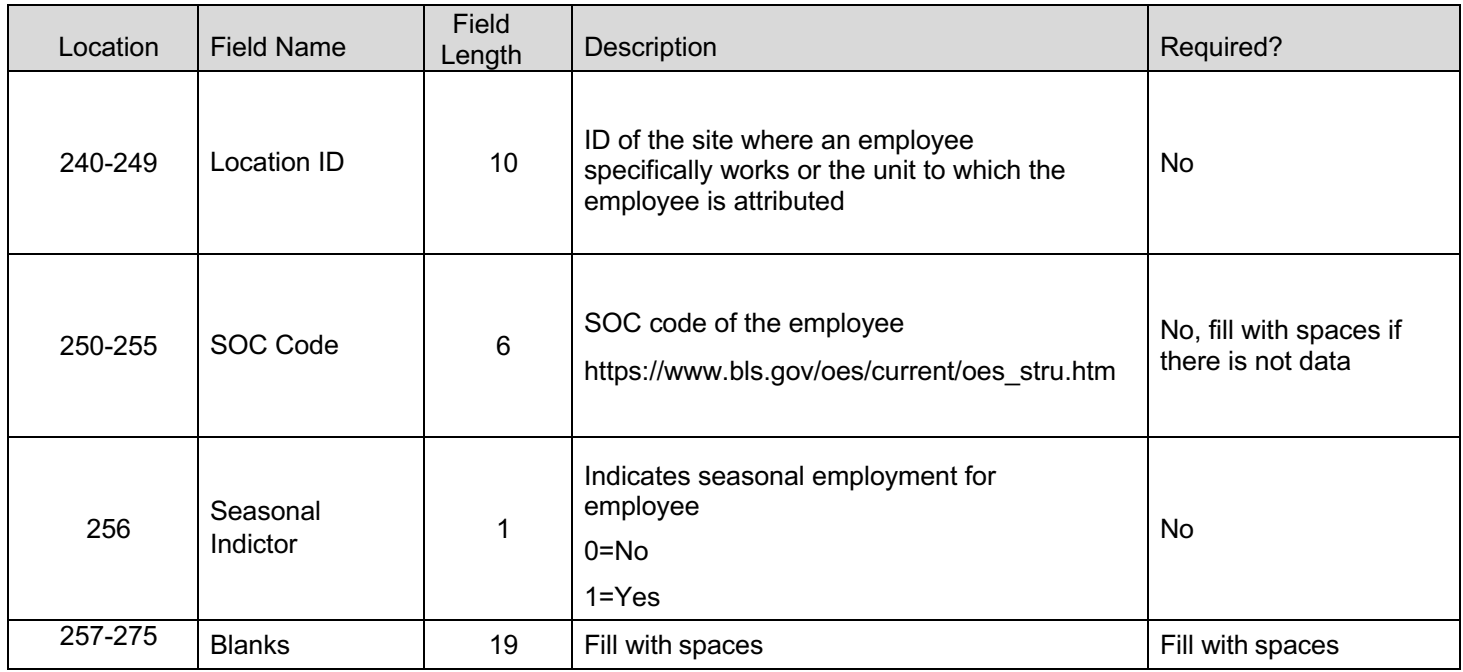

#### **3.2.4.Record Type T**

The record type 'T' will contain the totals for all type 'S' records reported for the employer / reporting period. Informationcontained in this record includes:

- Total number of employees
- Total NCDES wages paid
- Total taxable wages
- Total excess wages
- Total number of employees on the 12th of each month for the reporting period.

Report the total number of employees that were on the payroll for the payroll period that includes the 12<sup>th</sup> of the month for each month of the quarter.

There should be one (1) record type 'T' for each 10-digit NCDES employer ID/reporting period.

If the employer paid no wages in the quarter, include a record type 'T' record for the employer / period and enter zeros (0) for the totalnumber of employees, total number of employees on the  $12<sup>th</sup>$  of each month, total wages paid in the quarter, taxable wages, and excess wages.

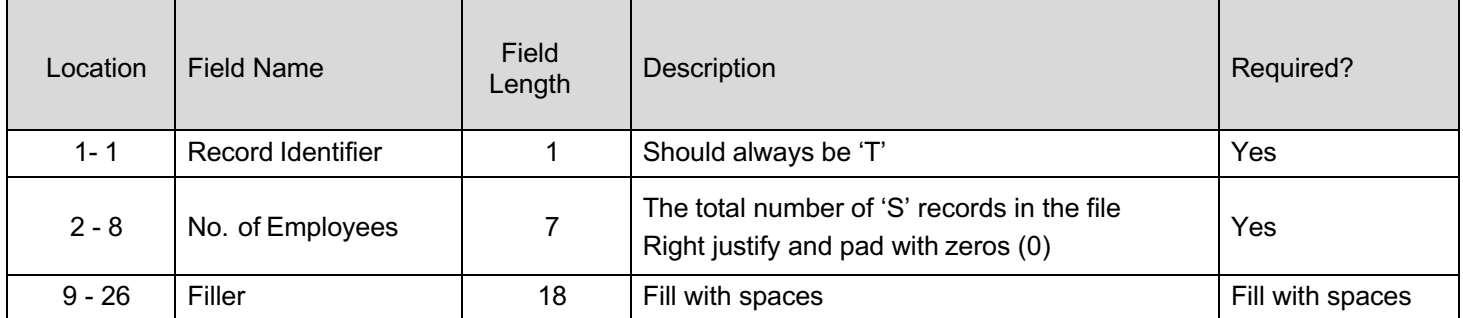

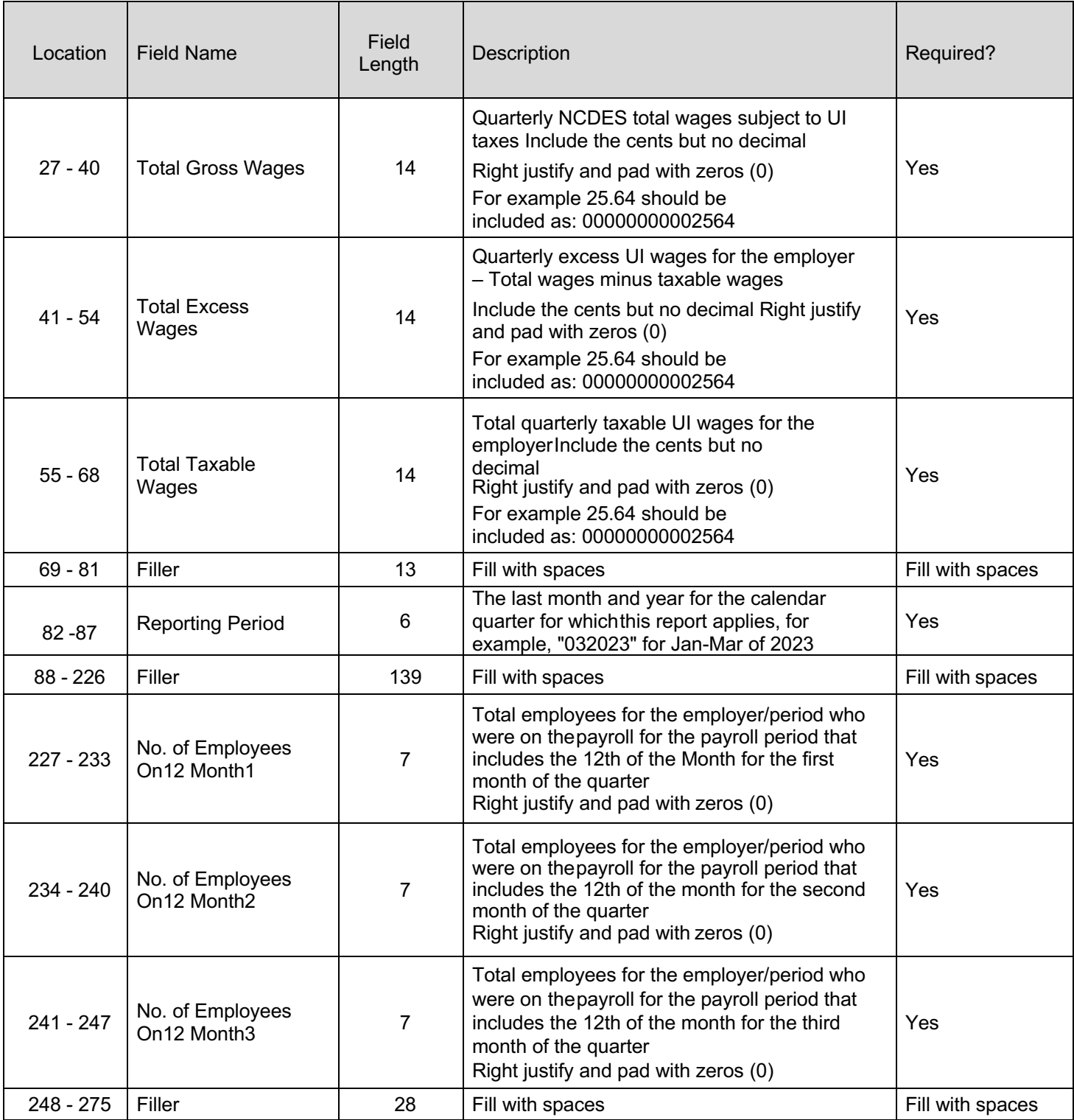

#### **3.2.5.Record Type F**

The record type 'F' will indicate the end of the file and will be the last data record on each file submitted. Information contained in this record includes:

- Total number of record type 'S' records in the file
- Total wages of all record type 'T' records

The record type 'F' must appear only once on each file.Below is a description for each field in the record:

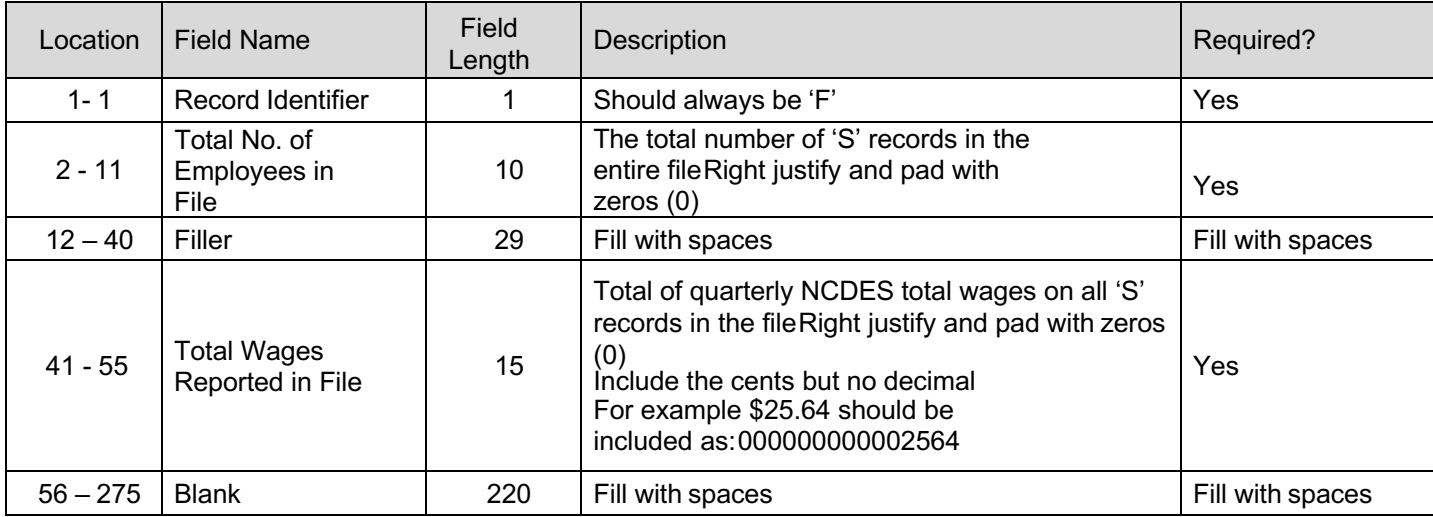

#### **3.3.** Download Sample File for Agent ICESA File Layout

#### **3.3.1.Original Submission**

See Section 10.7 for a sample agent ICESA file layout.

#### **3.3.2.Amendment Submission**

To amend a wage item, employers should enter the proper adjustment code against each SSN at position 238-239. **NOTE:** When amending a previous submission, the SSN line should include all data originally reported. Only the amended information (SSN, name, wages or hours worked) should change.

- **Add a New Employee** Add a new SSN record with all required fields and the adjustment reason code for adding a newemployee.
- **Amend Wages and/or Hours Worked** Enter the SSN record originally reported and amend the wages and hours worked toreflect the new total. Use the adjustment reason code for amending wages.
- **Exclude Employee - Enter the SSN record originally reported with zero (0) wages, zero (0) hours worked and use the adjustment reason code for excluding an employee.**
- **Correct an SSN**  1. Enter the SSN record originally reported with zero (0) wages, zero (0) hours worked and use the adjustment reason code for correcting an SSN. 2. Add a new SSN record with all required fields and the adjustment reasoncode for correcting an SSN.
- **Out of State Wage Amendment** Enter the SSN record originally reported. In position 221-235, enter the amount of out ofstate wages paid for that quarter for that employee and use adjustment reason code for out of state employee.
- **Name Correction** Enter the SSN record originally reported. In the name field, enter the corrected name. Use adjustmentreason code for employee name correction.

The Month 1, 2 and 3 Employment for Employer (Total record) in the amendment file should reflect the total employment for allemployees, not the total employment for the amended employees.

See Section 10.7See Section 10.7 for a sample agent ICESA file layout for amendment.

### **4. Employer CSV Interface File Definition**

#### **4.1. General Information**

This section contains the file specifications for NCDES Unemployment Insurance Tax and Wage reporting .csv file format. The .csv file format can be created using commercially available spreadsheet software (for example, Microsoft Excel). Employers can file original or amended wage reports in this file format. However, each file should contain only the information for one (1) quarter.

Report the actual wages paid for amended wage records. Do not report the difference between the amended and original wages. The file is a comma separated file, and there is no set length for the rows. The following paragraphs contain the specifications for the incoming wage report:

#### **4.1.1.Rules for Currency Fields**

- o Must contain only numbers
- o No comma separators
- o No signed amounts (high order signed or low order signed)
- $\circ$  Include both dollars and cents with no decimal point (example: \$59.60 = 5960)

#### **4.1.2.Rules for SSN Fields**

- Must contain nine (9) digits
	- $\circ$  Excel will trim leading zeros (0) with the default settings
	- $\circ$  Set the number format to 'text' for the SSN column if creating the file with Excel

#### **4.2. Employer CSV File**

This incoming file is submitted to the system via the wage file upload process. The file is a comma separated file. The file containsfour (4) records and the rules for records and fields within the file as described in the following subchapters.

#### **4.2.1.Submitter Record**

The submitter record will contain information about the business submitting the file. **The Submitter's FEIN in the file must match the FEIN on the account logged into when uploading the file.** Below is a description for each field in the record. (Beginning at Column A, Row 1)

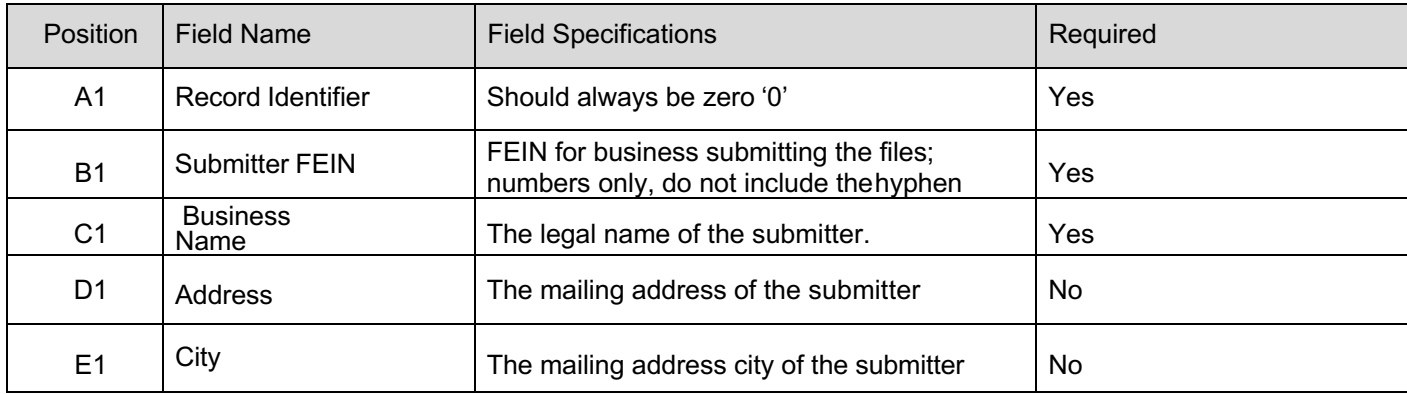
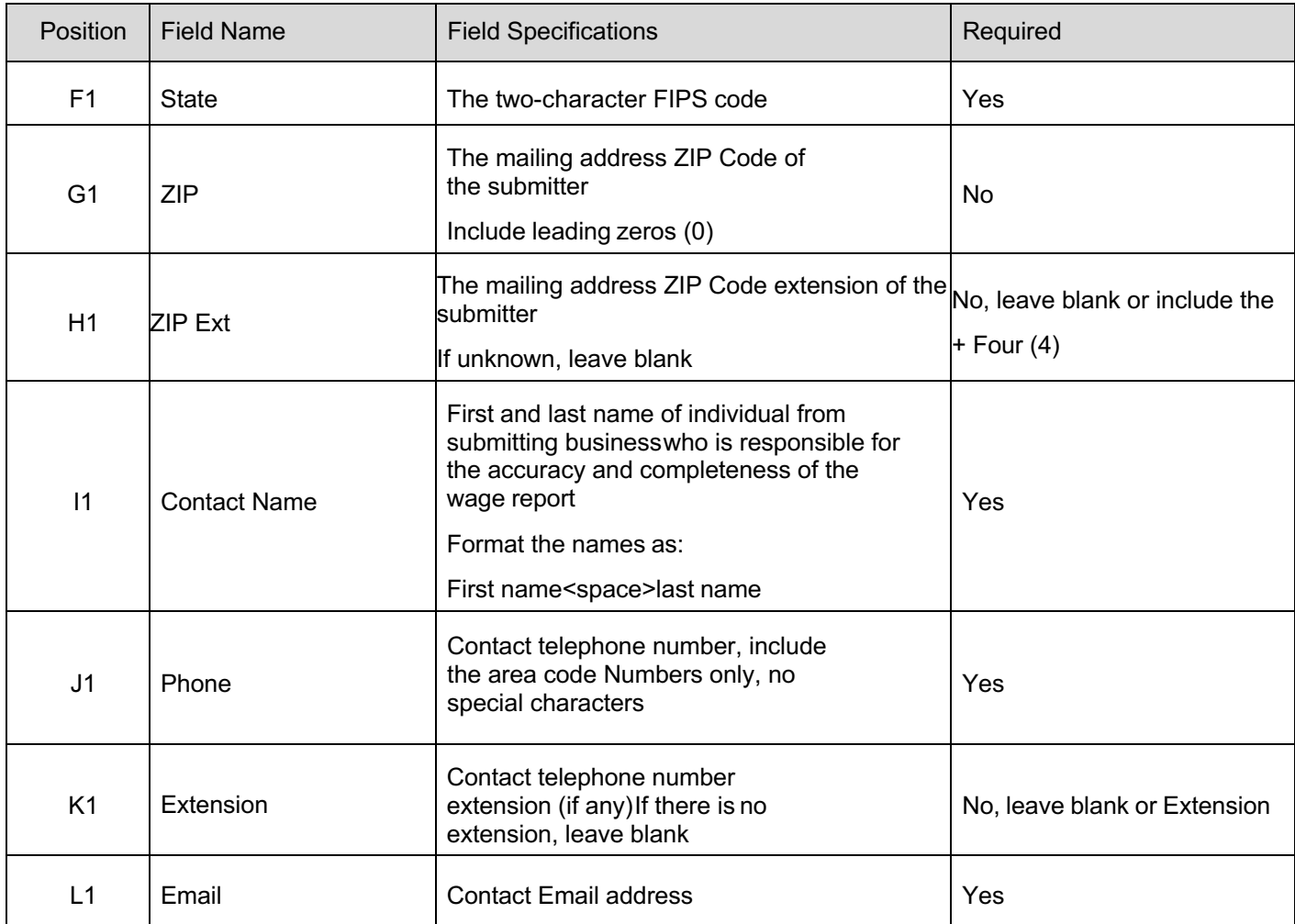

## **4.2.2.Employer Record**

The employer record will contain summary totals for the employer / reporting period. Below is a description for each field in the record. (Beginning at Column A, Row 2)

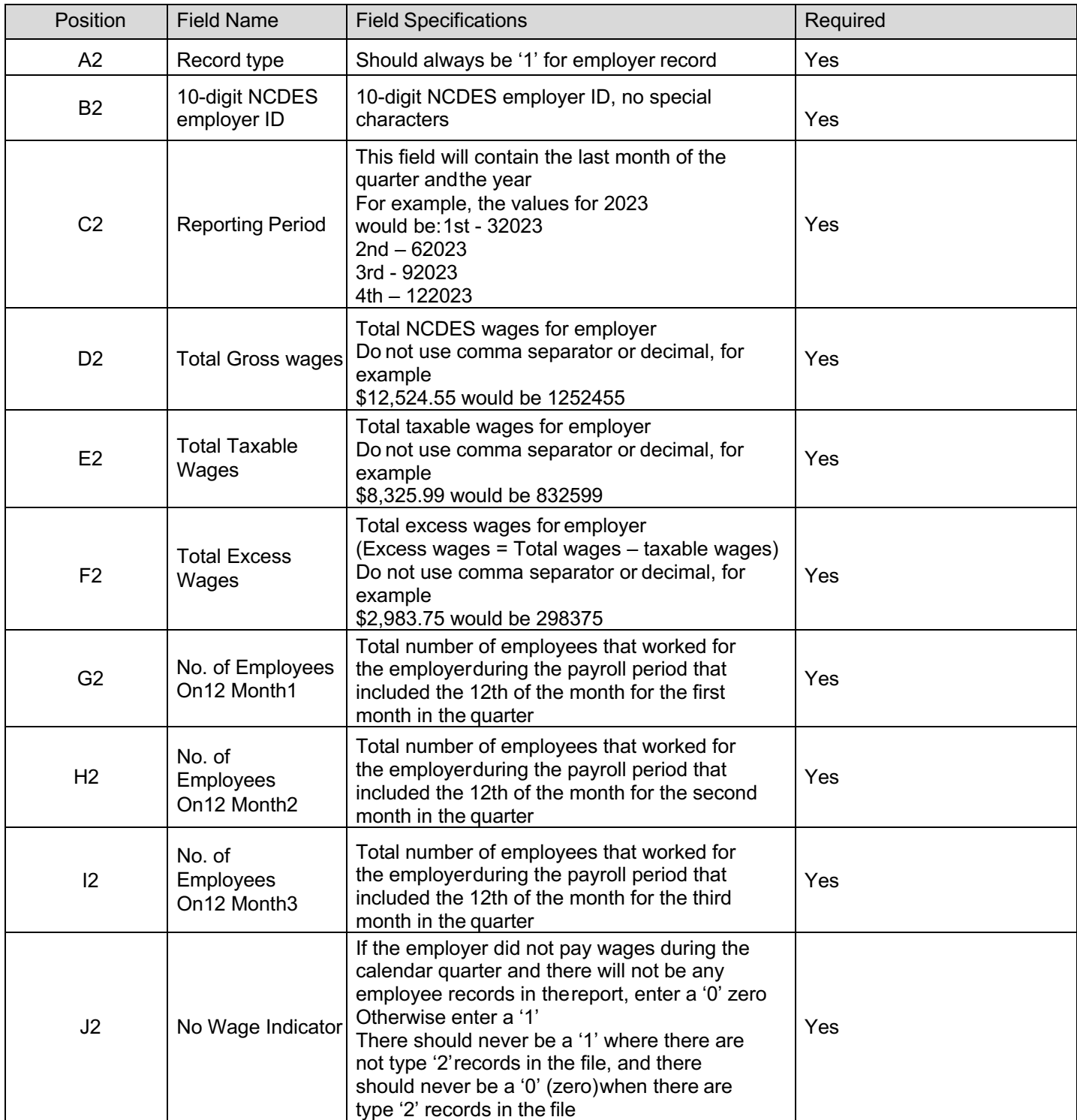

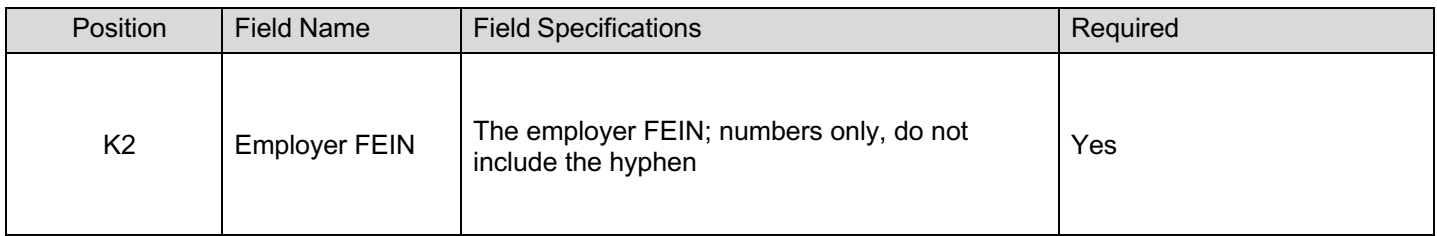

### **4.2.3.Wage Record**

The wage record will contain wage data for the employees. There should be one (1) row for each SSN.

Below is a description for each field in the record. (Beginning at Column A, Row 3 for first employee and start a new row for each additional employee, for example, employee 2 would start in position A4)

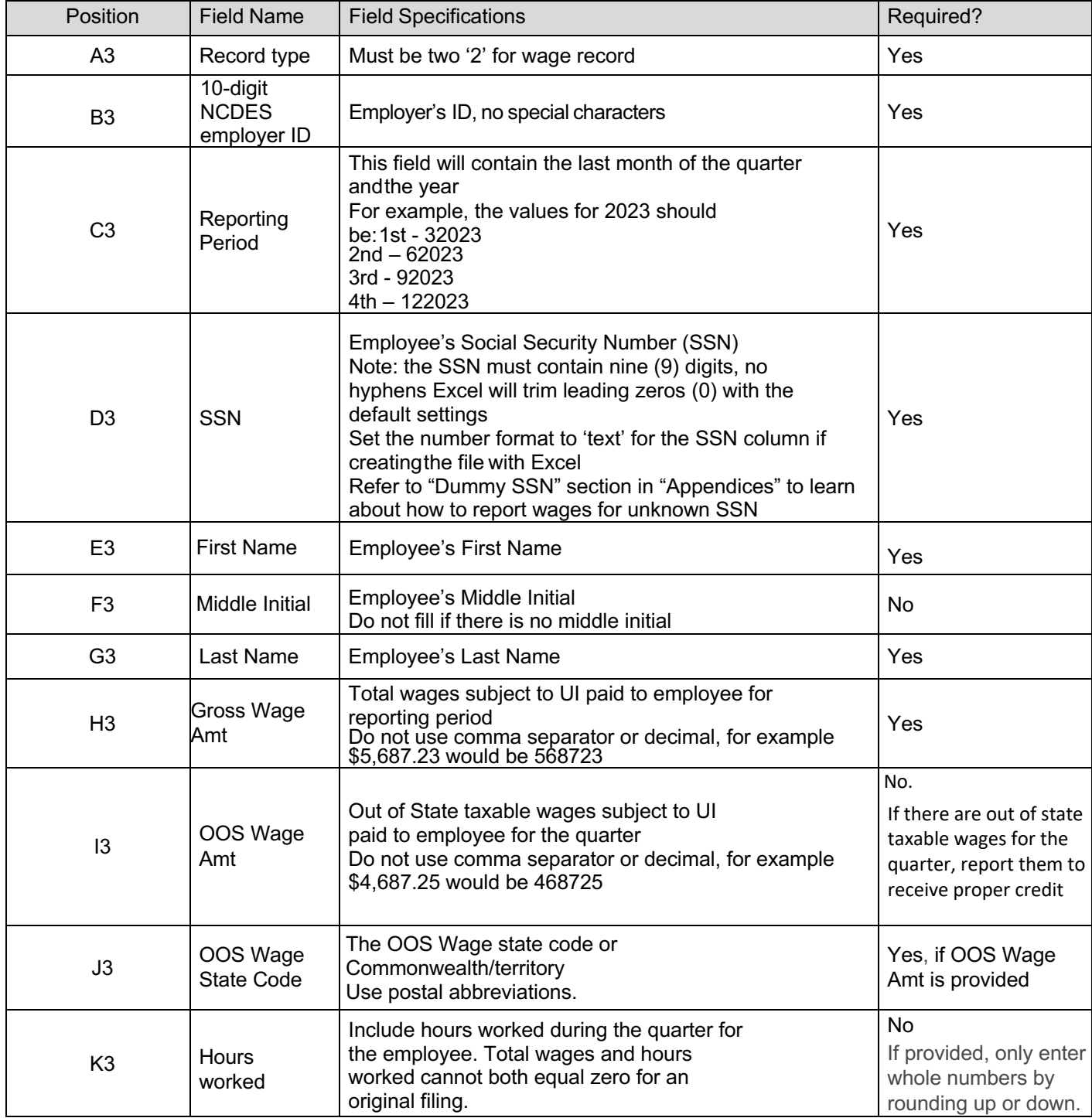

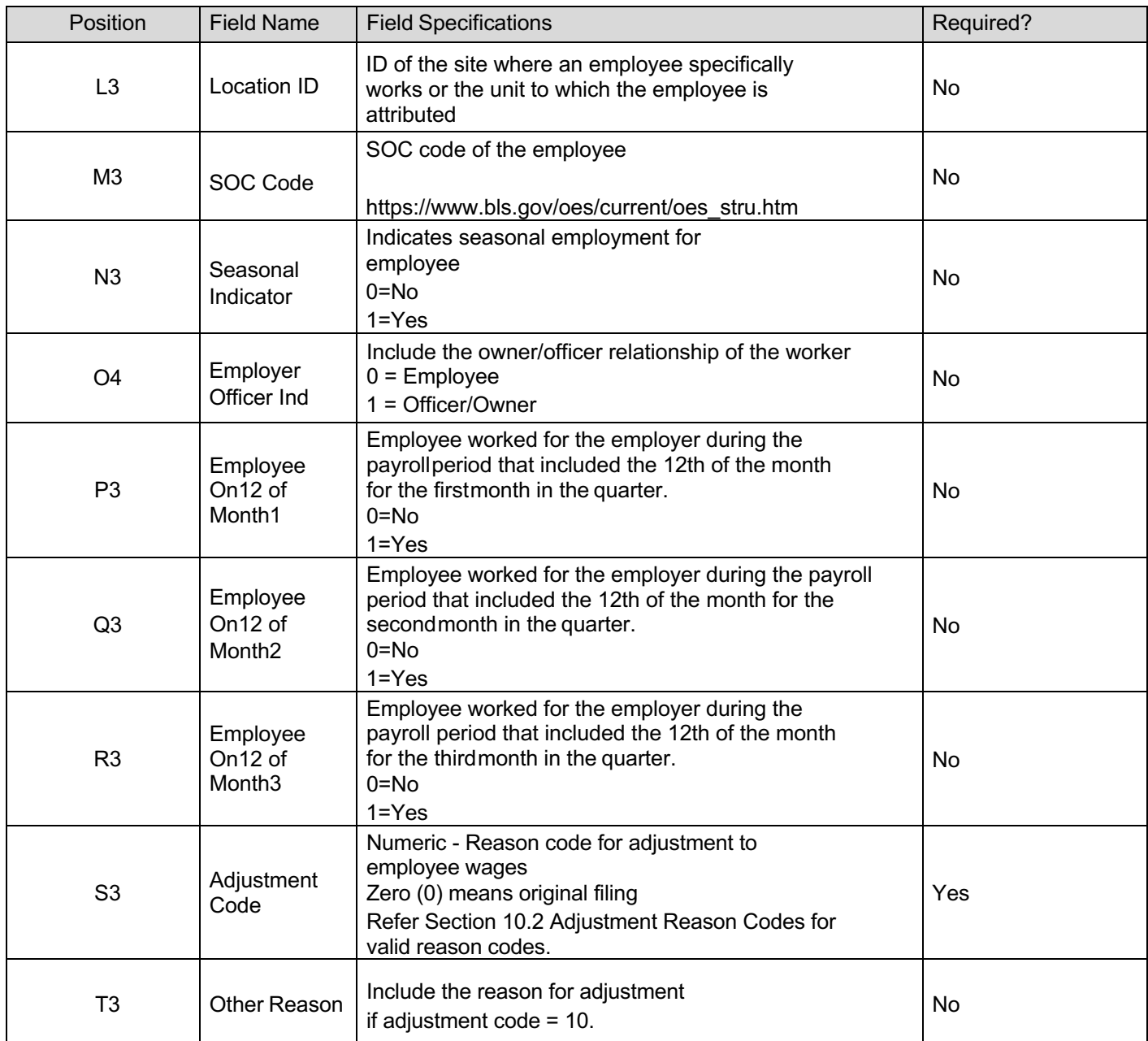

### **4.2.4.Final Record**

The final record will contain totals for the file.

Below is a description for each field in the record. Final record begins in column A of the last row of the file (next row after last wage record row)

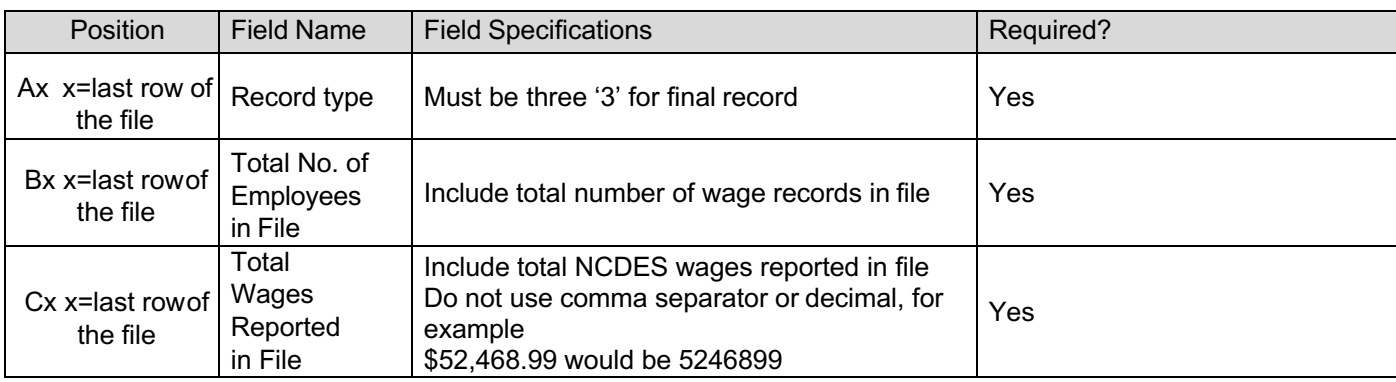

# **4.3. Download Sample File for Employer CSV File Layout**

### **4.3.1. Original Submission**

See Section 10.7 for a sample employer CSV file layout

### **4.3.2.Amendment Submission**

To amend a wage item, employers should enter the proper adjustment code against each SSN in the employee record in column 'O'. **NOTE:** When amending a previous submission, the SSN line should include all data originally reported. Only the amended information(SSN, name, wages or hours worked) should change.

- **Add a New Employee** Add a new SSN record with all required fields and the adjustment reason code for adding a newemployee.
- **Amend Wages and/or Hours Worked** Enter the SSN record originally reported and amend the wages and hours worked toreflect the new total. Use the adjustment reason code for amending wages.
- **Exclude Employee** Enter the SSN record originally reported with zero (0) wages, zero (0) hours worked and use theadjustment reason code for excluding an employee.
- **Correct an SSN**  1. Enter the SSN record originally reported with zero (0) wages, zero (0) hours worked and use the adjustment reason code for correcting an SSN. 2. Add a new SSN record with all required fields and the adjustment reasoncode for correcting an SSN.
- **Out of State Wage Amendment** Enter the SSN record originally reported. In column 'I', enter the amount of out of statewages paid for that quarter for that employee and use adjustment reason code for out of state employee.
- Name Correction Enter the SSN record originally reported. In the name field, enter the corrected name. Use adjustment reason code for employee name correction.

The Month 1, 2 and 3 Employment for Employer (Total record) in the amendment file should reflect the total employment for all employees, not the total employment for the amended employees.

## **5. Agent CSV Interface File Definition**

### **5.1. General Information**

This section contains the file specifications for the NCDES Unemployment Insurance Tax and Wage reporting .csv file format. This format can be created using commercially available spreadsheet software (for example, Microsoft Excel). Agents can file for multiple employers / reporting periods in the file. There is no need to generate a separate file for each employer or reporting period. Original filings and amendments can be in the same file. However, an original and amendment for the same employer and reporting period cannot be included in the same file.

Report the actual wages paid for amended wage records. Do not report the difference between the amended and original wages. The file is a comma separated file, and there is no set length for the rows.

If an SSN record is rejected for any reason, then the entire employer record associated with that SSN will be rejected.

### **5.1.1.Rules for Currency Fields**

- Must contain only numbers
- No comma separators
- No signed amounts (high order signed or low order signed)
- Include both dollars and cents with no decimal point (example: \$59.60 = 5960)

### **5.1.2.Rules for SSN Fields**

- Must contain nine (9) digits
	- $\circ$  Excel will trim leading zeros (0) with the default settings
	- $\circ$  Set the number format to 'text' for the SSN column if creating the file with Excel

### **5.2. Agent CSV File**

This incoming file is submitted to the system via the wage file upload process. The file is a comma separated file. The file contains four (4) records and the rules for records and fields within the file as described in the following subchapters.

#### **5.2.1. Submitter Record**

The submitter record will contain information about the business submitting the file. **The Submitter's FEIN in the file must match the FEIN on the account logged into when uploading the file.**

### Below is a description for each field in the record. (Beginning at Column A, Row 1)

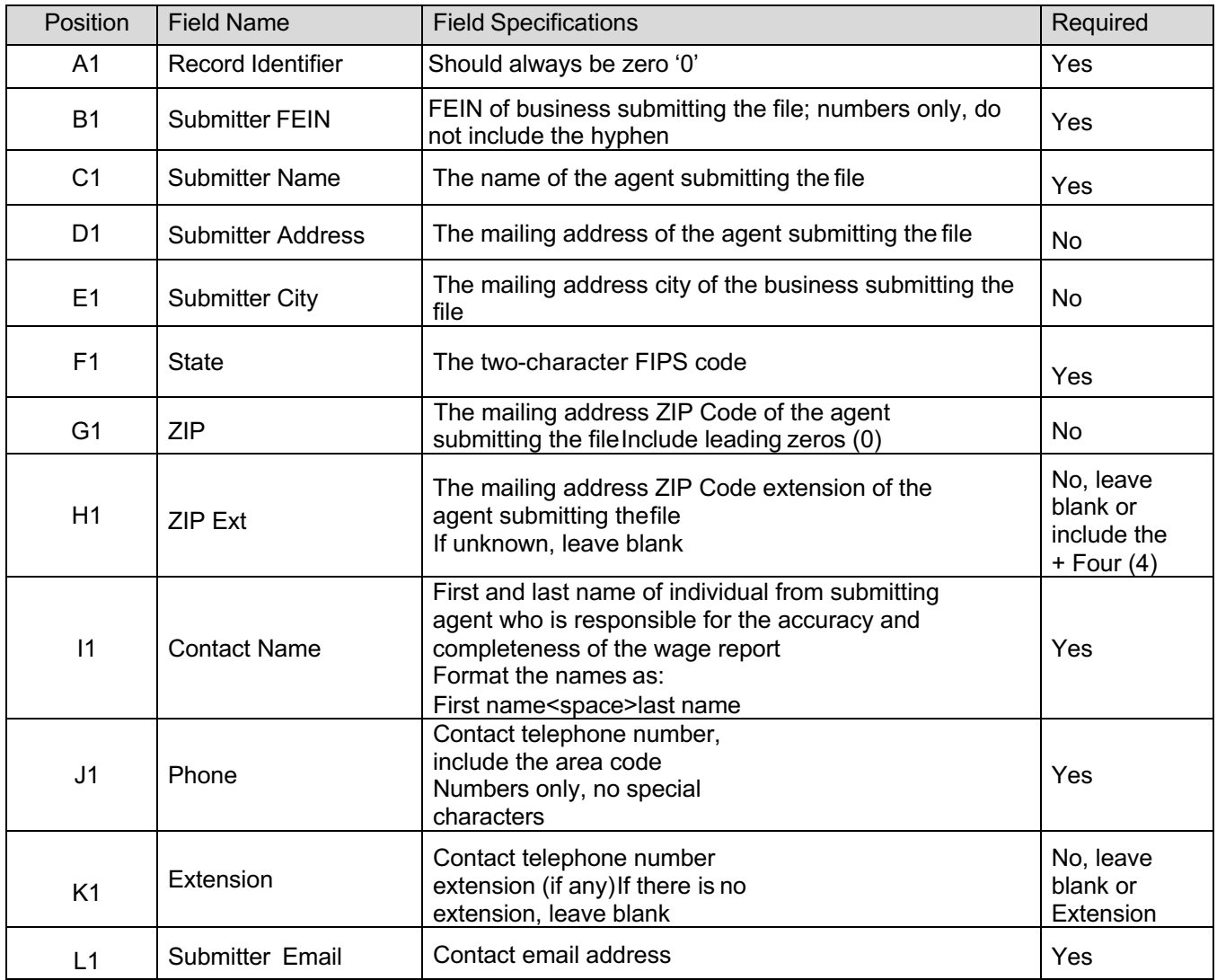

### **5.2.2.Employer Record**

The employer record will contain summary totals for the employer / reporting period.

Below is a description for each field in the record. (Beginning at Column A, Row 2 for first employer in the file)

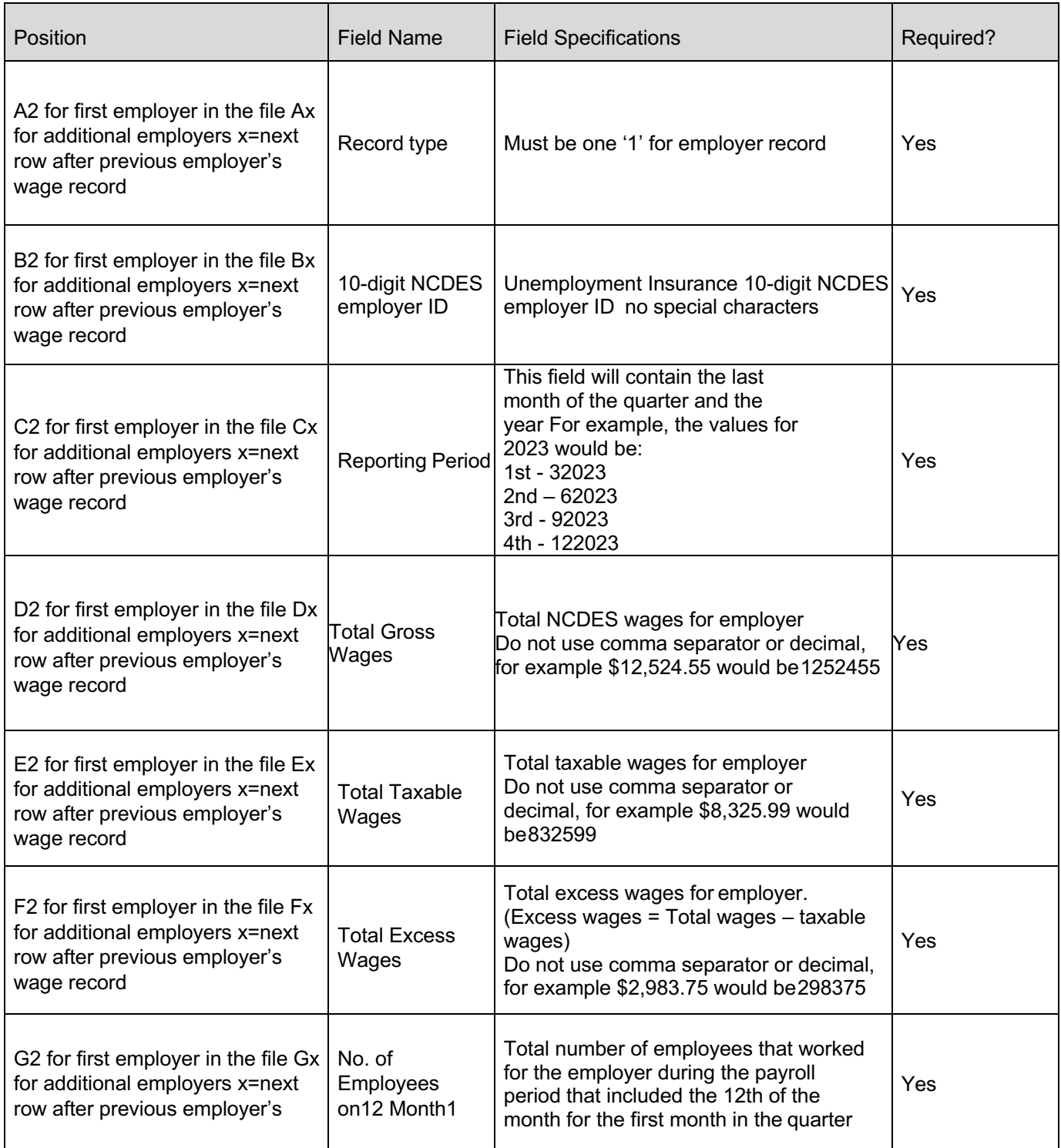

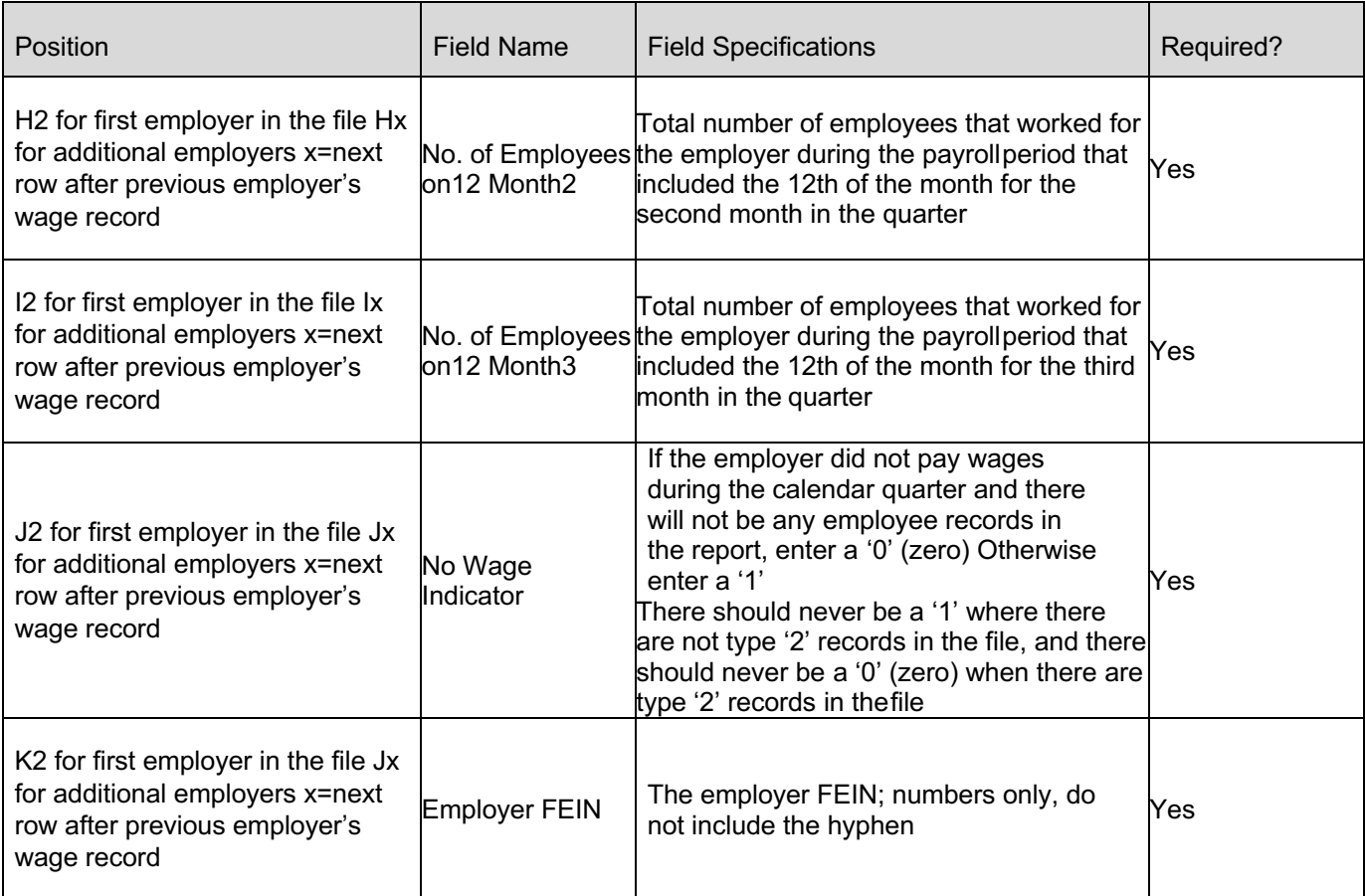

### **5.2.3.Wage Record**

The wage record will contain wage data for the employees. There should be one (1) row for each SSN / employer / reporting period.

Below is a description for each field in the record. (Beginning at Column A, Row 3 for first employee and start a new row for each additional employee, for example, employee 2 would start in position A4).

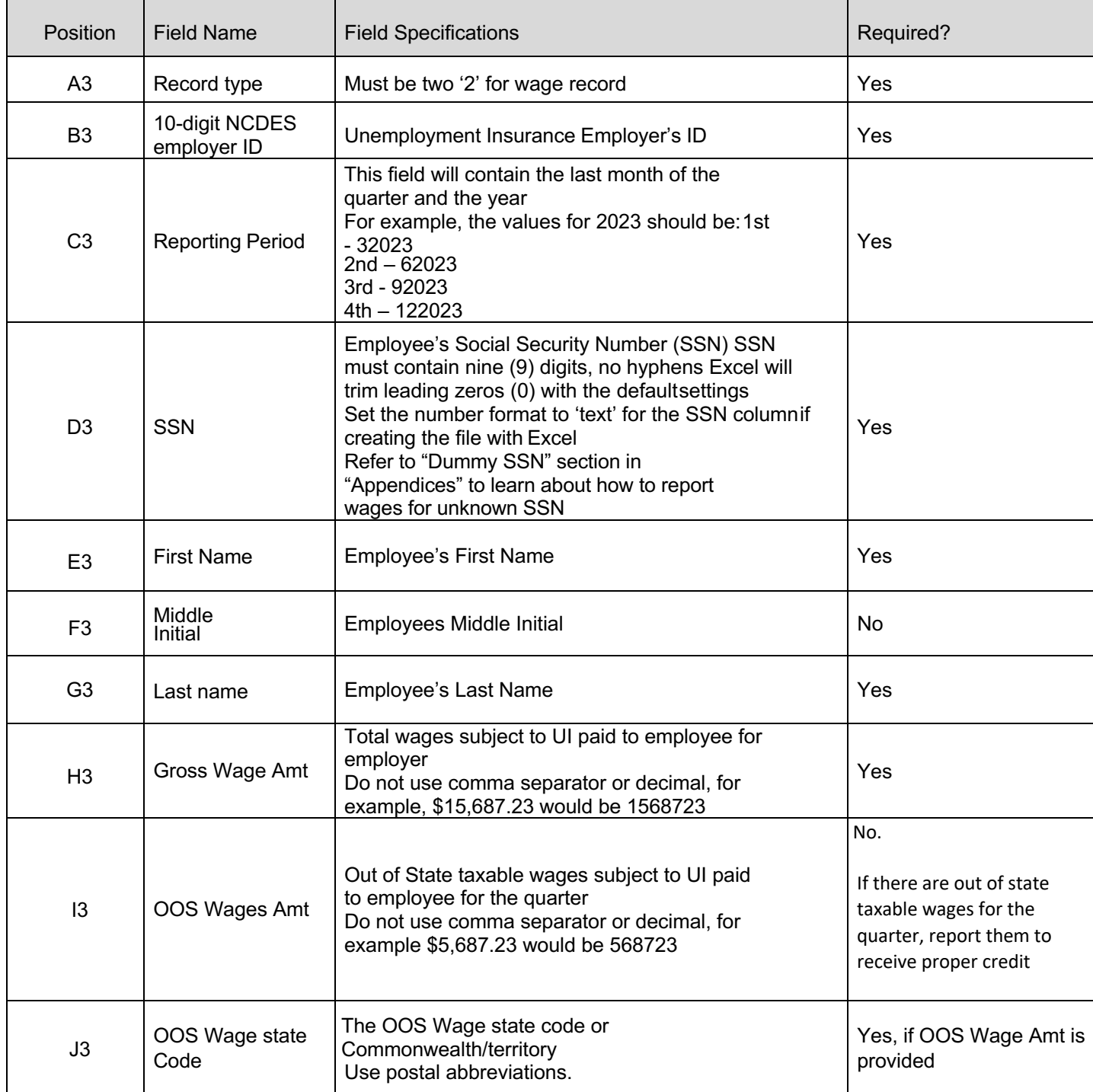

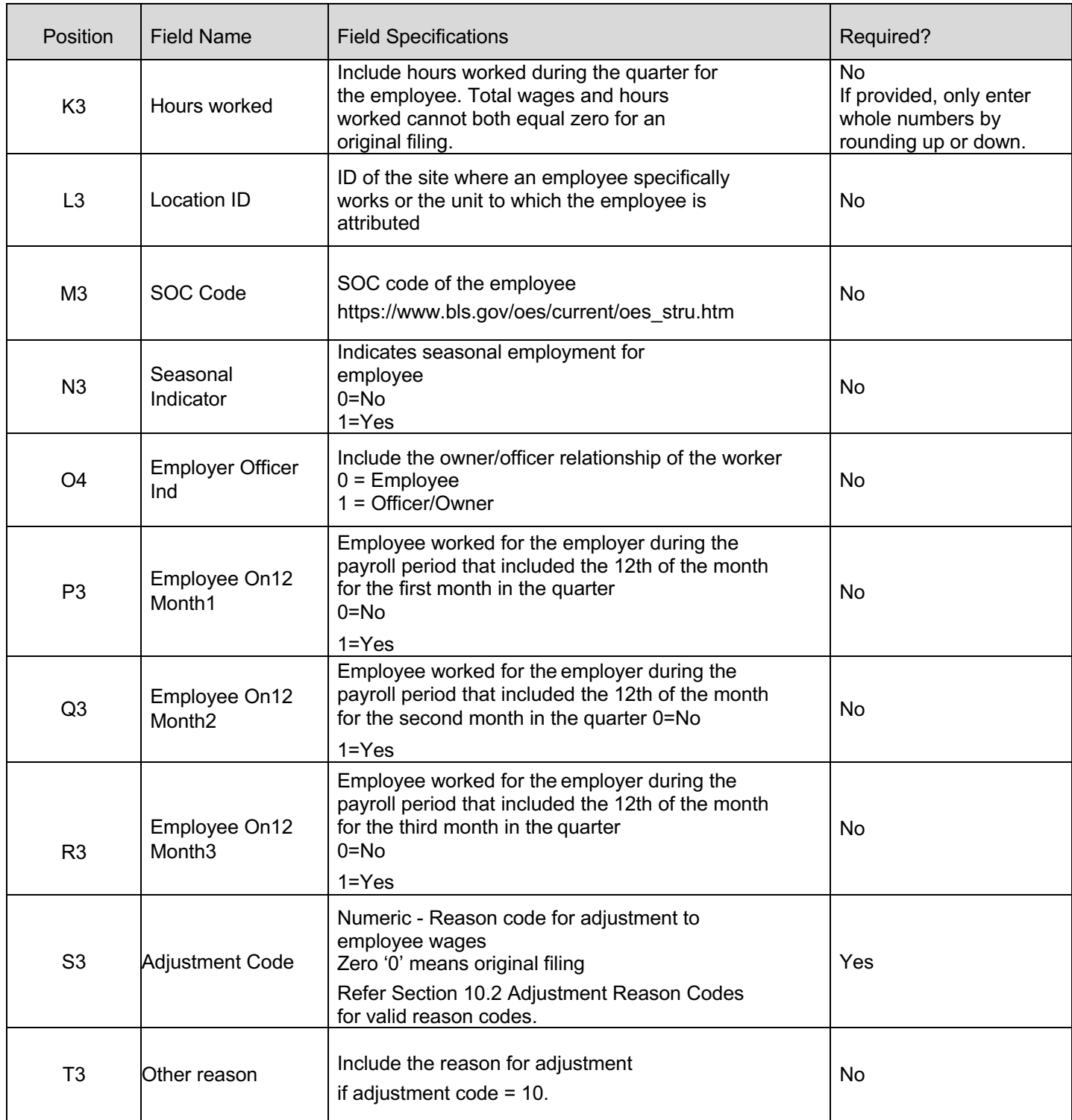

### **5.2.4.Final Record**

The final record will contain totals for the file.

Below is a description for each field in the record. Final record begins in column A of the last row of the file (next row after last wage record row)

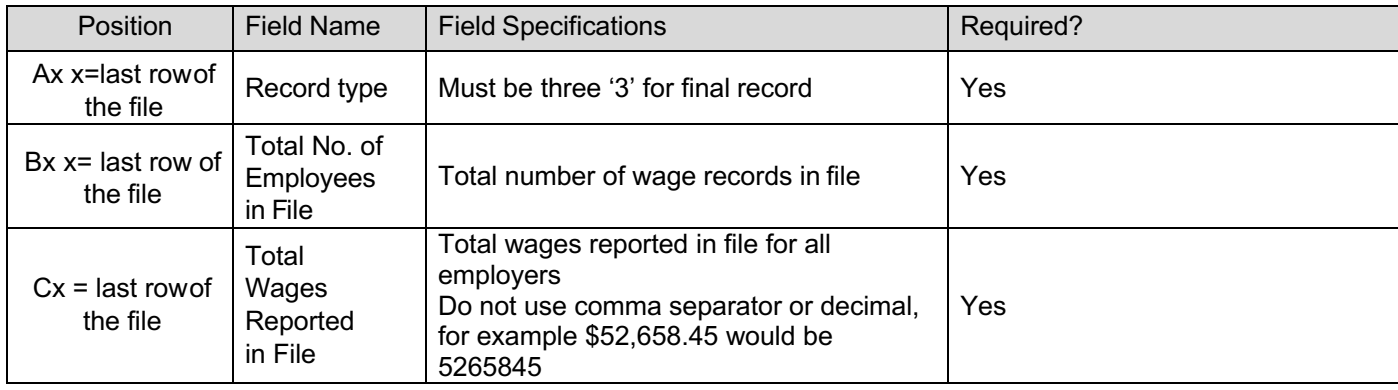

### **5.3. Download Sample File for Agent CSV File Layout**

#### **5.3.1.Original Submission**

See Section 10.7 for a sample agent CSV file layout

#### **5.3.2.Amendment Submission**

To amend a wage item, employers should enter the proper adjustment code against each SSN in the employee record in column 'O'. **NOTE:** When amending a previous submission, the SSN line should include all data originally reported. Only the amended information(SSN, name, wages or hours worked) should change.

- **Add a New Employee** Add a new SSN record with all required fields and the adjustment reason code for adding a newemployee.
- **Amend Wages and/or Hours Worked** Enter the SSN record originally reported and amend the wages and hours worked toreflect the new total. Use the adjustment reason code for amending wages.
- **Exclude Employee** Enter the SSN record originally reported with zero (0) wages, zero (0) hours worked and use theadjustment reason code for excluding an employee.
- **Correct an SSN**  1. Enter the SSN record originally reported with zero (0) wages, zero (0) hours worked and use the adjustment reason code for correcting an SSN. 2. Add a new SSN record with all required fields and the adjustment reasoncode for correcting an SSN.
- **Out of State Wage Amendment** Enter the SSN record originally reported. In column 'I', enter the amount of out of statewages paid for that quarter for that employee and use adjustment reason code for out of state employee.
- **Name Correction** Enter the SSN record originally reported. In the name field, enter the corrected name. Use adjustmentreason code for employee name correction.

The Month 1, 2 and 3 Employment for Employer (Total record) in the amendment file should reflect the total employment for allemployees, not the total employment for the amended employees.

See Section 10.7 for a sample agent CSV file layout for amendment.

## **6. Employer EFW2 Interface File Definition**

#### **6.1. General Information**

This incoming file is submitted to the system via the employer wage file upload process. The file is a fixed length file; there should be five hundred twelve (512) characters in each row. Report the actual wages paid for amended wage records. Do not report the difference between the amended and original wages.

The system will only process RA, RE, RW, RT, and RF record types and will ignore the remaining record types in the SSA Standard file format.

The file contains the following fixed length records:

Record type RA: Submitter Record

- There should be one (1) submitted record per file
- This record will contain information about the entity submitting the file
- This could be employer or agent information
- The record RA must be the first row in the file

Record Type RE: Employer Information

- There should be one (1) total record per file
- This record contains the totals for all type 'RW' records in the file

Record Type RW : Employee State Wage Record

- There should be one (1) employee record for each employee for whom wages are being reported (i.e.: You may not include two records that have duplicate SSNs)
- This record contains individual employee wage information
- There may be a single or multiple employee records in the file but only one(1) employee record for each unique SSN

Record Type RT: Wage Totals

- There should be one (1) total wage record per file
- This record contains wage totals and number or employees

Record Type RF: Final Record

- There should be one (1) final record per file
- This record indicates the end of the file and must be the last row in each file

### **6.1.1. Rules for Alpha/Numeric Fields**

- Left justify and fill with blanks
- Where the "field" shows "Blank", all positions must be blank (spaces), not zeros (0)

### **6.1.2.Rules for Currency Fields**

- Must contain only numbers
- No punctuation
- No signed amounts (positive or negative)
- Right justify and pad with zeros (0)
- Include both dollars and cents with no decimal point (example: \$59.60 = 00000005960)
- Any money field that has no amount to be reported must be filled with zeros (0), not blanks or spaces

### **6.2. Employer EFW2 Record Layouts**

### **6.2.1.RA Record: Submitter Record**

The RA record identifies the organization submitting the file. There is only one (1) RA record, and it must be the first record in each file. **The Submitter's FEIN in the file must match the FEIN on the account logged into when uploading the file.**

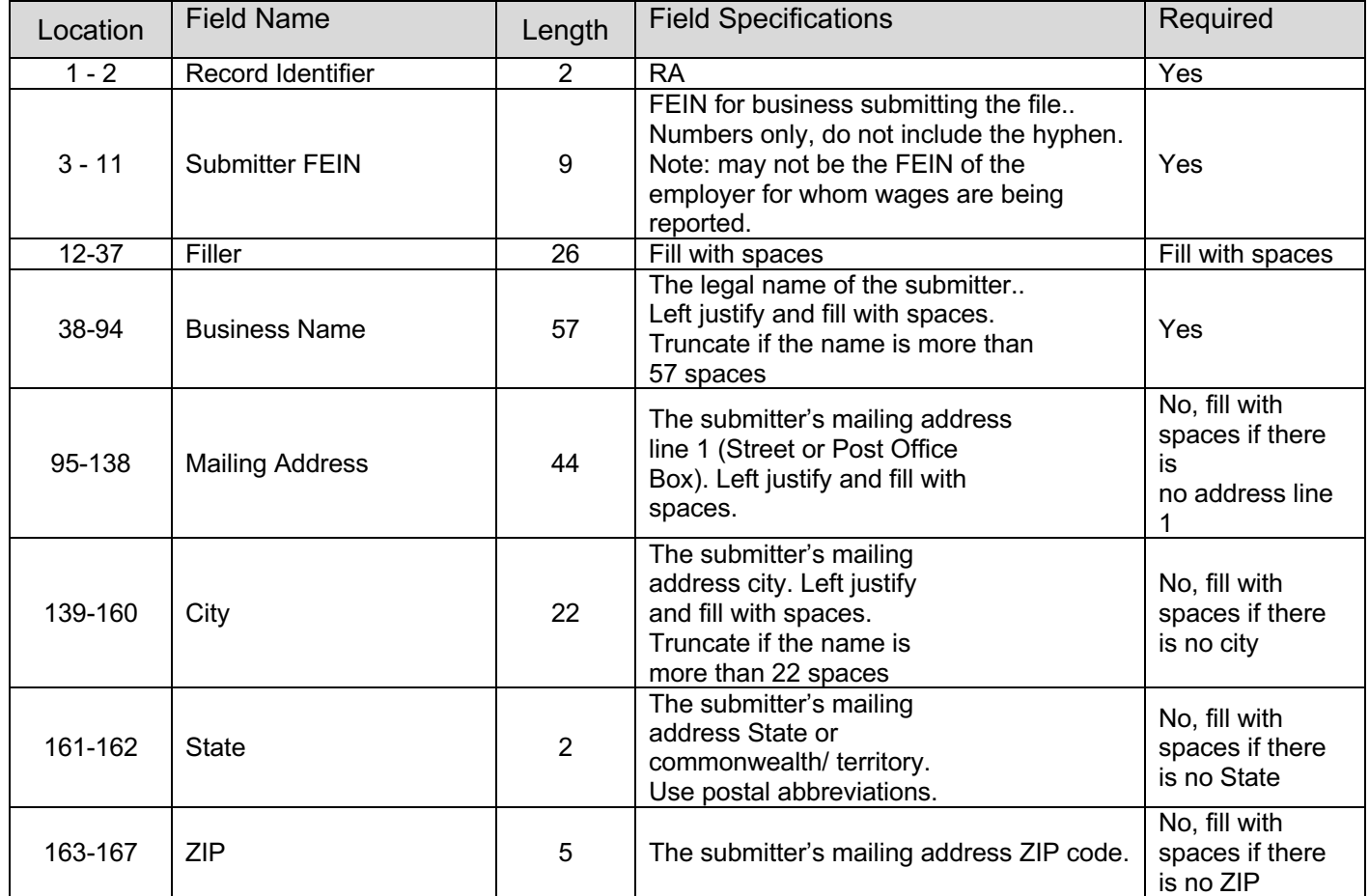

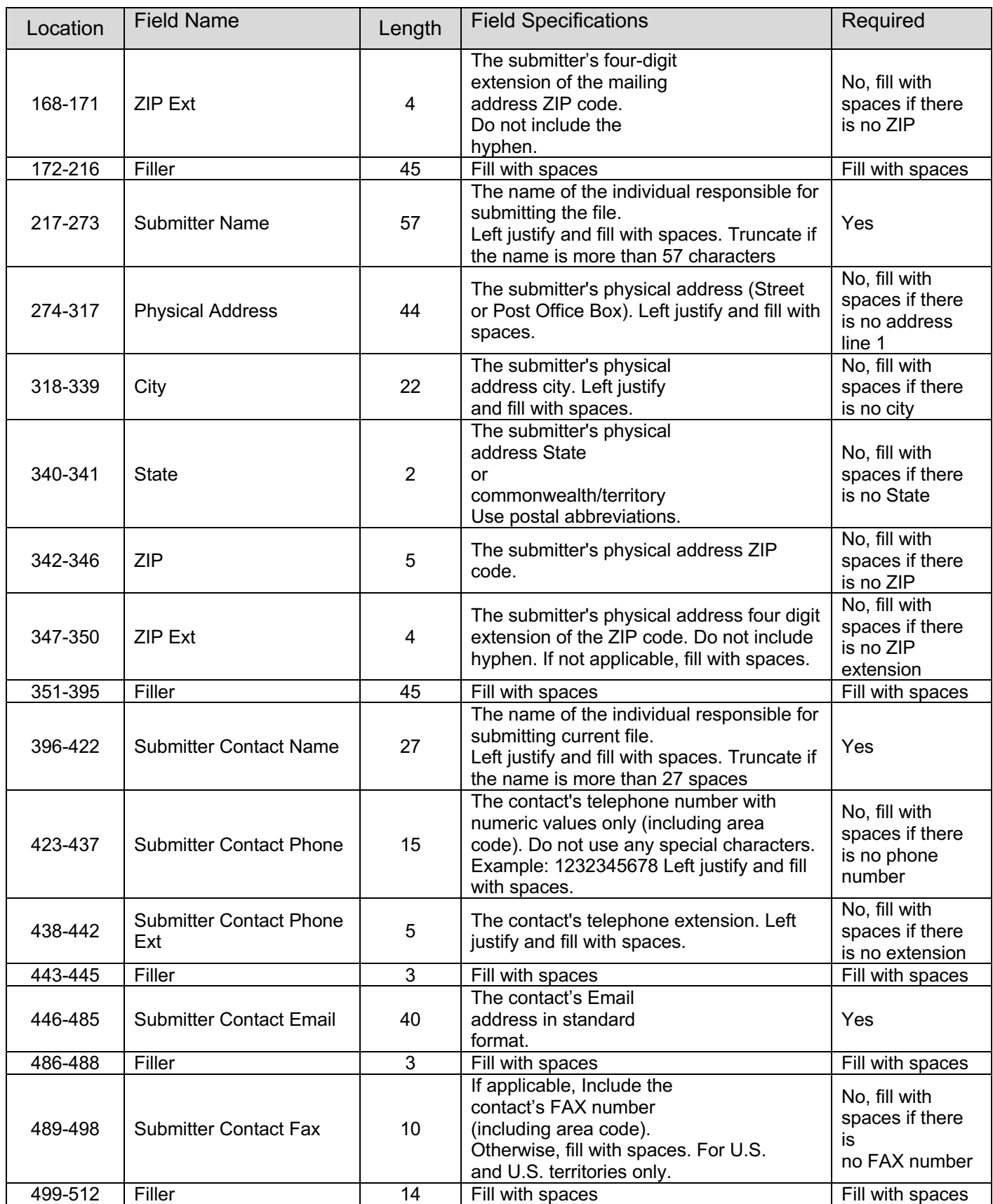

### **6.2.2.RE Record: Employer Record**

The RE record will contain employer information. There will be one (1) RE record for each employer EFW2 wage file and reporting period. The record will contain employer information, report year and quarter, and contact information.

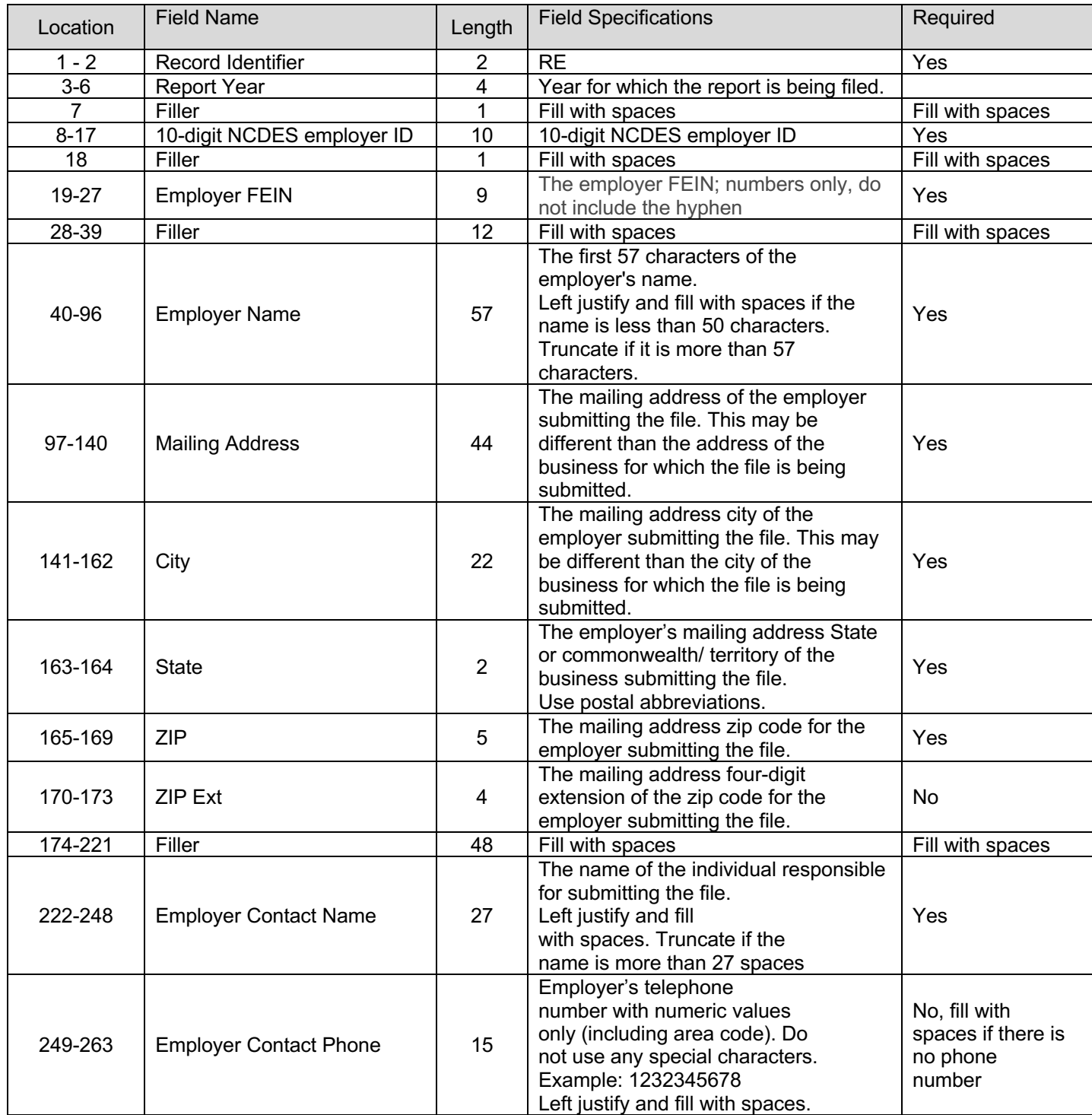

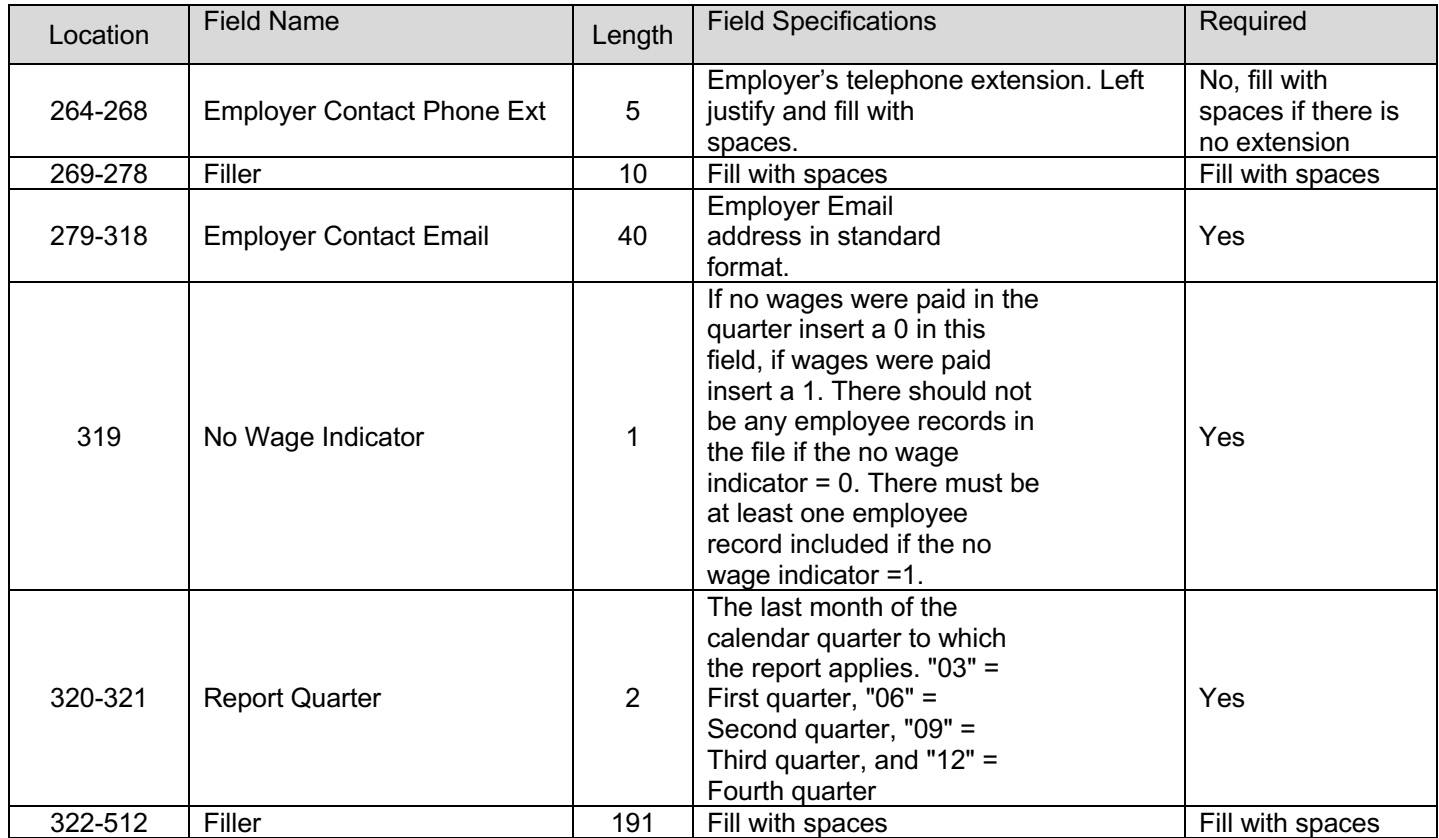

### **6.2.3.RW Record: Wage Record**

The RW records include the individual wage records for an SSN. Include one (1) row for each unique SSN.

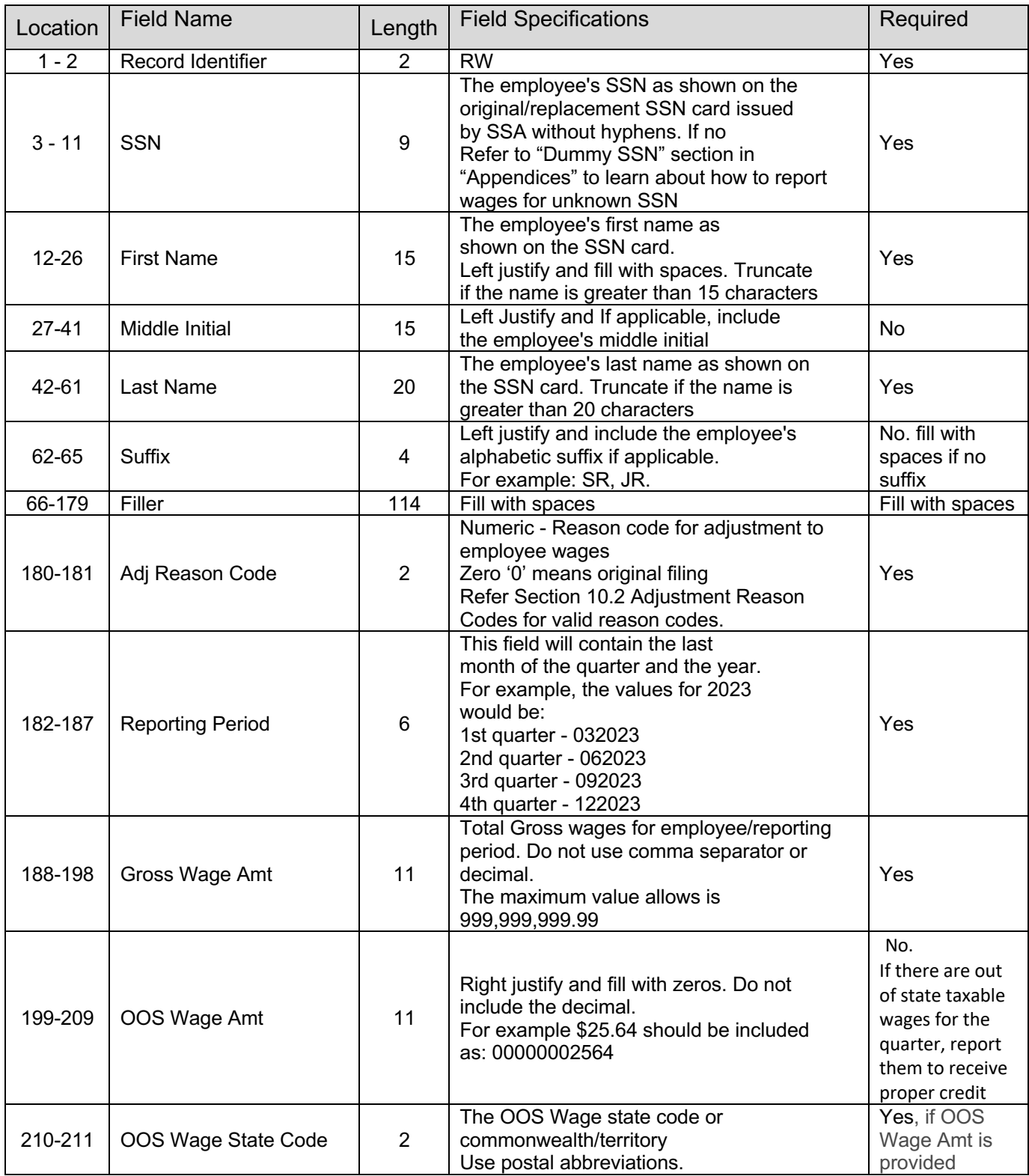

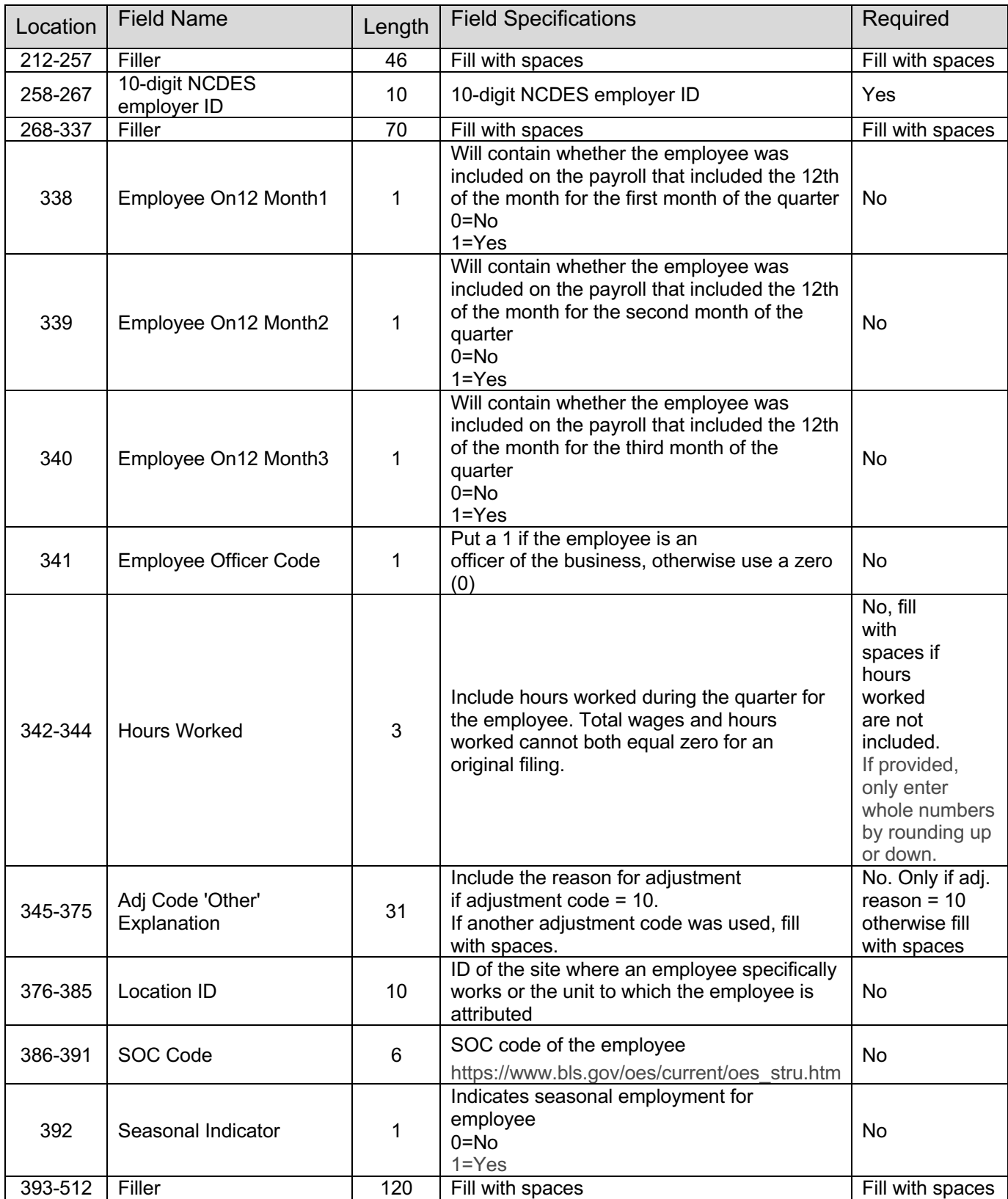

### **6.2.4.RT Record: Total Record**

The RT record includes the totals for the file. This must be the last record in the file.

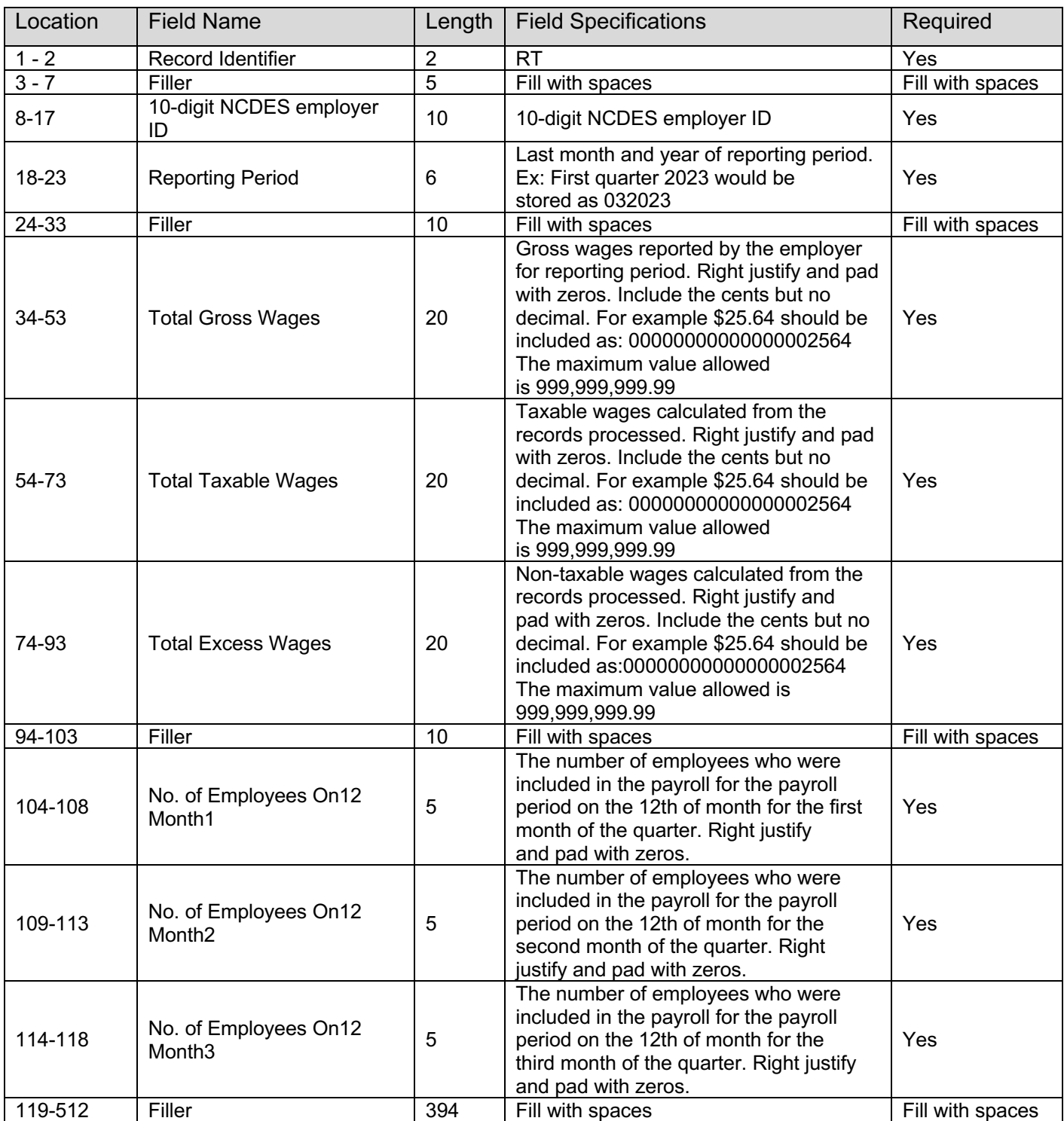

| Location   | <b>Field Name</b>                 | Length | <b>Field Specifications</b>                                                                                                    | Required         |
|------------|-----------------------------------|--------|----------------------------------------------------------------------------------------------------|------------------|
| $1 - 2$    | Record Identifier                 | 2      | <b>RF</b>                                                                                                    | Yes              |
| $3 - 7$    | Filler                            | 5      | Fill with spaces                                                                                                    | Fill with spaces |
| $8 - 16$   | Total No. of Employees in<br>File | 9      | The total number of RW records<br>reported on the entire file. Right justify<br>and fill with zeros.                                                                                                    | Yes              |
| $17 - 36$  | Total Wages Reported in<br>File   | 20     | The sum of gross wages reported in the<br>file. Right justify and fill with zeros. For<br>example \$25.64 should be included as:<br>00000000000000002564 The maximum<br>value allowed is 999.999.999.99 | Yes              |
| $37 - 512$ | Filler                            | 476    | Fill with spaces                                                                                                    | Fill with spaces |

**6.2.5.RF Record: Summary Record**

#### **6.3. Amendment Submission**

To amend wages for a SSN, employers should enter the proper adjustment code for each amended SSN record at position 180-181. A new employee can be added by simply adding a new record with the proper wages. To modify wages for an employee, employers must enter the same SSN and the new wages with proper adjustment code. To delete an employee from the submission, employers must enter the SSN with zero (0) wages and proper adjustment reason code.

All wage amendment submissions will process as a batch, regardless of the number of records in the original submission.

## **7. Agent EFW2 Interface File Definition**

### **7.1. General Information**

Agents can submit wage information for multiple employers and reporting periods in this file format. There is no need to generate a separate file for each employer and reporting period. Original filings and amendments can be included in the same file. However, an original and amendment for the same employer and reporting period cannot be included in the same file. Report the actual wages paid for amended wage records. Do not report the difference between the amended and original wages.

The following rules for individual record types apply:

This incoming file is submitted to the system via the agent wage file upload process. The file is a fixed length file; there should be five hundred twelve (512) characters in each row.

The system will only process RA, RE, RW, RT, and RF record types and will ignore the remaining record types in the SSA Standard file format.

The file contains the following fixed length records:

Record type RA: Submitter Record

- There should be one (1) submitted record per file
- This record will contain information about the entity submitting the file
- This could be employer or agent information
- The record RA must be the first row in the file

Record Type RE: Employer Information

- There can be more than one total record per file
- This record contains the totals for each type 'RW' records in the file

Record Type RW: Employee State Wage Record

- There should be one (1) employee record for each employee for whom wages are being reported (i.e.: You may not include two records that have duplicate SSNs)
- This record contains individual employee wage information
- There may be a single or multiple employee records in the file but only one (1) employee record for each unique SSN

Record Type RT: Wage Totals

- There should be one (1) total wage record per employer
- This record contains wage totals and number of employees

Record Type RF: Final Record

- There should be one (1) final record per file
- This record indicates the end of the file and must be the last row in each file

#### **7.1.1.Rules for Alpha/Numeric Fields**

- Left justify and fill with blanks
- Where the "field" shows "Blank", all positions must be blank (spaces), not zeros (0)

#### **7.1.2.Rules for Currency Fields**

• Must contain only numbers

- No punctuation
- No signed amounts (positive or negative)
- Right justify and pad with zeros (0)
- Include both dollars and cents with no decimal point (example: \$59.60 = 00000005960)
- Any money field that has no amount to be reported must be filled with zeros (0), not blanks or spaces

### **7.2. Agent EFW2 Record Layout**

#### **7.2.1.RA Record: Submitter Record**

The RA record identifies the organization submitting the file. There is only one (1) RA record, and it must be the first record in each file.

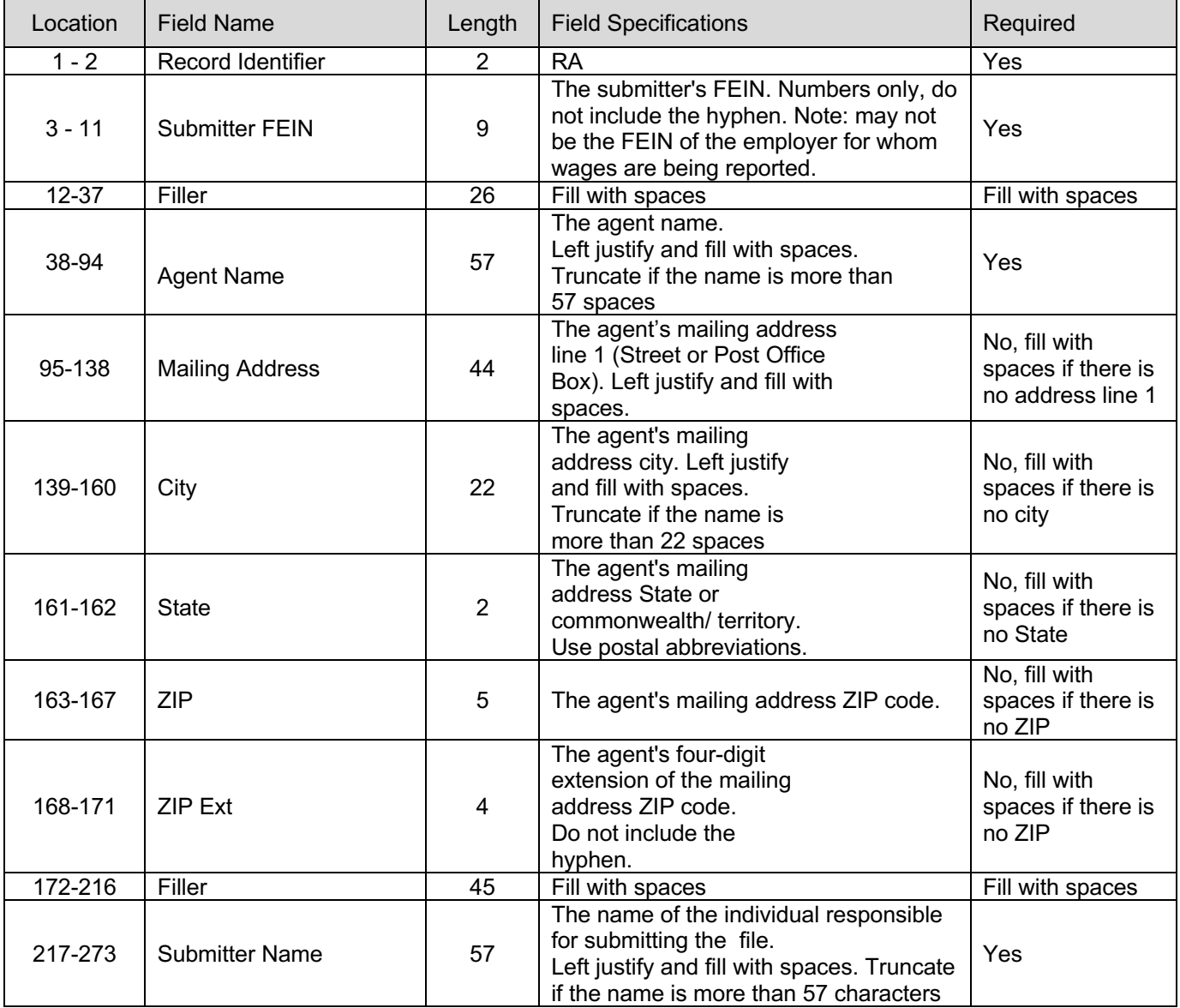

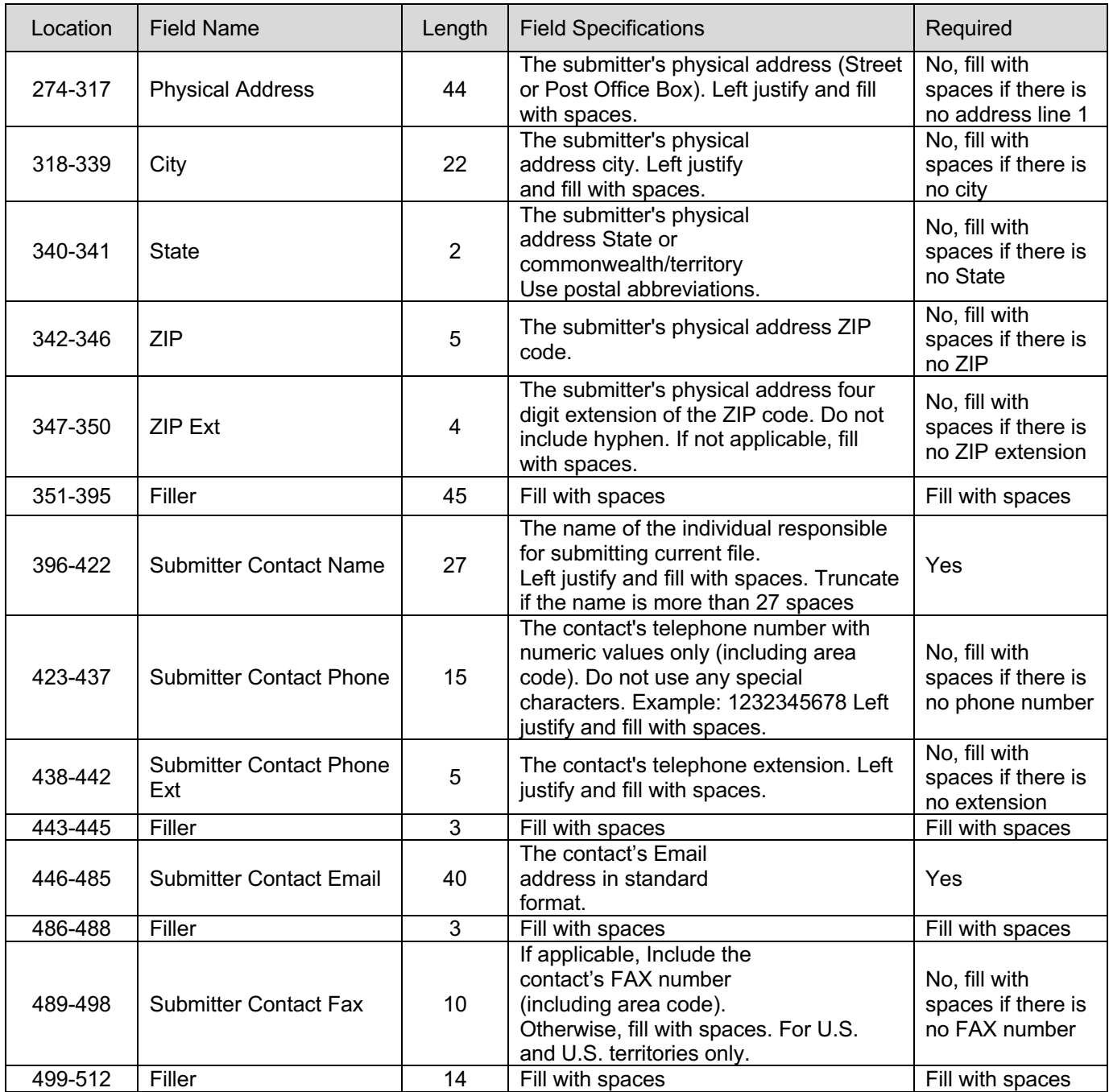

## **7.2.2.RE Record: Employer Record**

The RE record will contain employer information. There will be one (1) RE record for each employer EFW2 wage file and reporting period. The record will contain employer information, report year and quarter, and contact information.

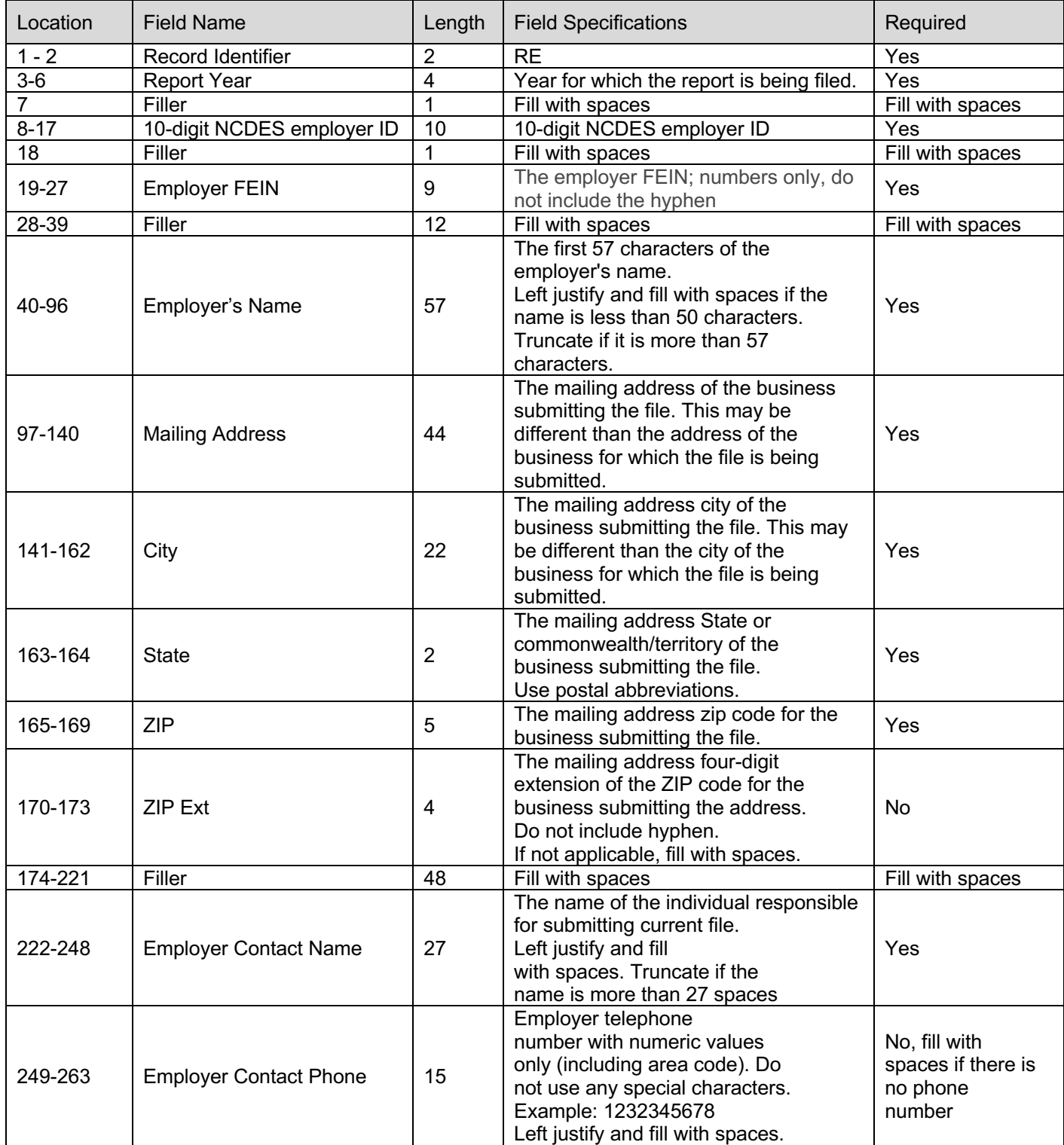

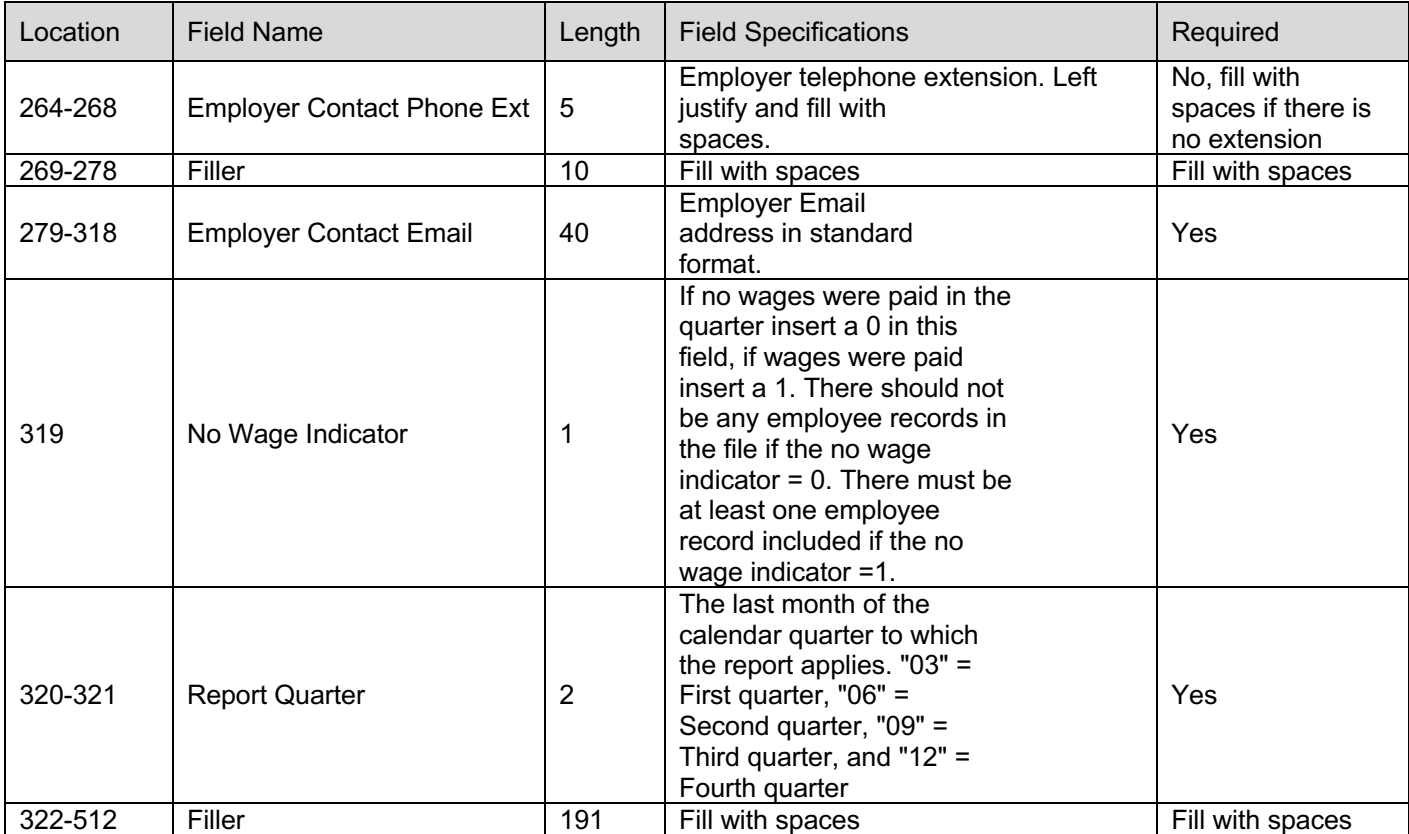

### **7.2.3.RW Record: Wage Record**

The RW records include the individual wage records for an SSN. Include one (1) row for each unique SSN.

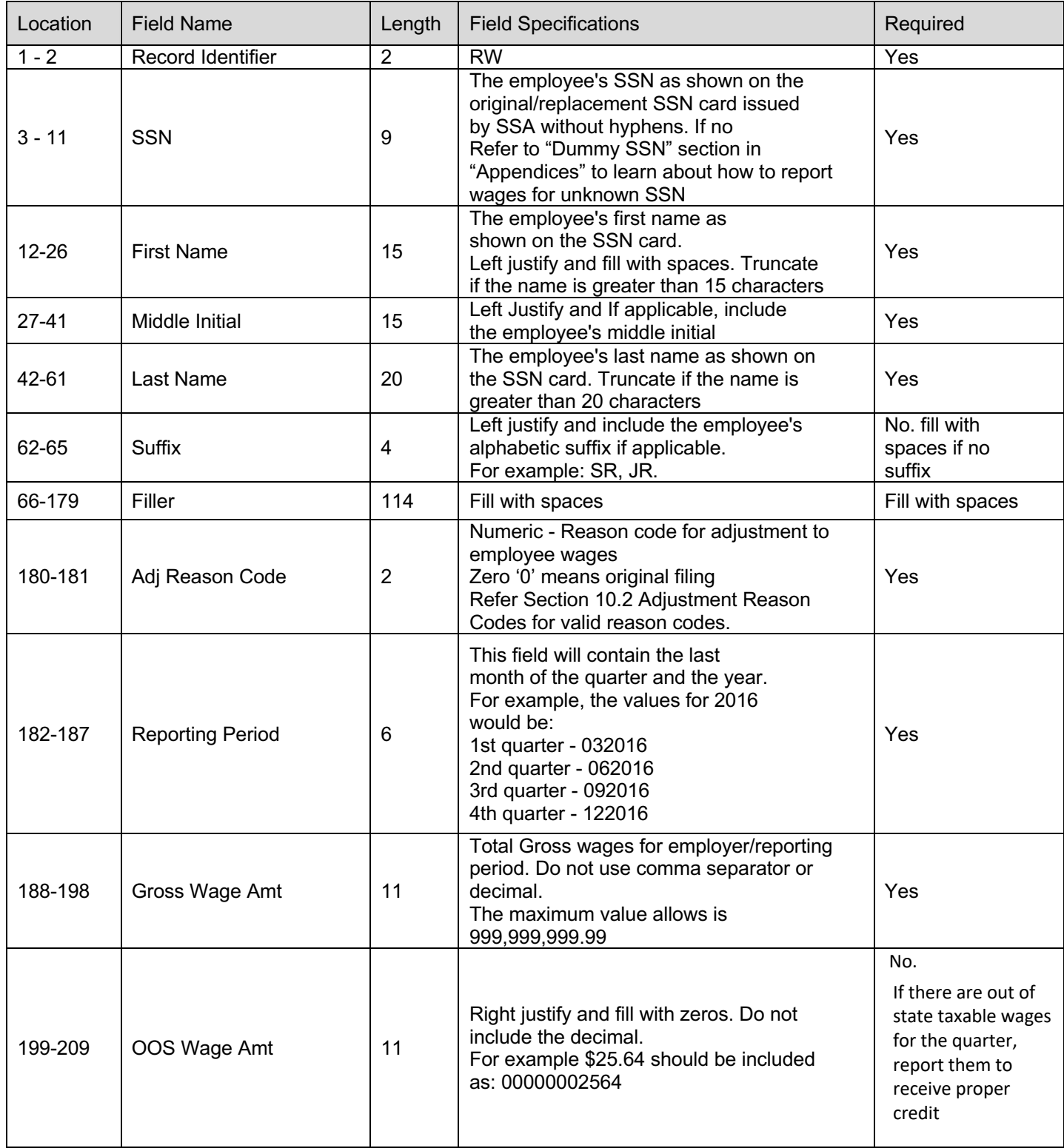

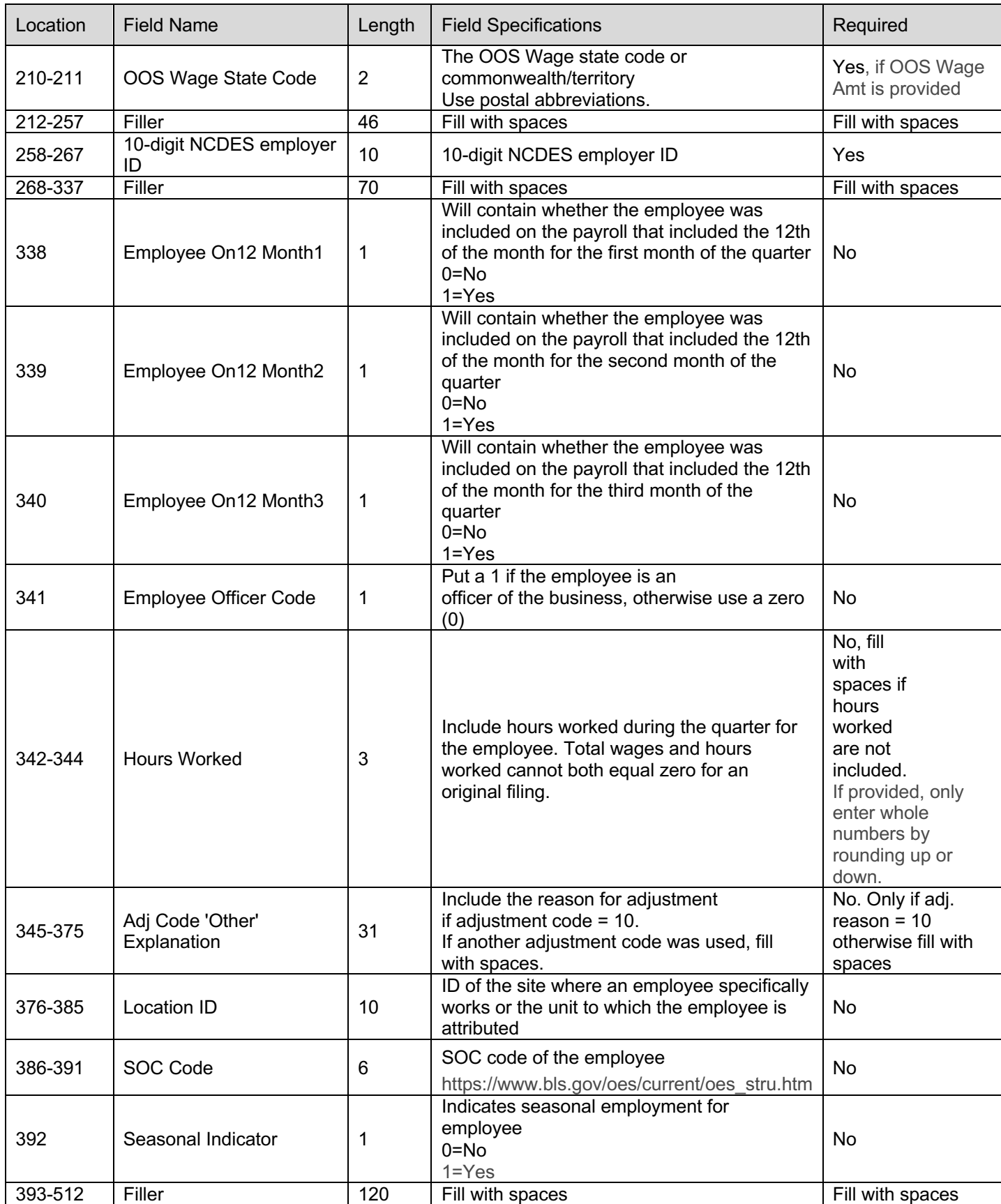

### **7.2.4.RT Record: Total Record**

The RT records include totals for each employer. There should be one (1) record per employer. Below is a description for each field in the record:

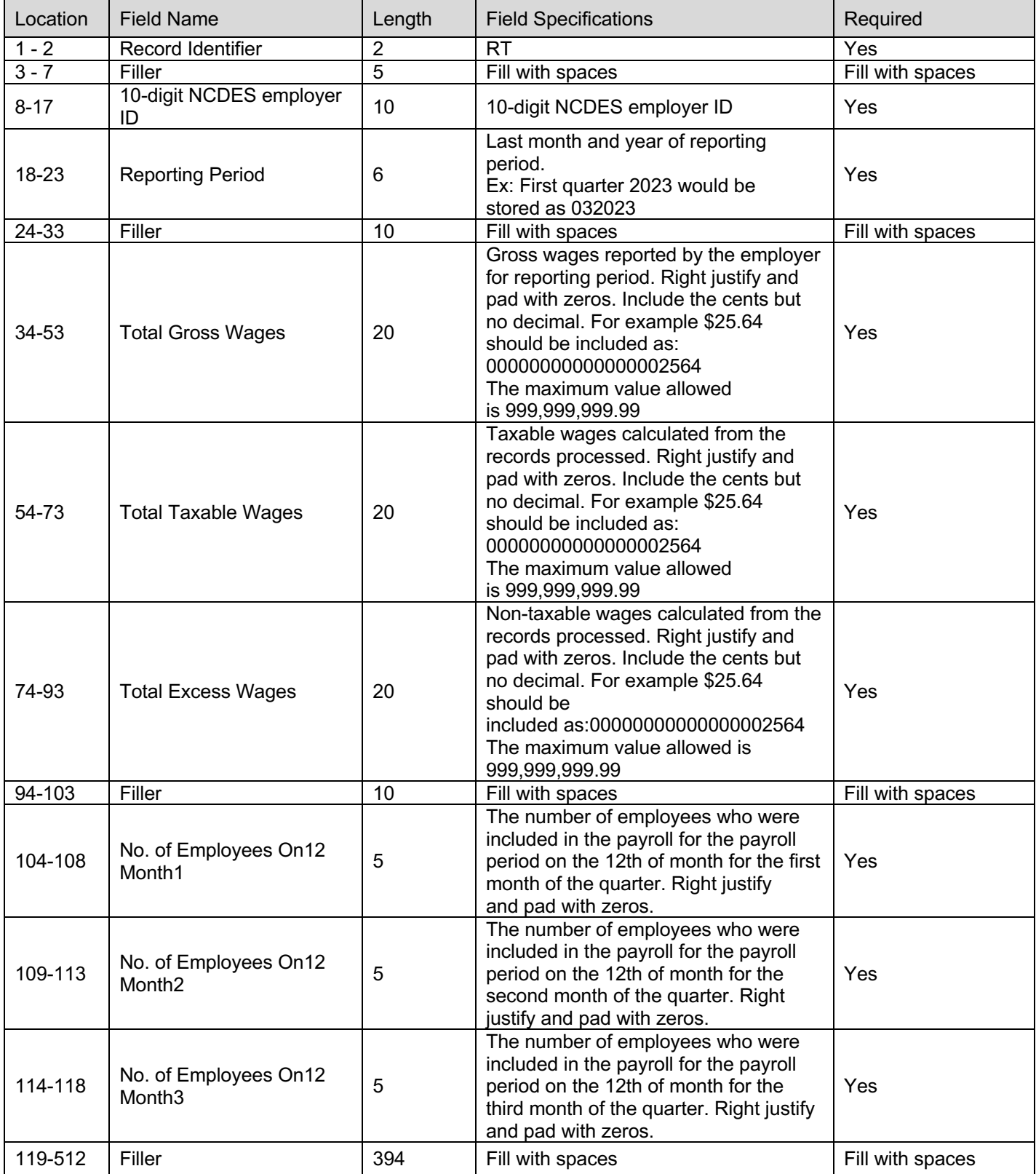

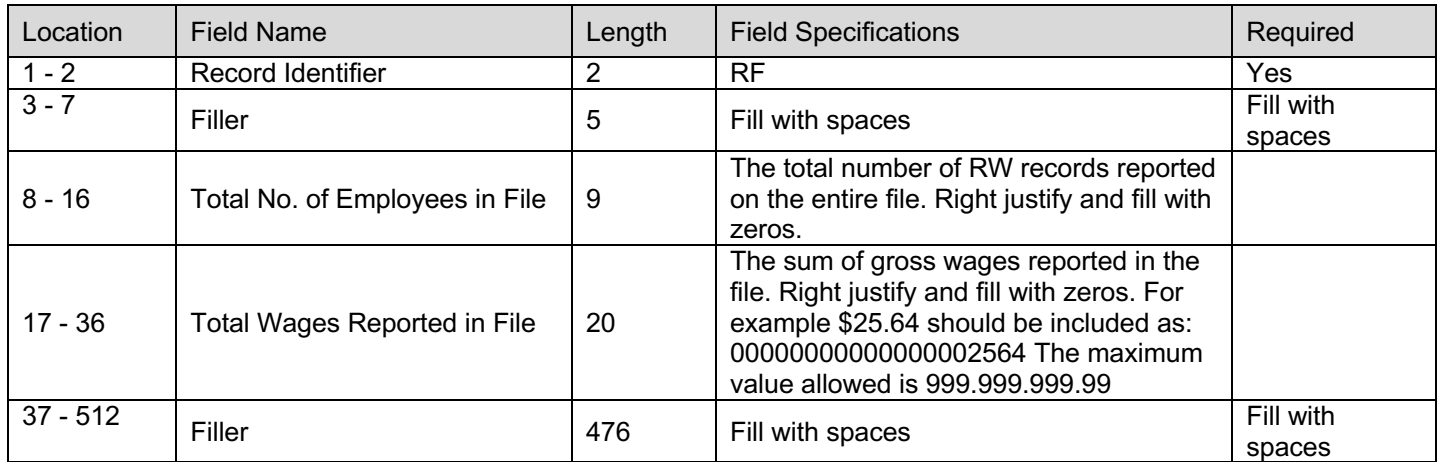

### **7.2.5.RF Record: Summary Record**

#### **7.3. Amendment Submission**

To amend wages for a SSN, employers should enter the proper adjustment code for each amended SSN record at position 180-181. A new employee can be added by simply adding a new record with the proper wages. To modify wages for an employee, employers must enter the same SSN and the new wages with proper adjustment code. To delete an employee from the submission, employers must enter the SSN with zero (0) wages and proper adjustment reason code.

All wage amendment submissions will process as a batch, regardless of the number of records in the original submission.

## **8. Agent Payment Submission – Payment Allocation File**

#### **8.1. General Information**

In the Agent Self-Service Portal, agents can submit payments for a single or multiple client employers. If an agent chooses to submit a single payment for multiple employers, they must first tell the system how they want the single payment allocated between their clients. The payment allocation file is the way this is done. Agents may manually allocatepayments or submit a payment allocation file.

There are two ways to create a payment allocation file. An agent can download a file from the system and add the allocated amounts that file (column  $E$ ) or they can create their own allocation file using the specifications listed below.

#### **The Payment Allocation File can be downloaded from the Agent's portal using the "Download Center" main menu option.**

The download file contains basic information about the agent's clients:

- 10-digit NCDES employer ID for all active clients
- Total amount due for each client
- Amount due for the most recently completed calendar quarter for each client

Agents may select the following type of file for download:

- A file that contains only clients that have an authorization on file with NCDES.
- A file that contains only clients that were in wage report file – you will be required to enter the confirmation number(s)of the report(s).
- A file that contains only clients that have an authorization on file with NCDES AND clients that were in the wage report file<br>– you will be required to enter the confirmation number(s) of the report(s).

The file to be uploaded will contain the same elements as the download file with one more element added:

Amount of payment to be allocated to each employer (Column E). The payment amounts for individual employers cannot exceed the total outstanding debt for that employer.

### **8.2. Payment Allocation File**

This incoming file is submitted through the Agent Self-Service Portal via the system's online screens. It will be a commaseparated file (CSV) that contains payment allocation amounts for each employer. Agents can upload a file to the system without first generating a download file. The file must match the specifications listed below.

### **8.2.1.Summary Section – Row 1**

This row will contain summary information about the file. This record should be the first record in the file. (Beginning at Column A, Row 1). All fields are required.

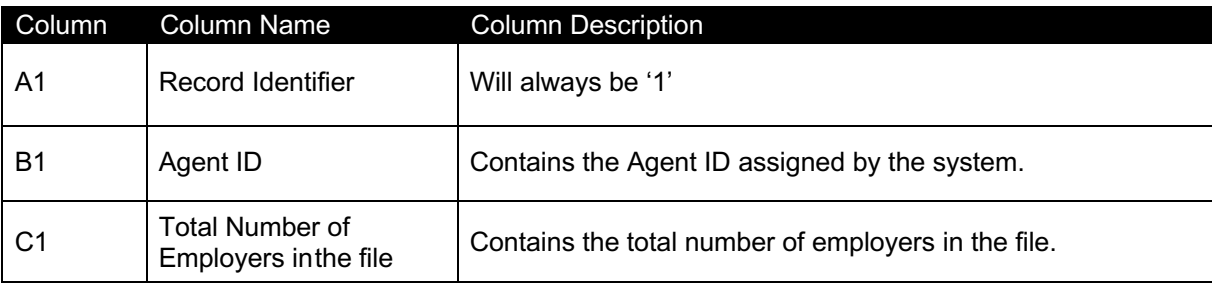

#### **8.2.2.Detail Section – Remaining Rows**

These rows will contain information about the separate employer accounts. Each row will contain the 10-digit NCDES employer ID number as well as debt information. An example of the file is below this table. (Beginning at Column A, Row 2). All fields are required.

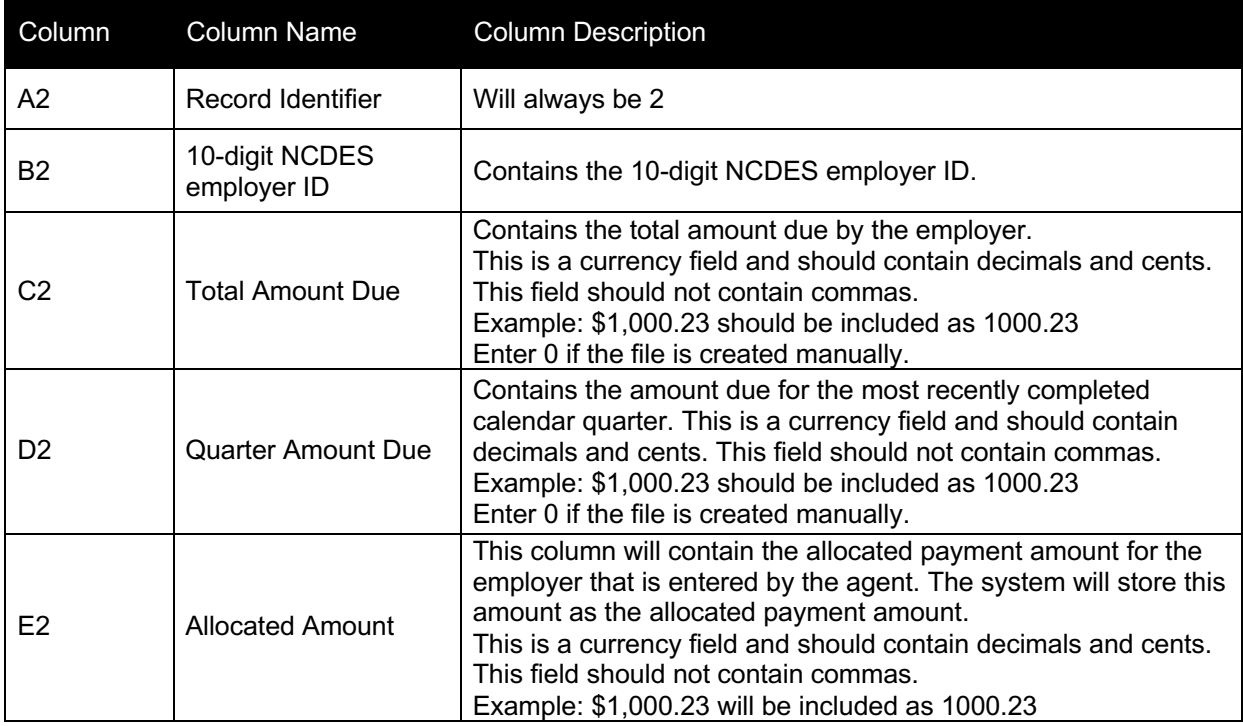

## **9. Payment Submission – ACH Credit**

#### **9.1. General Information**

In the system, employers or agents can submit payments via the payment method ACH Credit. This requires the employer or agent to copy the addenda information from the payment confirmation screen, which they then send to their bank. The bank 'pushes' the money to the system each night via interface.

To receive prompt and accurate processing of your ACH Credit payment, you must relay the following information to your bank:

- The required addenda format is referenced below.
- Inform your bank that the information you are providing should be used to populate the 'Payment Related Information' portion of the Addenda record.

Once you send this information to your bank, the bank will then return the 'Payment Related Information' portion of the Addenda record to the agency along with the payment.

When the payment is received by the agency from the bank, the money will be allocated to your account or your clients' account(s) as was identified during the online payment process. Sending accurate information to your bank is imperative for the proper processing of your payment.

**NOTE:** The effective date of your payment will be the date the payment is received by the agency from your bank, not the date when the payment addenda information was generated.
## **9.2. ACH Addenda Record Specification**

When submitting an ACH Credit payment, Employers and Agents should copy the ACH Addenda record from the Payment Confirmation screen in the system. This ACH addenda record should be sent to your bank for processing.

The addenda record specifications are provided below. We strongly suggest you copy the on screen addenda record provided during the payment process.

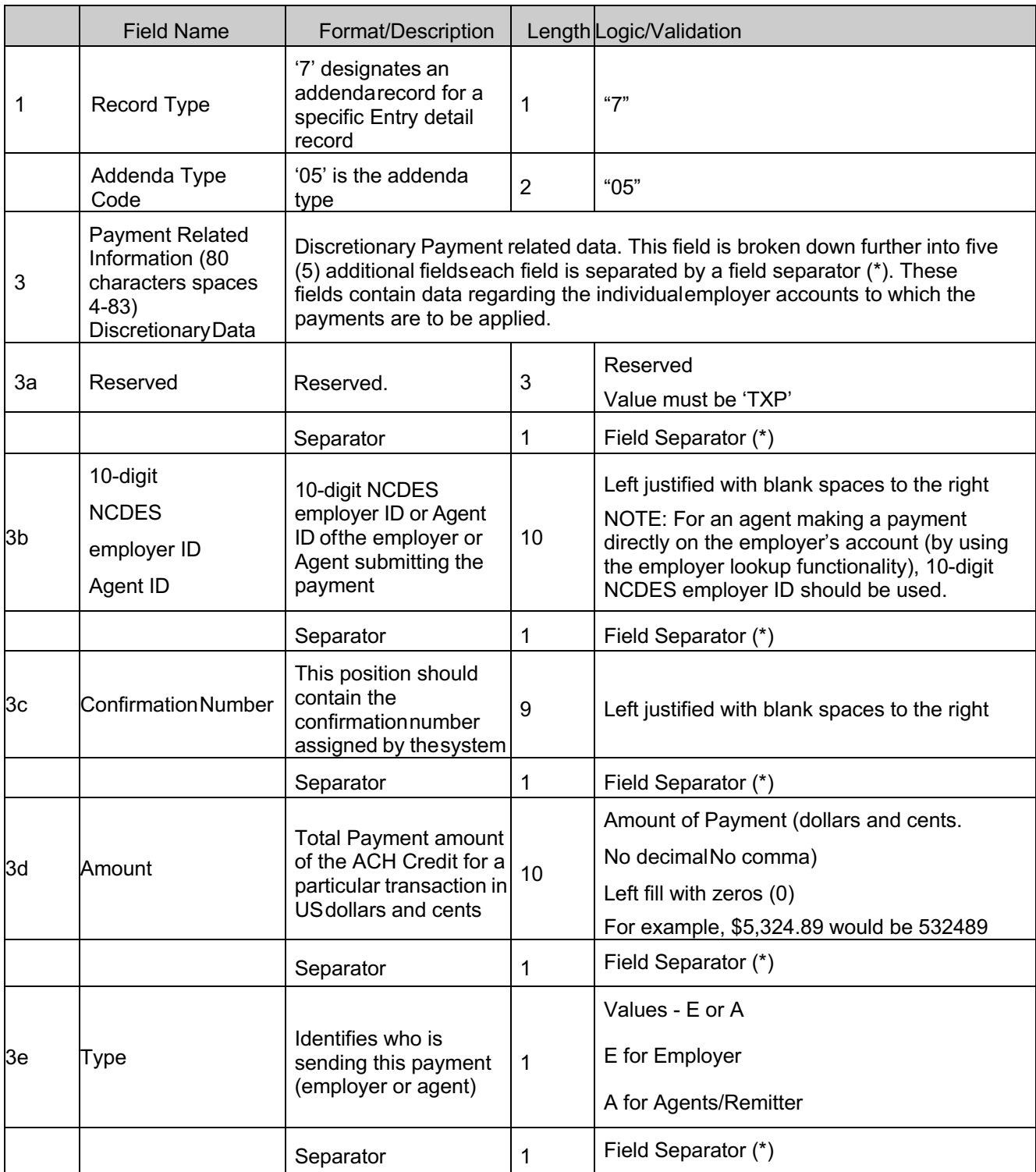

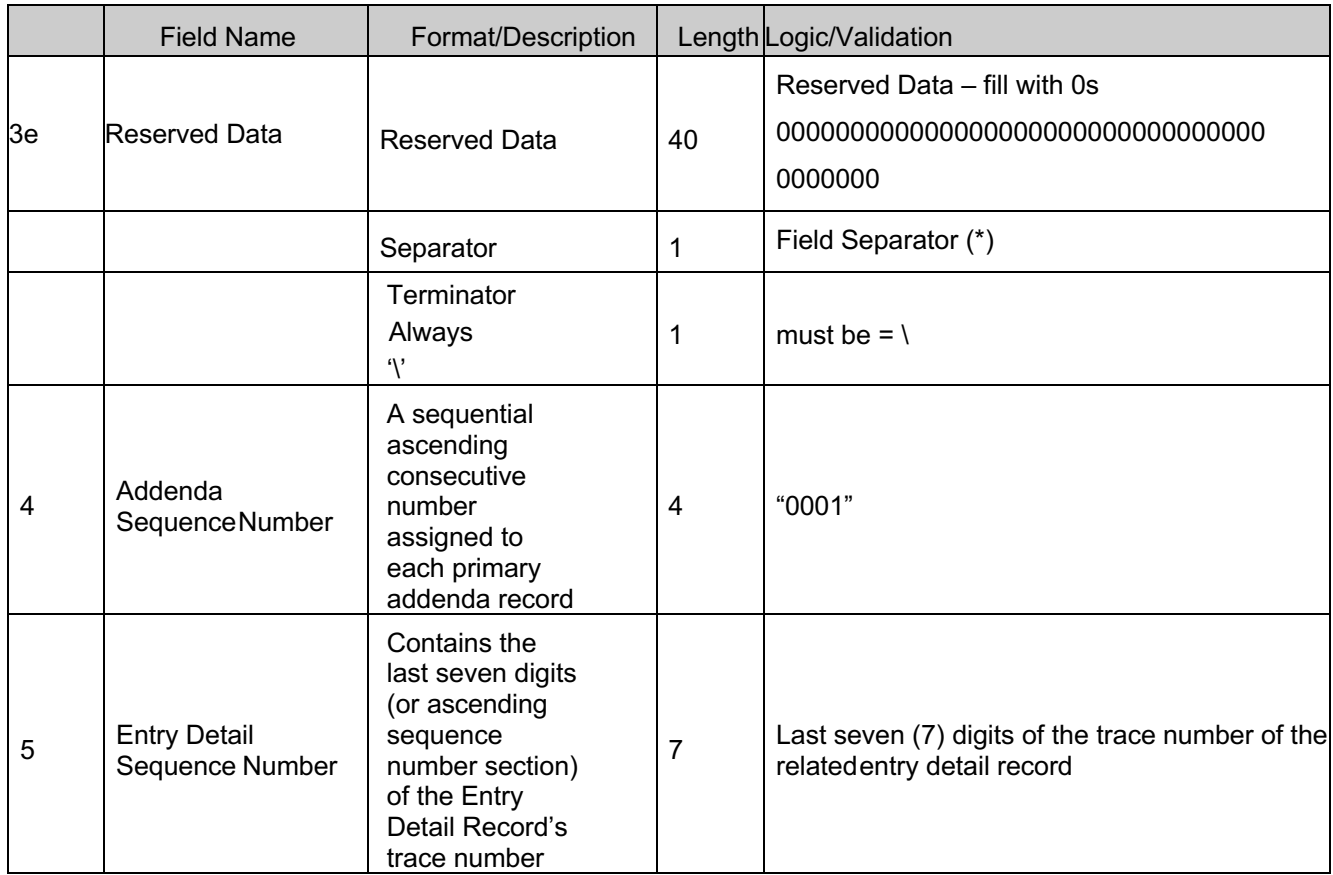

# **9.3. ACH Addenda Record Sample**

#### **Employer Sample**

705TXP\*0017930058\*000073536\*0000271600\*E\*000000000000000000000000000000000000 0000\*\00000000000

#### **Agent Sample**

705TXP\*0008362943\*000073712\*0176553400\*A\*000000000000000000000000000000000000 0000\*\00000000000

# **10. Appendices**

## **10.1. Worker Relationship**

NCDES requires information about the relationship between the employee and the employer. This information will be used to help staff make determinations regarding unemployment claims.

The types and values that should be included in the file are described below:

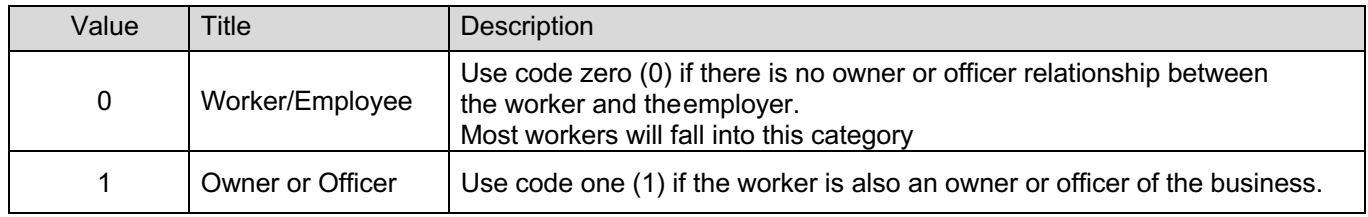

#### **10.2. Adjustment Reason Codes**

Code used for amendments.

The code descriptions are the following:

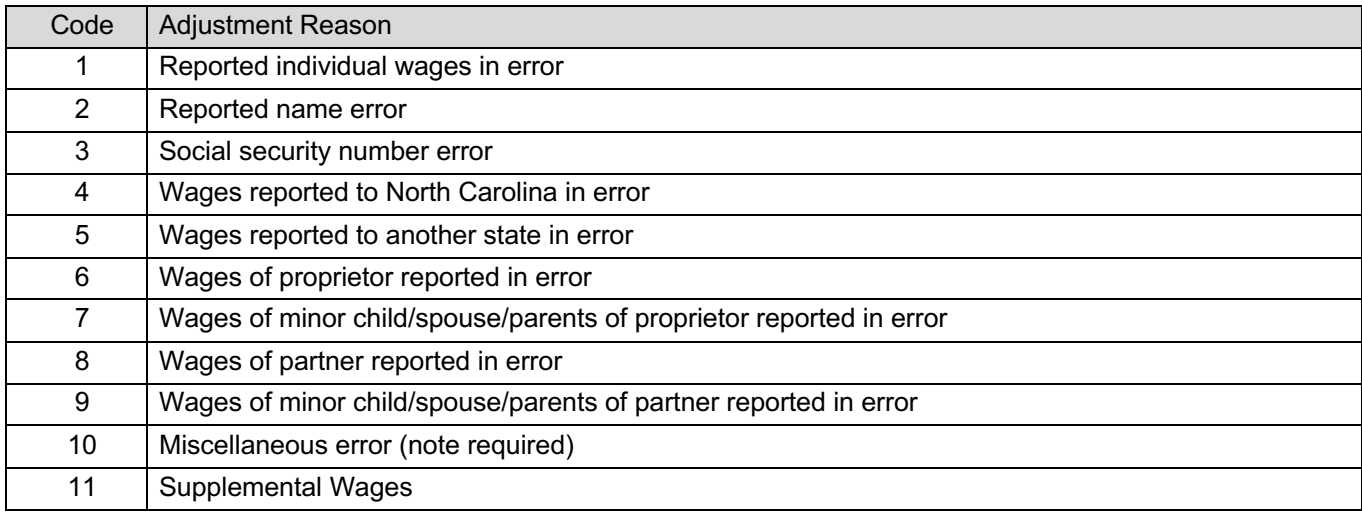

#### **10.3. Email Standard Format**

- Must contain only one  $(1)$   $@$  symbol
- Must not contain consecutive periods to the left or right of the  $@$  symbol
- Must not contain empty spaces to the left or right of the  $@$  symbol
- Must not contain a period in the first or last position
- Must not contain a period immediately to the left or right of the  $@$  symbol
- Must not contain an  $@$  symbol in the first or last position
- Must not contain characters other than alphanumeric, hyphens, or periods to the right of the @ symbol
- Must not contain hyphens immediately to the right of the  $@$  symbol or before or after a period
- Must contain either alphanumeric characters or the following keyboard characters, to the left of the @ symbol:  $(-14\$ \%^2\<sup>\*</sup> +{}|?'-= / `)

#### **10.4. SSN Standard Format**

Social Security Numbers are validated based on the standard Social Security Administration rules. These are listed below.

- Must contain 9 numeric digits
- A Social Security number CANNOT:
	- o Contain all zeroes in any specific group (ie 000-##-####, ###-00-####, or ###- ##-0000)
	- o Begin with '666′.
	- o Begin with any value from '900-999′
	- o Be '078-05-1120′
	- o Be '219-09-9999′
	- o Be 000000000, 111111111, 222222222, 333333333, 444444444, 555555555, 666666666, 777777777, 888888888, 123456789, 987654321

#### **10.5. Dummy SSN**

If the Social Security Number is not available or unknown for an employee, you can report their wages using dummy SSN. An SSN starting with 9 is considered a dummy SSN in NCSUITS. You can report more than one dummy SSN for a quarter, but each SSN must be unique.

Following are some example of dummy SSNs

- 900000001
- 900000002
- 900000003
- 900000004
- 900000005
- 900000006
- …
- …
- 999999999

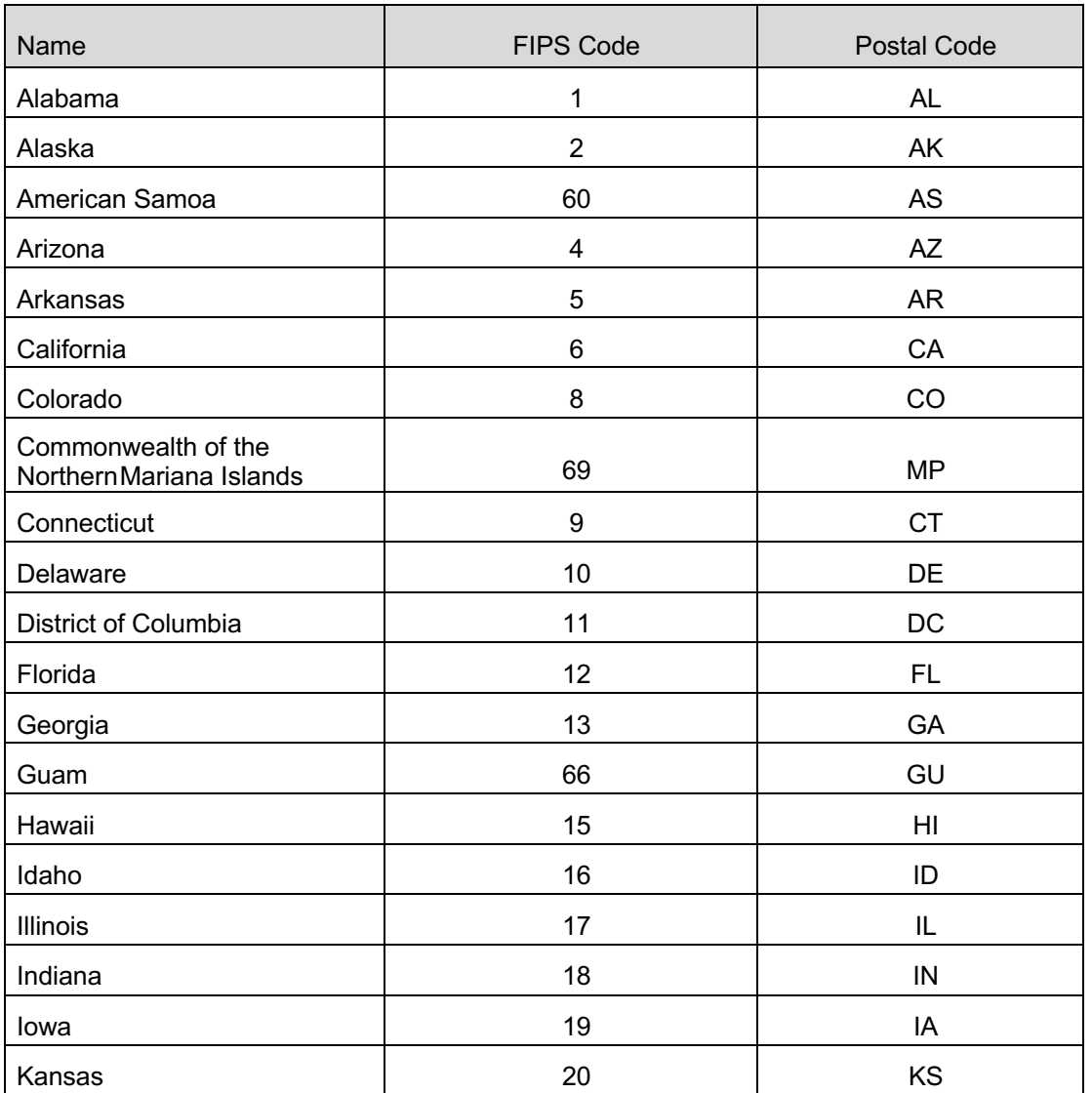

#### **10.6. FIPS Code/Postal Code**

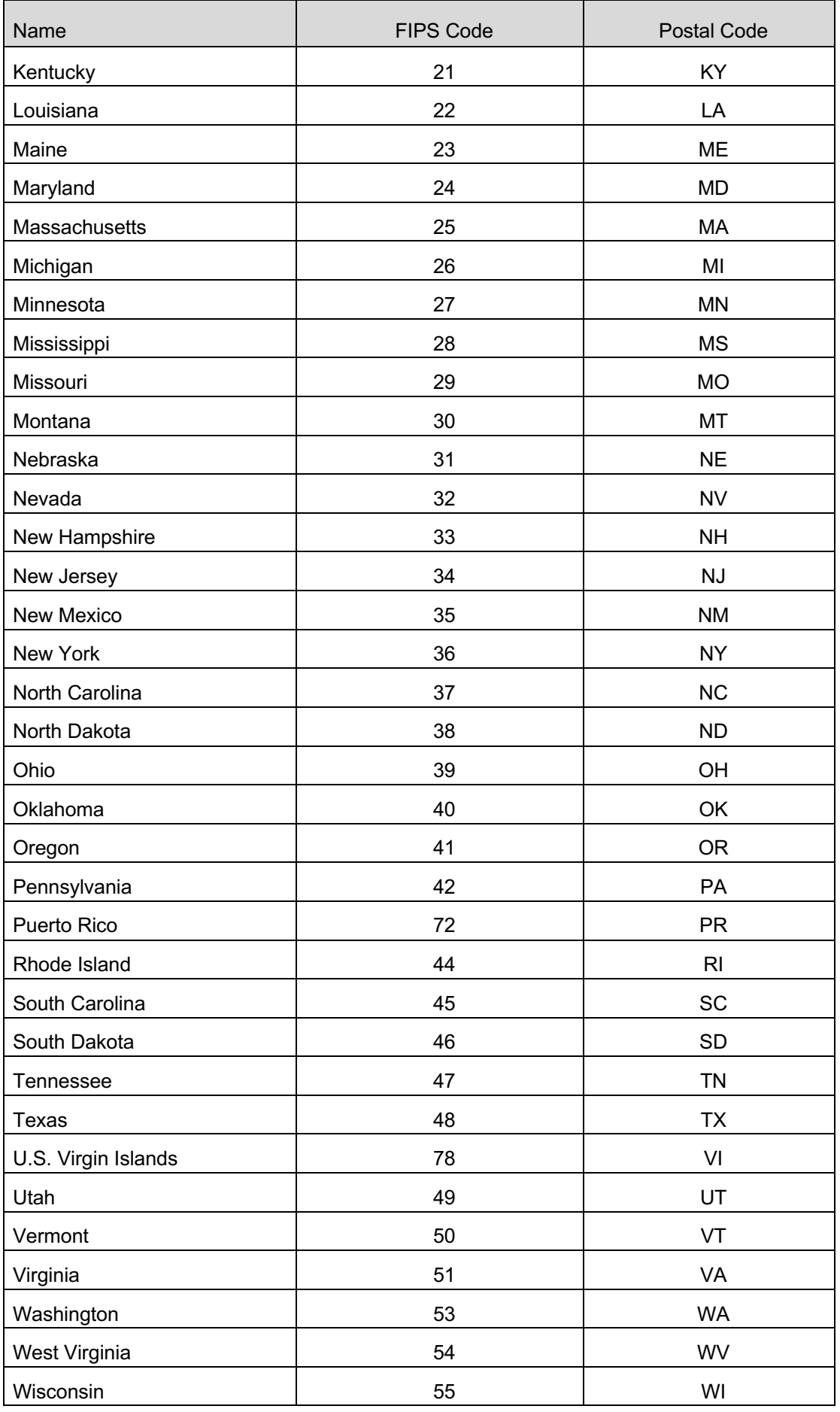

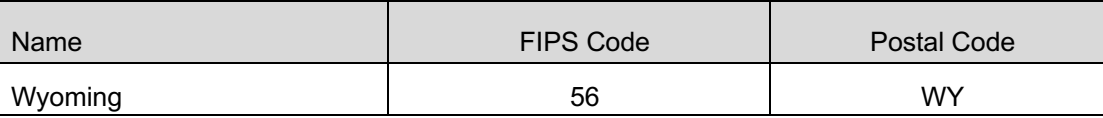

# **10.7. Sample File Layouts**

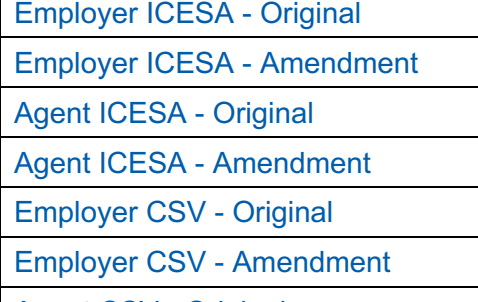

Agent CSV - Original

Agent CSV - Amendment

Employer EFW2 - Original

Employer EFW2 - Amendment

Agent EFW2 - Original

Agent EFW2 - Amendment

Agent / Employer Payment Allocation

## **10.8. Wage Report File Validations**

## **EFW2** – Wage Report File Validation

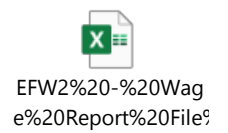

# **ICESA** – Wage Report File Validation

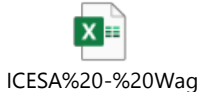

e%20Report%20File%

**CSV** – Wage Report File Validations

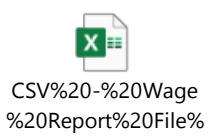